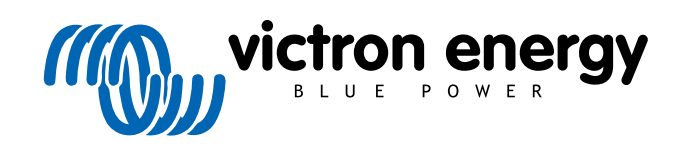

**DEUTSCH** 

# **Anweisungen für Prüfstandstests vor einer Ersatzanfrage**

rev 06 - 03/2024

# **Inhaltsverzeichnis**

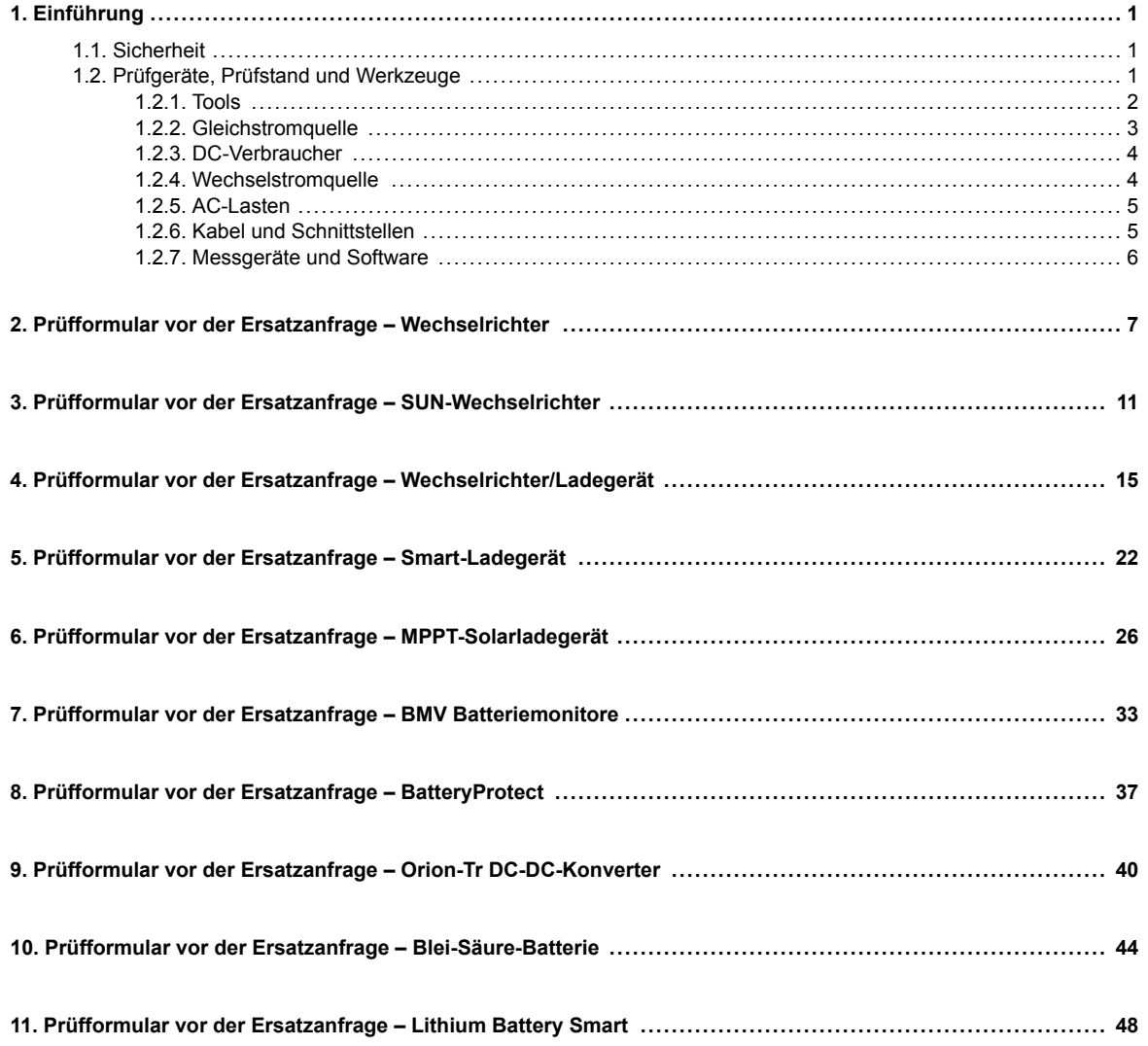

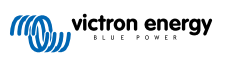

### <span id="page-2-0"></span>**1. Einführung**

Dieses Dokument richtet sich hauptsächlich an Vertriebspartner von Victron. Es steht öffentlich zur Verfügung, damit professionelle Installateure und andere Personen, die dazu in der Lage sind, die beschriebenen Prüfungen sicher selbst durchführen können.

Falls das nicht auf Sie zutrifft, ist das kein Problem. Es ist keineswegs erforderlich, diese Prüfungen selbst durchzuführen, bevor Sie ein Produkt zur Überprüfung oder Reparatur an einen Händler oder Vertriebspartner schicken.

Bevor Sie einen Garantieanspruch, eine Reparaturanfrage oder eine Ersatzanfrage einreichen, verlangt Victron Energy, dass das betreffende Gerät von unserem direkten Kunden (dem Victron Energy-Händler) auf dem Prüfstand getestet wird. Auf diese Weise soll verhindert werden, dass Ersatzanfragen für nicht fehlerhafte Geräte oder Geräte mit nicht gewährleistungspflichtigen Fehlern eingereicht werden.

Dieses Dokument beschreibt den Aufbau und die Ausrüstung, die für einen erfolgreichen Prüfstandstest erforderlich sind, und enthält Anweisungen für die Prüfung der meisten Victron Energy-Produktgruppen, die vor der Einreichung einer RMA durchgeführt werden müssen.

Die in diesem Dokument beschriebenen Prüfungen decken alle grundlegenden Funktionen ab. Einige weniger häufig genutzte oder einfacher zu prüfende Funktionen des Produkts sind nicht enthalten. Dazu gehören zum Beispiel programmierbare Relais, Kommunikationsanschlüsse, Anschlüsse zum ferngesteuerten Ein-/Ausschalten und so weiter. Sollten diese von Ihrem Kunden als fehlerhaft gemeldet werden, dann führen Sie selbstverständlich einen entsprechenden Prüfstandstest durch.

### **1.1. Sicherheit**

Die Abdeckung unserer Produkte darf nur von einem qualifizierten Techniker mit elektronischer oder elektromechanischer Ausbildung entfernt werden, der die örtlichen Sicherheitsrichtlinien und -anforderungen kennt.

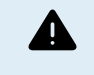

Lesen Sie vor dem Testen eines Victron Energy-Produkts immer die im Produkthandbuch aufgeführten Sicherheitshinweise. Produkthandbücher finden Sie auf den Produktseiten auf der [Website von Victron](https://www.victronenergy.de/) [Energy.](https://www.victronenergy.de/)

Einige grundlegende Sicherheitsrichtlinien:

- Wechselspannung ist gefährlich und schädlich. Verwenden Sie abgesicherte Stromkreisunterbrecher und FI-Schutzschalter.
- Gleichspannung ist gefährlich und schädlich.
- Schließen Sie die Batterien nicht kurz.
- Stellen Sie bei der Arbeit mit Batterien sicher, dass alle Gleichstromlasten ausreichend abgesichert sind.
- Beachten Sie, dass beim Laden von Blei-Säure-Batterien explosive Gase entstehen können.
- Verwenden Sie stets elektrisch isolierte Werkzeuge.

#### **1.2. Prüfgeräte, Prüfstand und Werkzeuge**

Um feststellen zu können, ob ein Produkt von Victron Energy defekt ist, muss es individuell getestet werden. Diese Tests werden auf einem speziellen Prüfstand durchgeführt. Der Prüfstand enthält alle für den Test benötigten Geräte.

Idealerweise ist dieser Prüfstand dauerhaft in Ihrer Werkstatt aufgestellt und leicht zugänglich.

Der Prüfstand ist von Ihnen selbst entworfen. Er enthält alle relevanten Geräte, die für den Test eines Produktes von Victron Energy benötigt werden.

Ein Prüfstand enthält im Allgemeinen die folgenden Elemente:

- Batteriebank und Gleichspannungsnetzteil.
- Gleichstromlasten und Wechselstromlasten.
- DC- und AC-Stromkreisunterbrecher und automatische Sicherungen.
- Elektrische Gleichstrom- und Wechselstromkabel mit verschiedenen Aderstärken.
- Werkzeuge.
- Elektrische Messinstrumente.
- Computer und ein Tablet oder Smartphone.

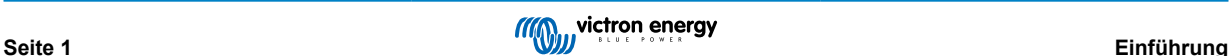

- <span id="page-3-0"></span>• Schnittstellen und Datenkabel.
- Zum Testen des PV-Eingangs des SUN-Wechselrichters wird ein Spitzenstrombegrenzungswiderstand benötigt. Dabei werden zwei Widerstände von 1 Ohm, 200 Watt, parallel für den 12/250 SUN-Wechselrichter und in Reihe für den 24/250 SUN-Wechselrichter verwendet. Stellen Sie sicher, dass diese Widerstände "unter freiem Himmel" getestet werden, oder montieren Sie sie alternativ auf einen geeigneten Kühlkörper.

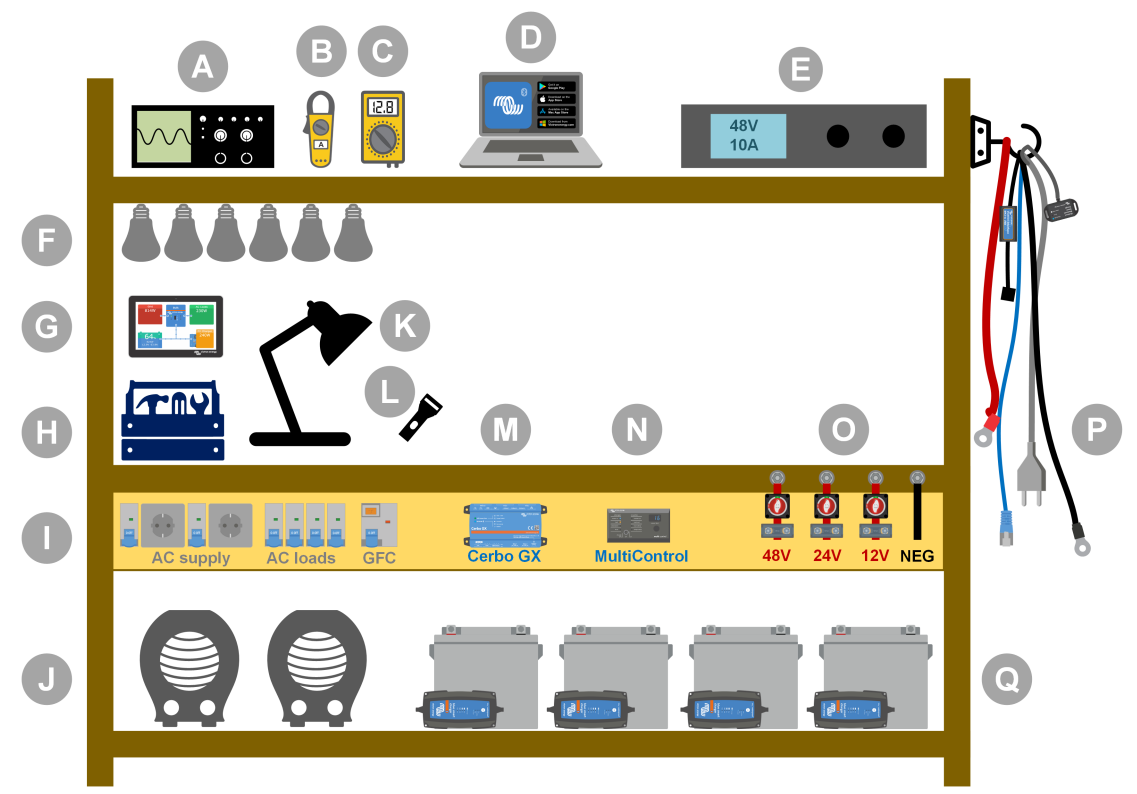

#### *Beispiel für einen Prüfstand.*

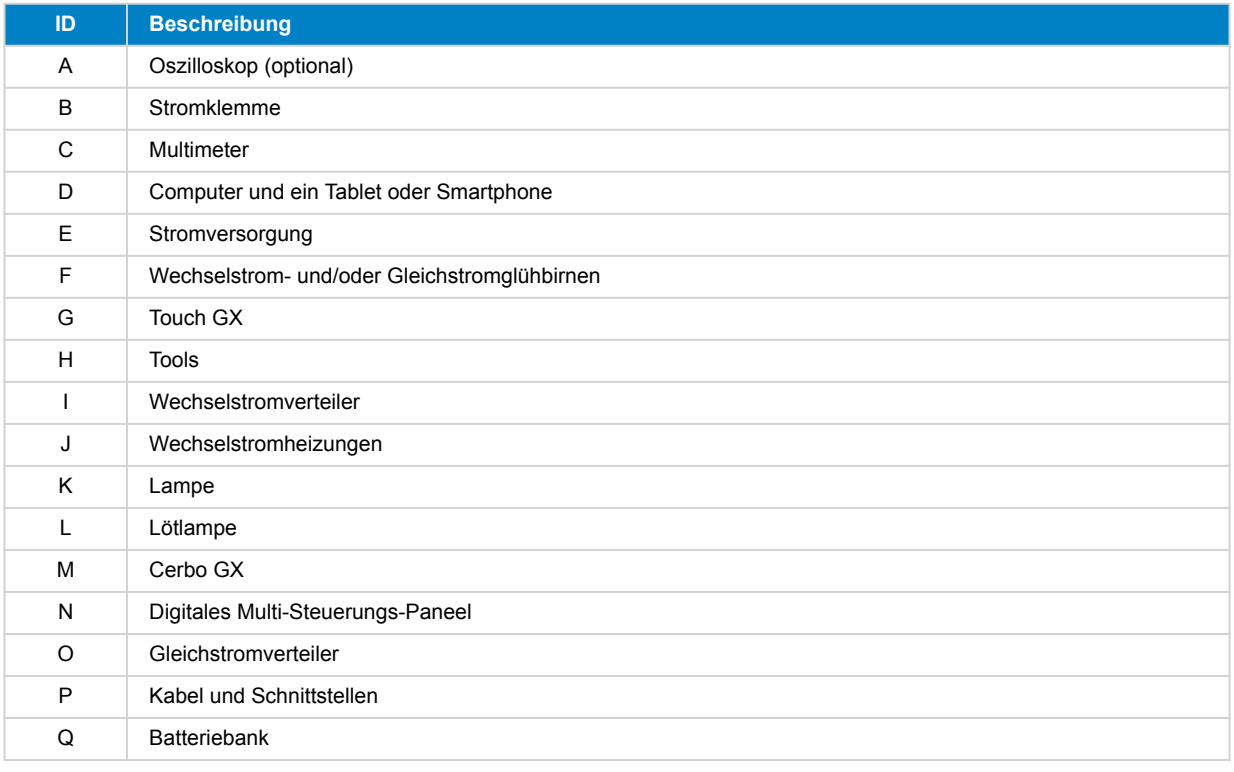

#### **1.2.1. Tools**

**Verwenden Sie stets isolierte Werkzeuge:**

<span id="page-4-0"></span>Die Arbeit mit Strom und Batterien ist gefährlich. Vermeiden Sie das Kurzschließen der Batterieanschlüsse oder der Gleichstromklemmen in unseren Produkten. Verwenden Sie isolierte Schraubendreher oder Schraubenschlüssel, um versehentliche Kurzschlüsse zu vermeiden.

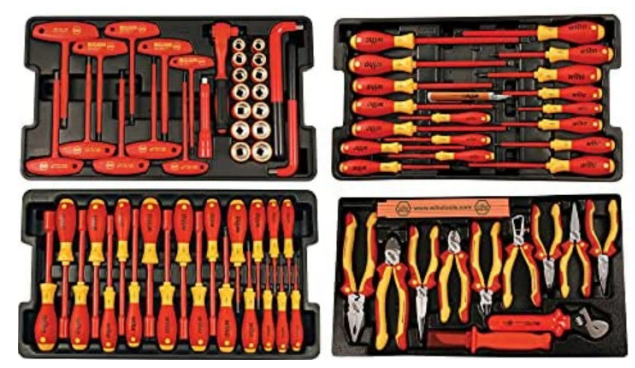

*Isoliertes Werkzeugset von Wiha mit Schraubenziehern, Mutternschlüsseln, Zangen, Scheren und so weiter.*

#### **Verwenden Sie Werkzeuge in der richtigen Größe und ziehen Sie Schrauben richtig fest:**

Fast alle in Geräten von Victron Energy verwendeten Muttern, Schrauben und Bolzen sind metrisch. Bitte verwenden Sie Werkzeuge in der richtigen Größe.

Die meisten Verbindungsbolzen und Schrauben sind aus Messing und sollten daher nicht zu fest angezogen werden. Ein Messingbolzen oder eine Schraube kann leicht abbrechen. Verwenden Sie einen Drehmomentschlüssel, um dies zu verhindern. Die entsprechenden Drehmomenteinstellungen sind im Produkthandbuch aufgeführt.

Wenn Sie das Drehmoment nicht kennen, können Sie sich an diesen Angaben orientieren:

- M4-Bolzen, -Schrauben und -Muttern = 1 Nm.
- M5-Bolzen, -Schrauben und -Muttern = 3 Nm.
- M6-Bolzen, -Schrauben und -Muttern = 5,5 Nm.
- M8-Bolzen, -Schrauben und -Muttern = 12 Nm.

Ziehen Sie die Schrauben des Gehäuses nicht zu fest an. Sie können automatische Schraubendreher verwenden, aber achten Sie darauf, dass Sie eine mittlere Drehmomenteinstellung verwenden.

#### **Crimpwerkzeuge:**

Achten Sie darauf, dass die elektrischen Kabel mit Klemmen versehen sind, die für die elektrischen Verbindungen geeignet sind, die Sie herstellen müssen.

Verwenden Sie das richtige Crimpwerkzeug, wenn Sie Klemmen auf Kabel crimpen.

#### **1.2.2. Gleichstromquelle**

Ein Gleichspannungsnetzteil oder eine Reihe von Batterien, die 12 V, 24 V oder 48 V liefern können.

#### **Gleichspannungsnetzteil:**

Verwenden Sie ein geregeltes Gleichspannungsnetzteil, das zwischen 0-60 V und 0-40 A einstellbar ist, wie die DeltaElektronika SM3300 Serie. Ein Netzteil ist die bevorzugte Option, da es in der Lage ist, den Strom zu begrenzen, so dass eine Gleichstromsicherung nicht erforderlich ist.

#### **Batterien:**

Wenn kein Netzteil verfügbar ist, verwenden Sie stattdessen Batterien. Verwenden Sie vier 12-V-Batterien für eine 12-, 24- oder 48-V-Batteriebank. Beachten Sie jedoch, dass ein Kurzschluss der Batterie jederzeit verhindert werden sollte, weshalb auch Gleichstromsicherungen verwendet werden müssen. Verwenden Sie automatische Sicherungen für eine einfachere Handhabung.

#### **Batteriebank mit mehreren Spannungen:**

In der folgenden Abbildung sehen Sie ein Beispiel für eine Batteriebank, die mehrere Spannungen liefern kann. Um ausgeglichene und geladene Batterien zu erhalten, schließen Sie ein [BlueSmartIP65-Ladegerät](https://www.victronenergy.com/chargers/blue-smart-ip65-charger) an jede einzelne Batterie an.

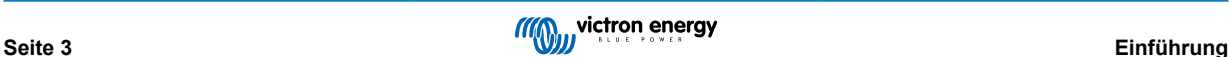

<span id="page-5-0"></span>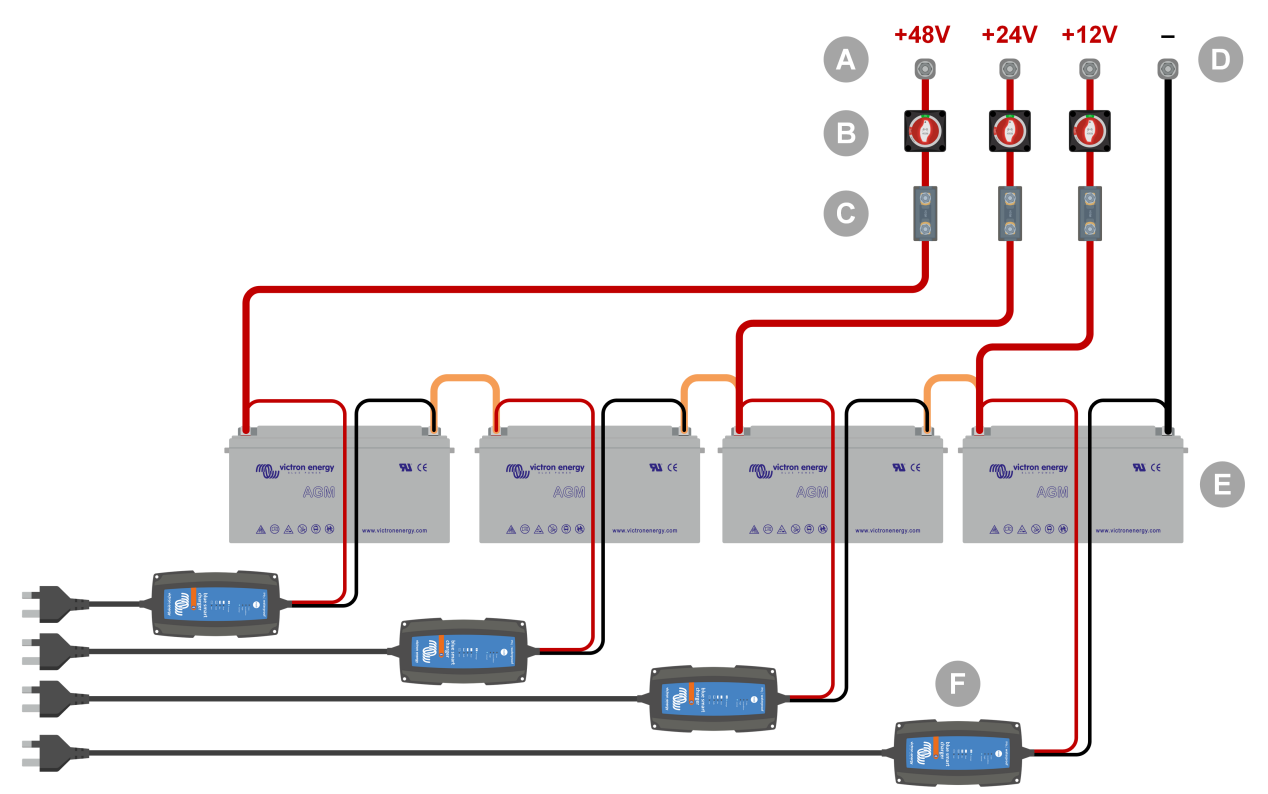

*Beispiel für eine Batteriebank mit mehreren Spannungen.*

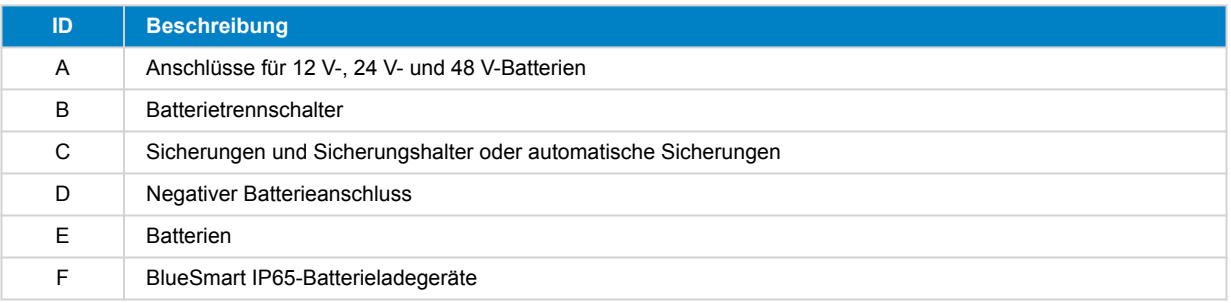

#### **1.2.3. DC-Verbraucher**

Einige Beispiele für Gleichstromlasten:

- Eine Gleichstromlastbank.
- Ein Wechselrichter, welcher eine Wechselstromlast betreibt.
- Gleichstromglühbirnen.

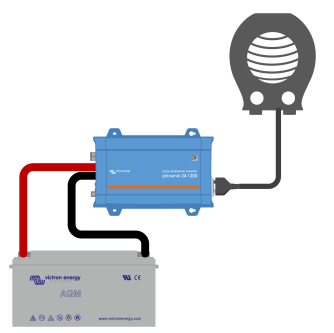

*Ein Wechselrichter als Gleichstromlast*

#### **1.2.4. Wechselstromquelle**

Verwenden Sie das Stromnetz als Wechselstromquelle. Verwenden Sie keinen Generator, da diese oft eine minderwertige Sinuswelle aufweisen.

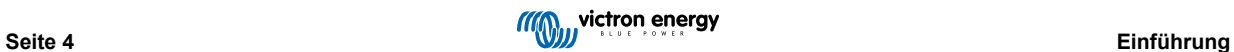

<span id="page-6-0"></span>Um eine andere Wechselspannung zu erhalten, können Sie einen Stelltransformator (Variac) oder einen [Trenntransformator von](https://www.victronenergy.com/isolation-transformers/isolation-transformers-2000va-3600va-7000va) [Victron](https://www.victronenergy.com/isolation-transformers/isolation-transformers-2000va-3600va-7000va) verwenden, um die Netzspannung in die gewünschte Spannung umzuwandeln. So können Sie 110 Vac-Geräte in einem Land mit 230 Vac prüfen oder umgekehrt.

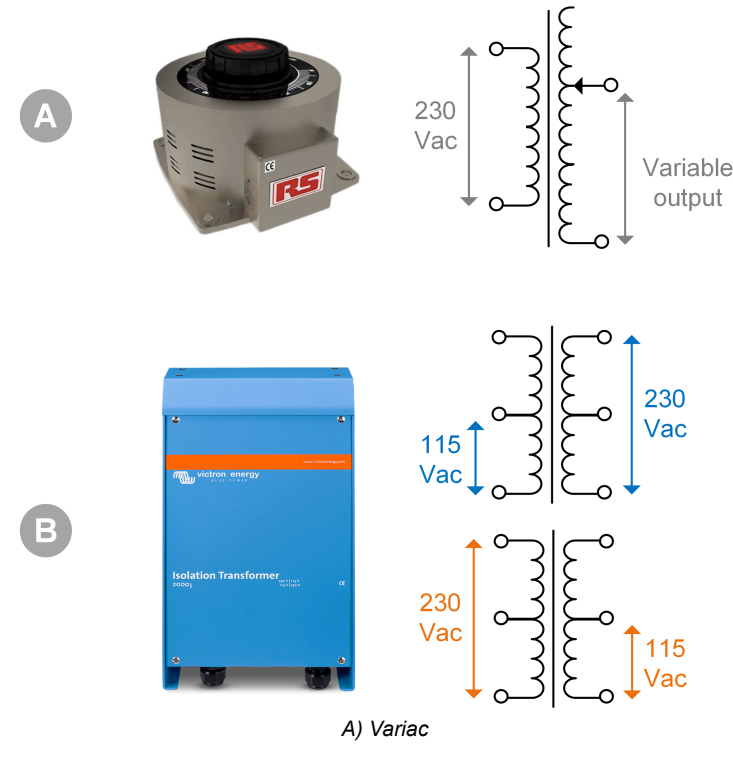

*B) Trenntransformator*

#### **1.2.5. AC-Lasten**

Einige Beispiele für Wechselstromlasten:

- Elektrische Heizungen.
- Wechselstromglühlampen.

Hinweis: Verwenden Sie keine Heißluftpistolen (Abbeizmittel). Diese sind für Lasttests nicht geeignet, da es sich um nichtlineare Lasten handelt, die nicht die gesamte Sinuswelle gleichmäßig belasten.

#### **1.2.6. Kabel und Schnittstellen**

Gleichstrom- und Wechselstromkabel müssen die im Produkthandbuch des getesteten Geräts empfohlenen Dicken aufweisen.

Beachten Sie, dass die Gleichstromkabel und Anschlussbuchsen zwischen der Gleichstromversorgung und dem zu prüfenden Gerät in der Lage sein müssen, die großen Gleichströme zu bewältigen, die in Niederspannungsanlagen üblich sind. Wenn zu dünne Kabel verwendet werden, führt dies zu möglichen Spannungssenkungen und beeinträchtigt die Testergebnisse.

#### **Erforderliche Schnittstellen und Datenkabel für den Prüfstandstest von Victron-Produkten:**

- [MK3-auf-USB-Schnittstelle](https://www.victronenergy.com/accessories/interface-mk3-usb): Verwenden Sie dies, um eine Verbindung mit einem Computer über VE.Bus mit der VictronConnect App oder der VEConfigure Software herzustellen. Siehe A in der folgenden Abbildung.
- [VE.Direct-auf-USB-Schnittstelle:](https://www.victronenergy.com/accessories/ve-direct-to-usb-interface) Verwenden Sie dies, um eine Verbindung mit einem Computer zum VE.Direct-Port herzustellen. Dies ist nützlich, falls die Windows-Version der VictronConnect App verwendet wird. Siehe B in der folgenden Abbildung.
- [VE.Direct Bluetooth Smart Dongle:](https://www.victronenergy.com/accessories/ve-direct-bluetooth-smart-dongle) Verwenden Sie diese Option, um eine Verbindung mit Bluetooth über den VE.Direct-Anschluss herzustellen und die integrierte Bluetooth-Schnittstelle zu umgehen. Dies ist nützlich, falls der PIN des Produkts unbekannt ist. Siehe C in der folgenden Abbildung.
- [VE.Direct-Kabel:](https://www.victronenergy.com/cables/ve.direct.cable) Verwenden Sie dies, um ein GX-Gerät an einen VE.Direct-Port anzuschließen.
- [RJ45-UTP-Kabel](https://www.victronenergy.com/cables/rj45-utp-cable): Verwenden Sie es, um eine Schnittstelle oder ein GX-Gerät an einen VE.Bus- oder VE.Can-Port anzuschließen.
- [VE.Can RJ45-Abschlusswiderstand](https://www.victronenergy.com/accessories/ve-can-rj45-terminator): Verwenden Sie es für VE.Can-Kommunikation.

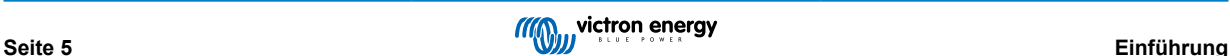

<span id="page-7-0"></span>• [RJ12-UTP-Kabel](https://www.victronenergy.com/cables/rj12-utp-cable): Verwenden Sie dies zwischen dem BMV-Hauptgerät und dem BMV-Shunt. Dies ist nützlich, falls das BMV RJ12 UTP-Kabel fehlt oder um ein Kabelproblem auszuschließen.

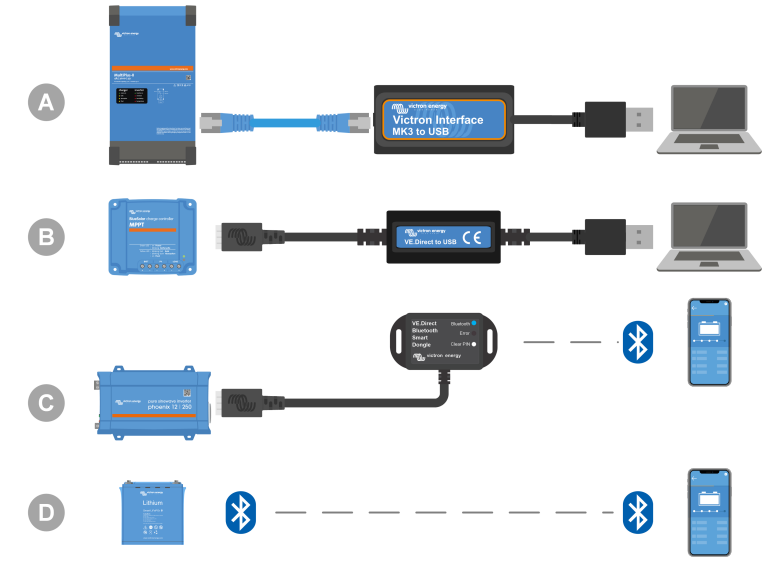

*Beispiel einer Verbindung für den Zugang zur Konfiguration.*

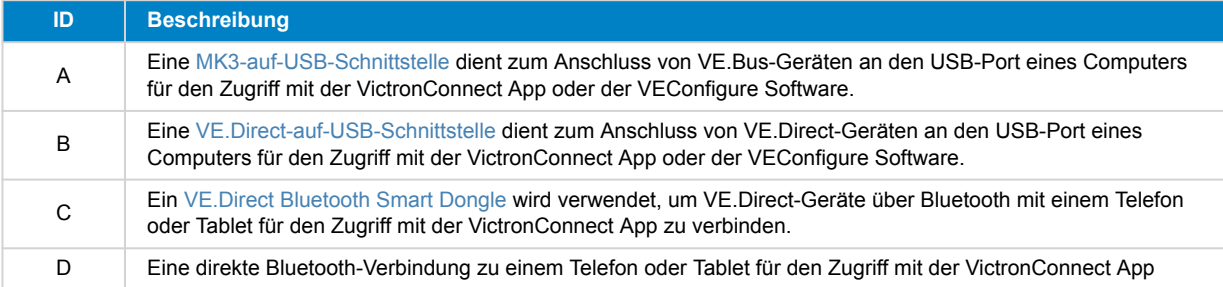

#### **1.2.7. Messgeräte und Software**

Sie benötigen die folgenden Messgeräte und Software:

- Ein geeigneter RMS-Multimeter, z. B. ein Fluke 87 Multimeter.
- Ein Zangengleichstrommesser. Beispielsweise kann der Fluke i1010 AC/DC-Zangenstrommesser i1010 AC/DC zusammen mit dem Fluke 87 Multimeter verwendet werden.
- Die [VictronConnect App](https://www.victronenergy.com/panel-systems-remote-monitoring/victronconnect) zur Überwachung, Konfiguration oder Aktualisierung der Firmware.
- Das [VE.Configuration Tools-](https://www.victronenergy.com/support-and-downloads/software#ve-configuration-tools-for-ve-bus-products)Softwarepaket zur Konfiguration oder Aktualisierung von VE.Bus-Produkten. Es ist allerdings wichtig zu beachten, dass in den meisten Fällen die VictronConnect App für diese Aufgaben bevorzugt werden sollte. Die einzigen Ausnahmen sind das Einstellen oder Zurücksetzen von Netzcodes, das Ändern oder Entfernen von Assistenten oder das Auftreten von Problemen bei einer Aktualisierung der Firmware.
- Ein [Cerbo GX](https://www.victronenergy.com/panel-systems-remote-monitoring/cerbo-gx) mit einem [GX-Touchscreen](https://www.victronenergy.com/panel-systems-remote-monitoring/gx-touch-50) und einem [VRM-](https://www.victronenergy.com/panel-systems-remote-monitoring/vrm)Konto. Der Cerbo GX kann verwendet werden, um ein Gerät zu überwachen, Fehler auszulesen, zu konfigurieren, die Firmware zu aktualisieren oder einen Fernzugriff zu ermöglichen.
- Ein einfaches Oszilloskop (optional). Wenn Sie sich für ein Oszilloskop entscheiden, stellen Sie sicher, dass Sie eine Sonde für die Messung von 110 Vac und 230 Vac zur Verfügung haben.

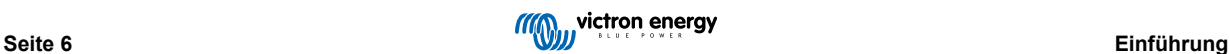

# <span id="page-8-0"></span>**2. Prüfformular vor der Ersatzanfrage – Wechselrichter**

### **1. Allgemeines**

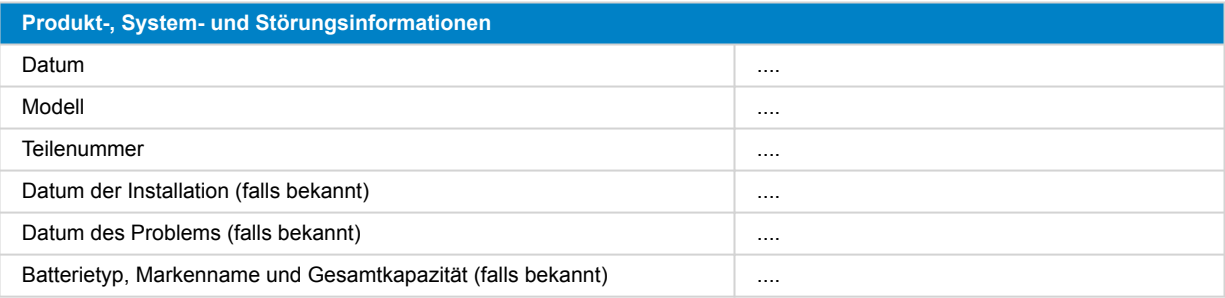

### **2. Erste Prüfung**

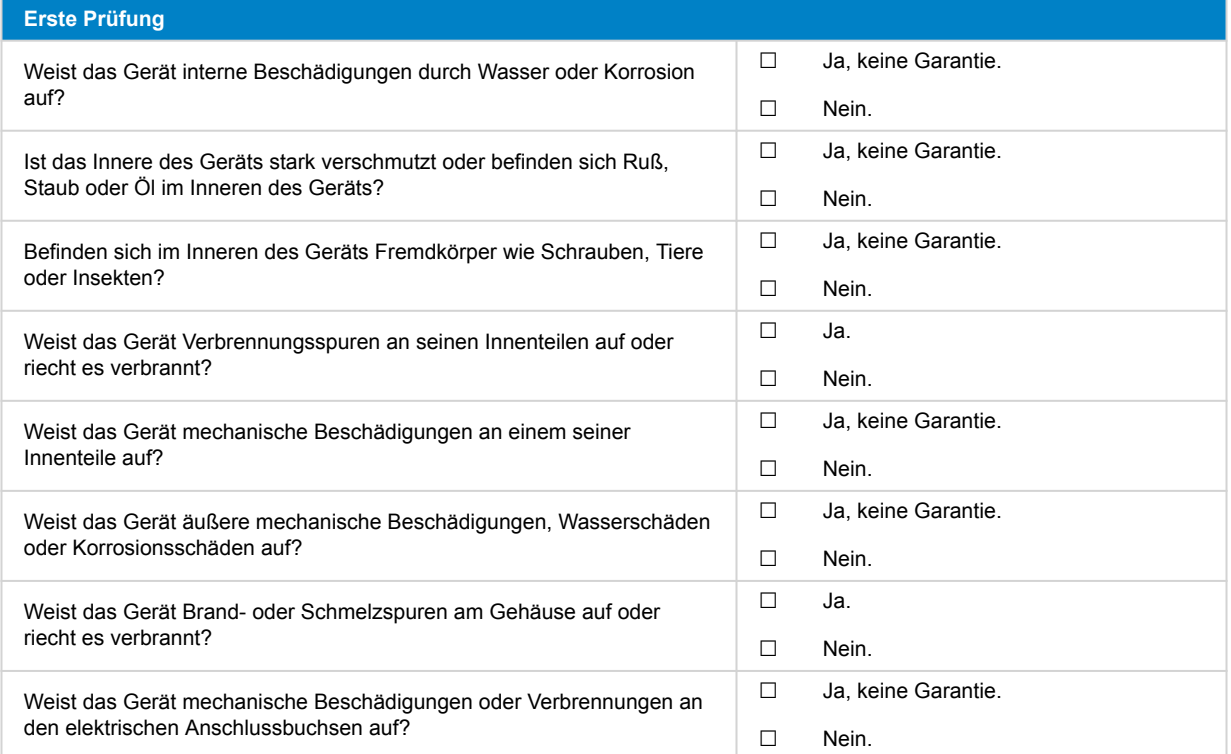

### **3. Erstes Einschalten**

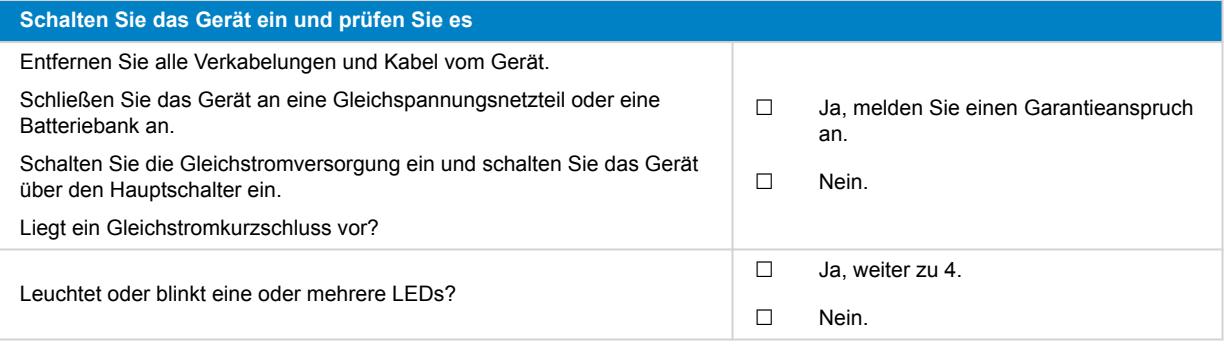

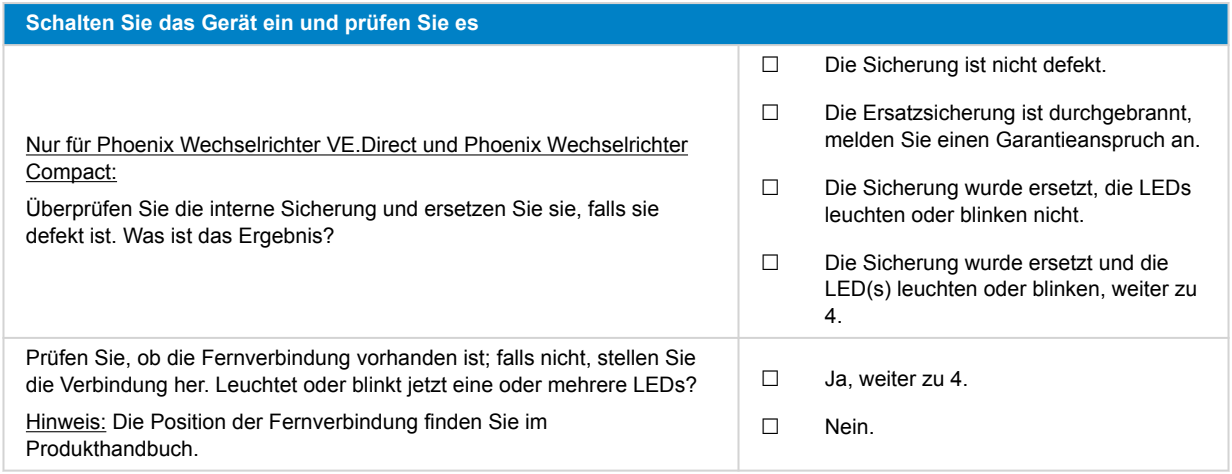

### **4. Bluetooth**

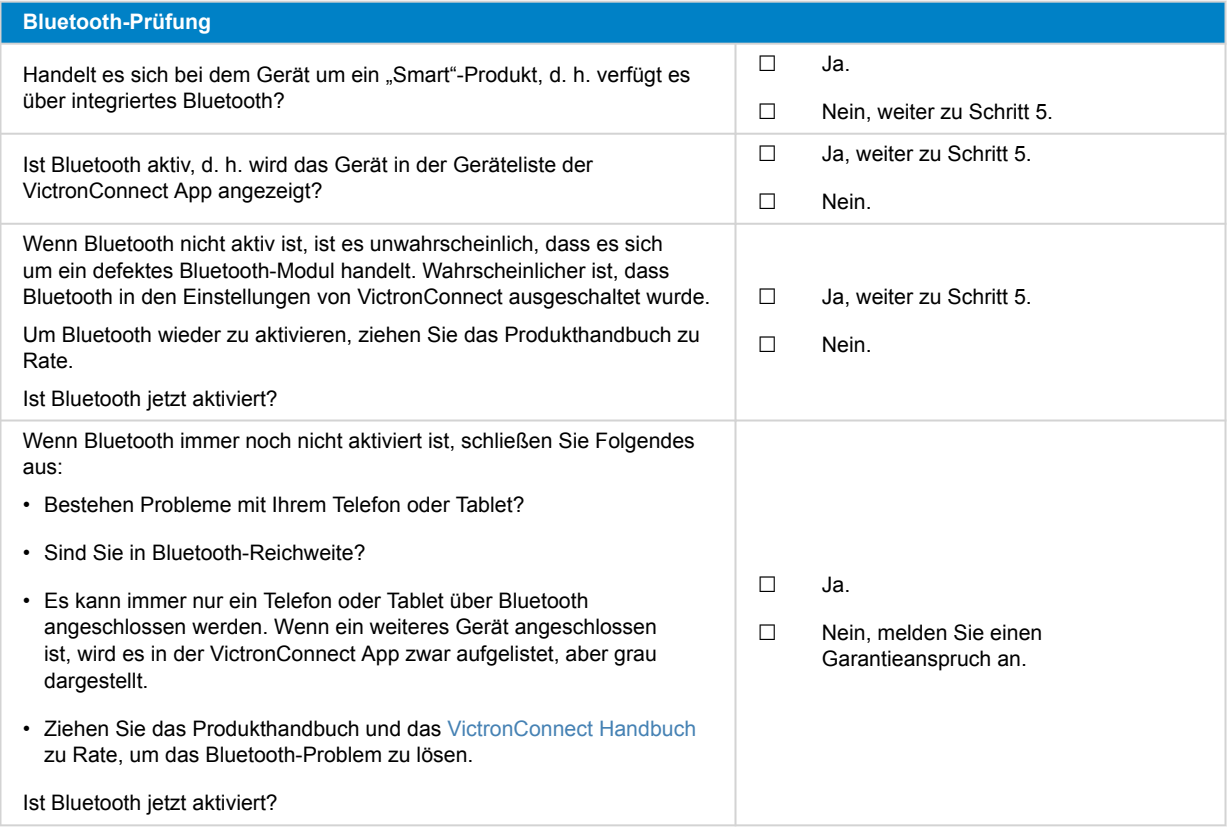

### **5. Firmware und Einstellungen**

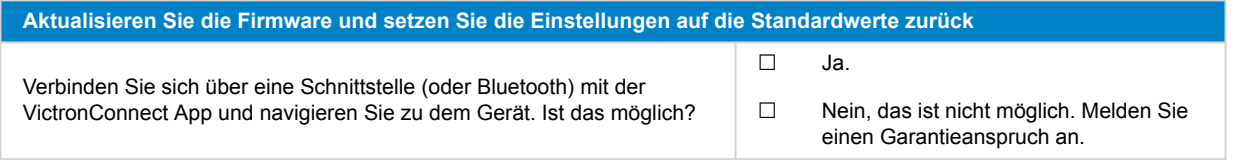

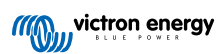

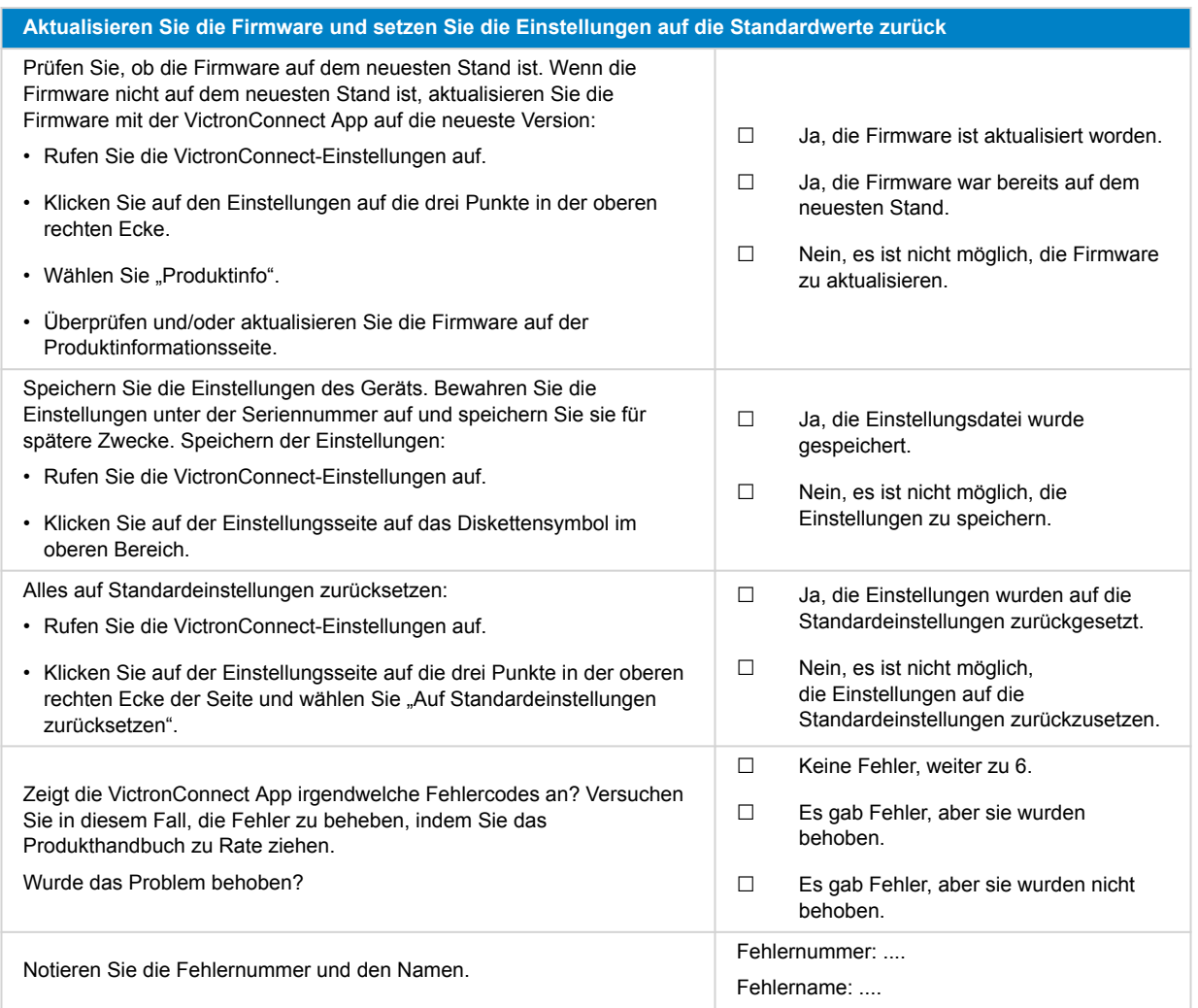

### **6. Funktionalität**

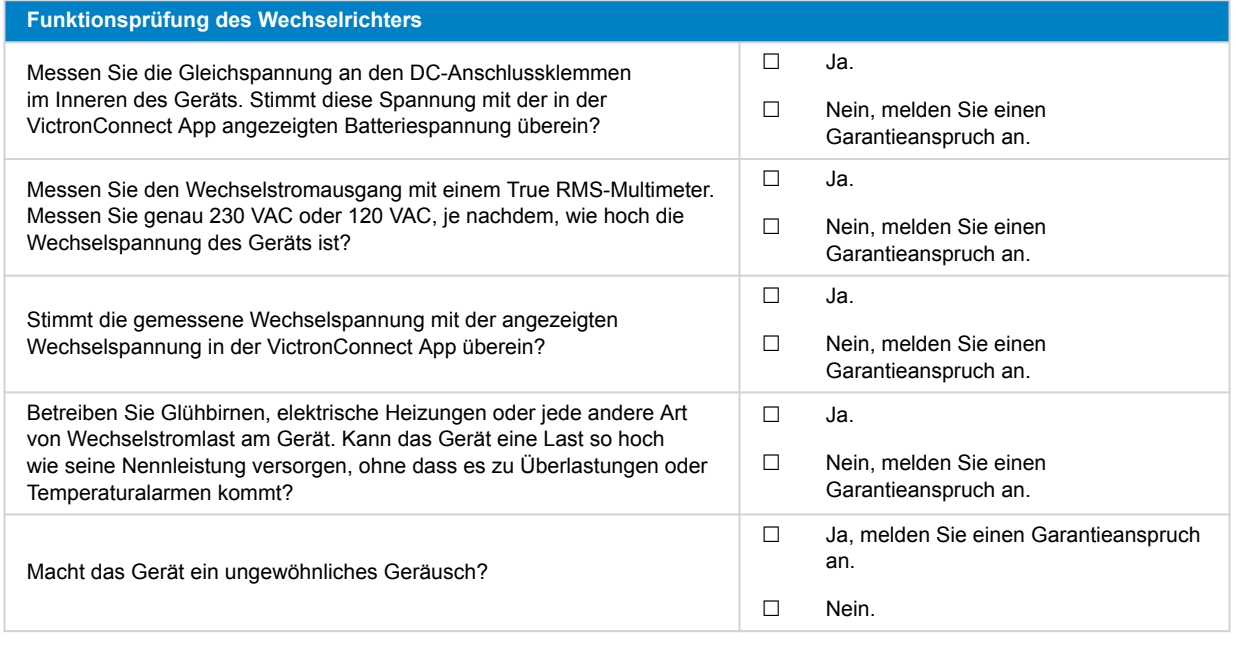

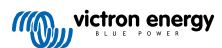

# **7. Anmerkungen**

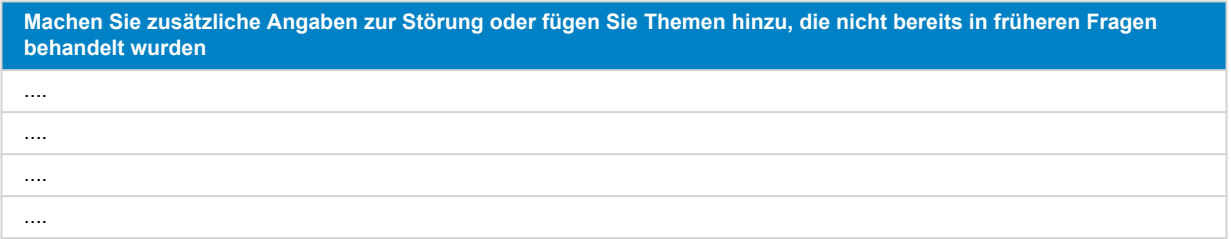

# **8. Einreichung einer Ersatzanfrage**

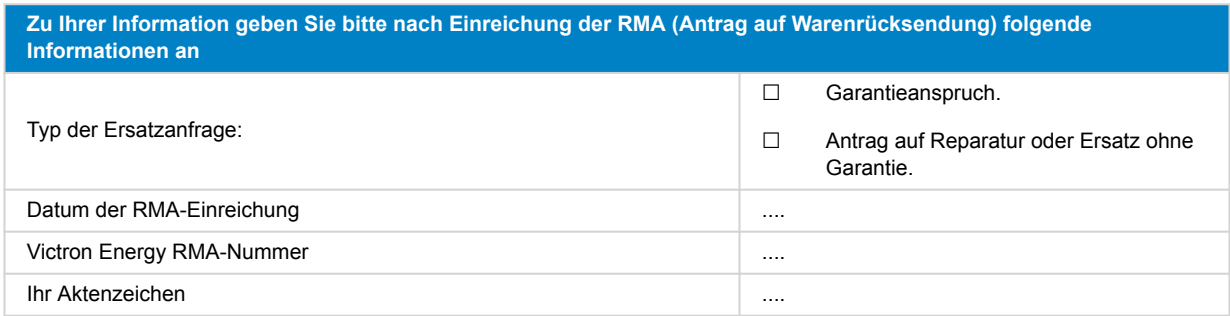

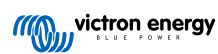

# <span id="page-12-0"></span>**3. Prüfformular vor der Ersatzanfrage – SUN-Wechselrichter**

### **1. Allgemeines**

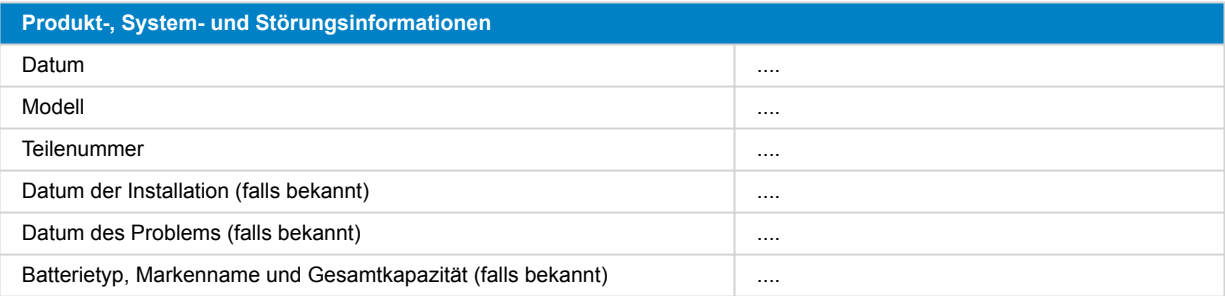

### **2. Erste Prüfung**

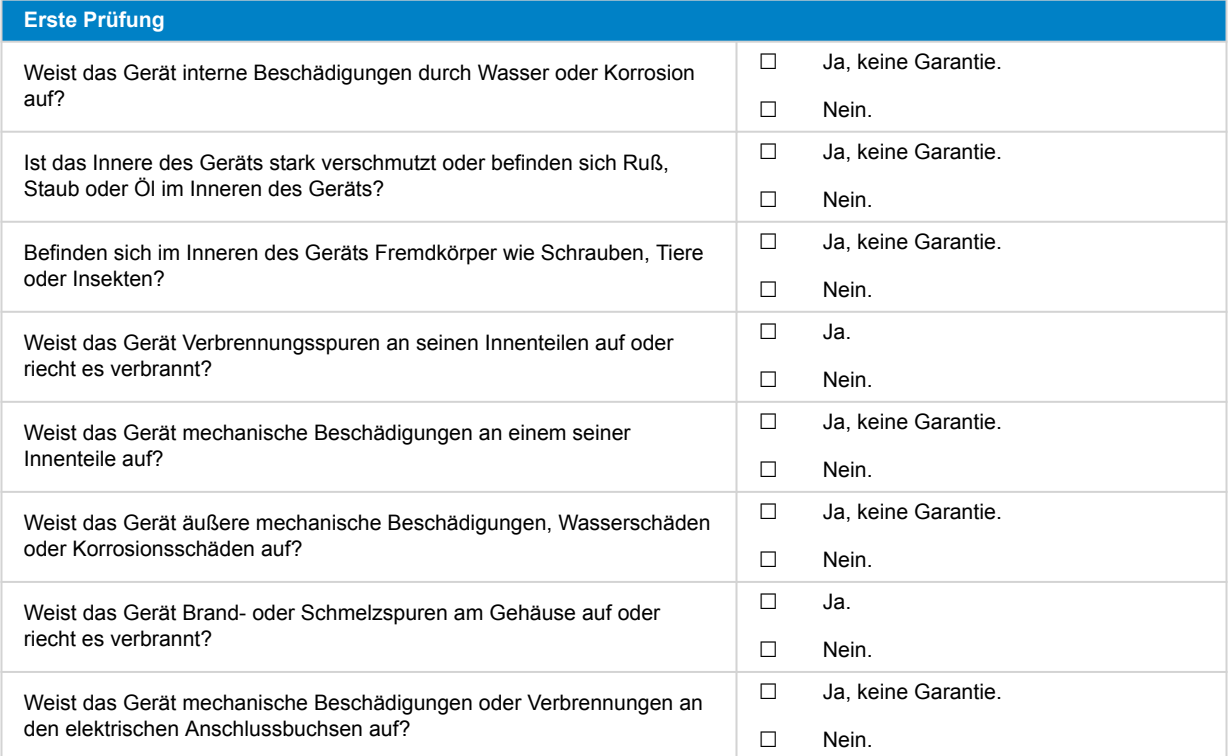

### **3. Erstes Einschalten**

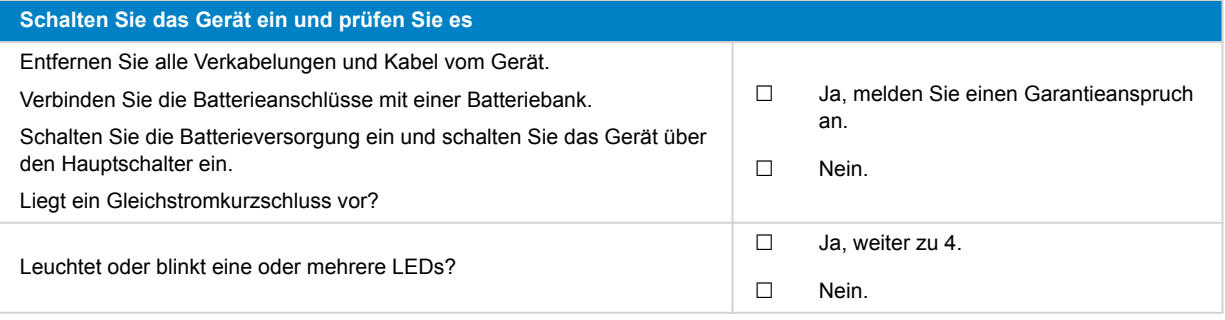

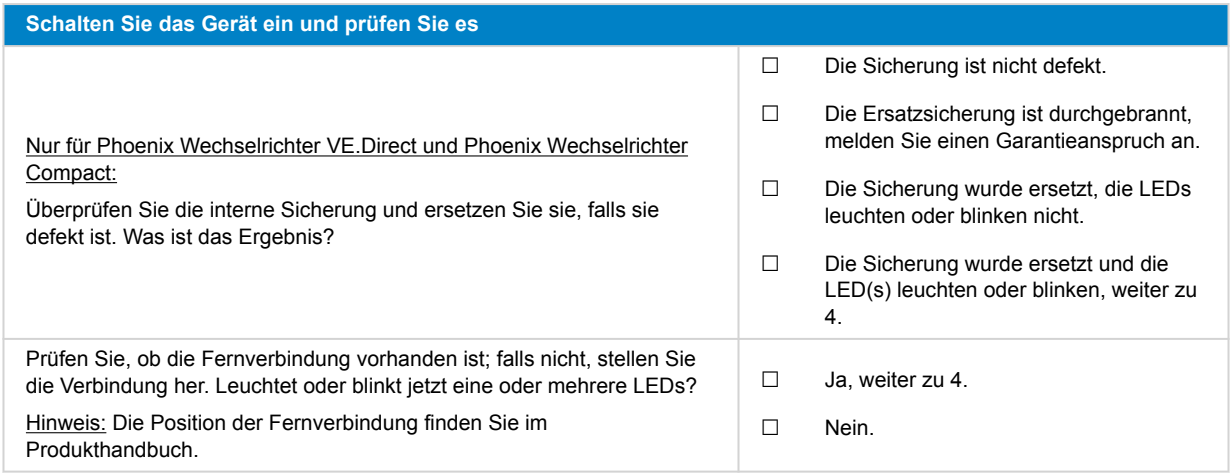

### **4. Bluetooth**

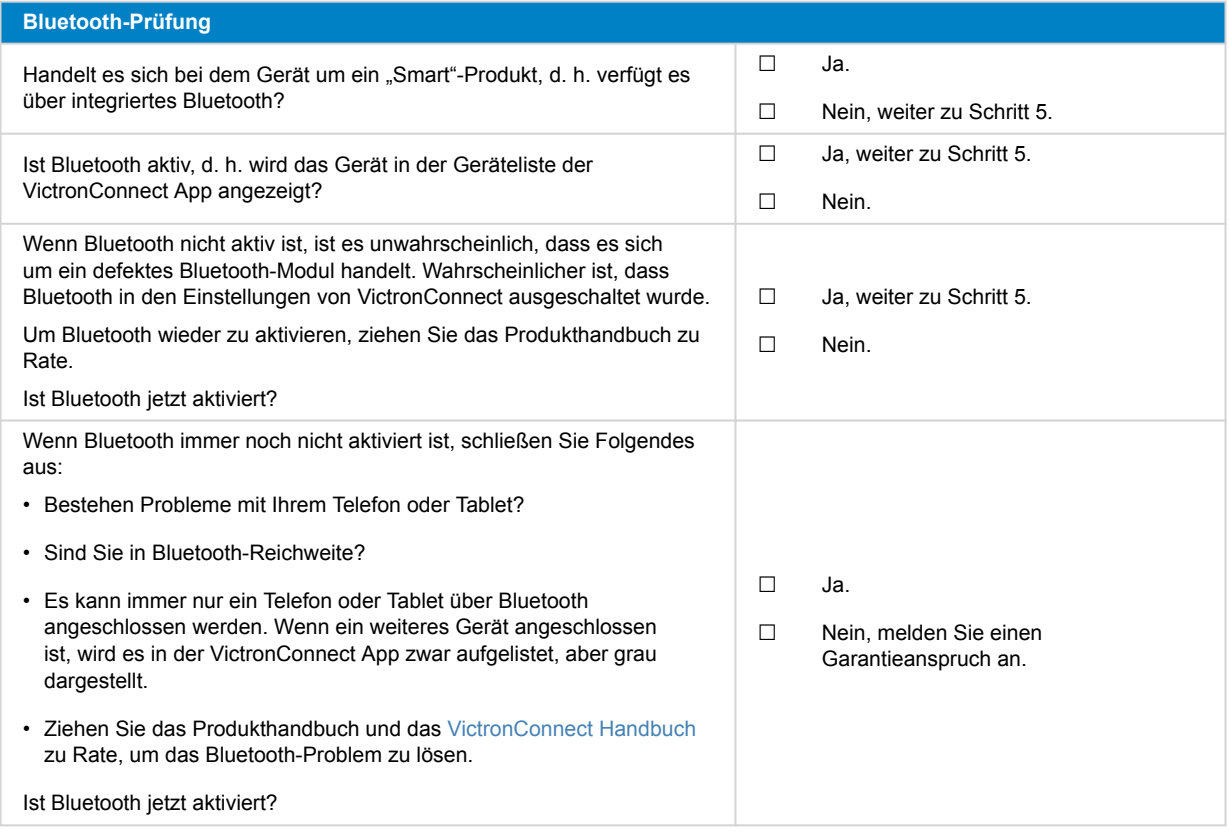

### **5. Firmware und Einstellungen**

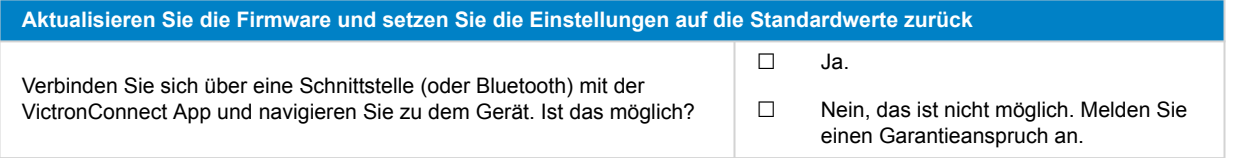

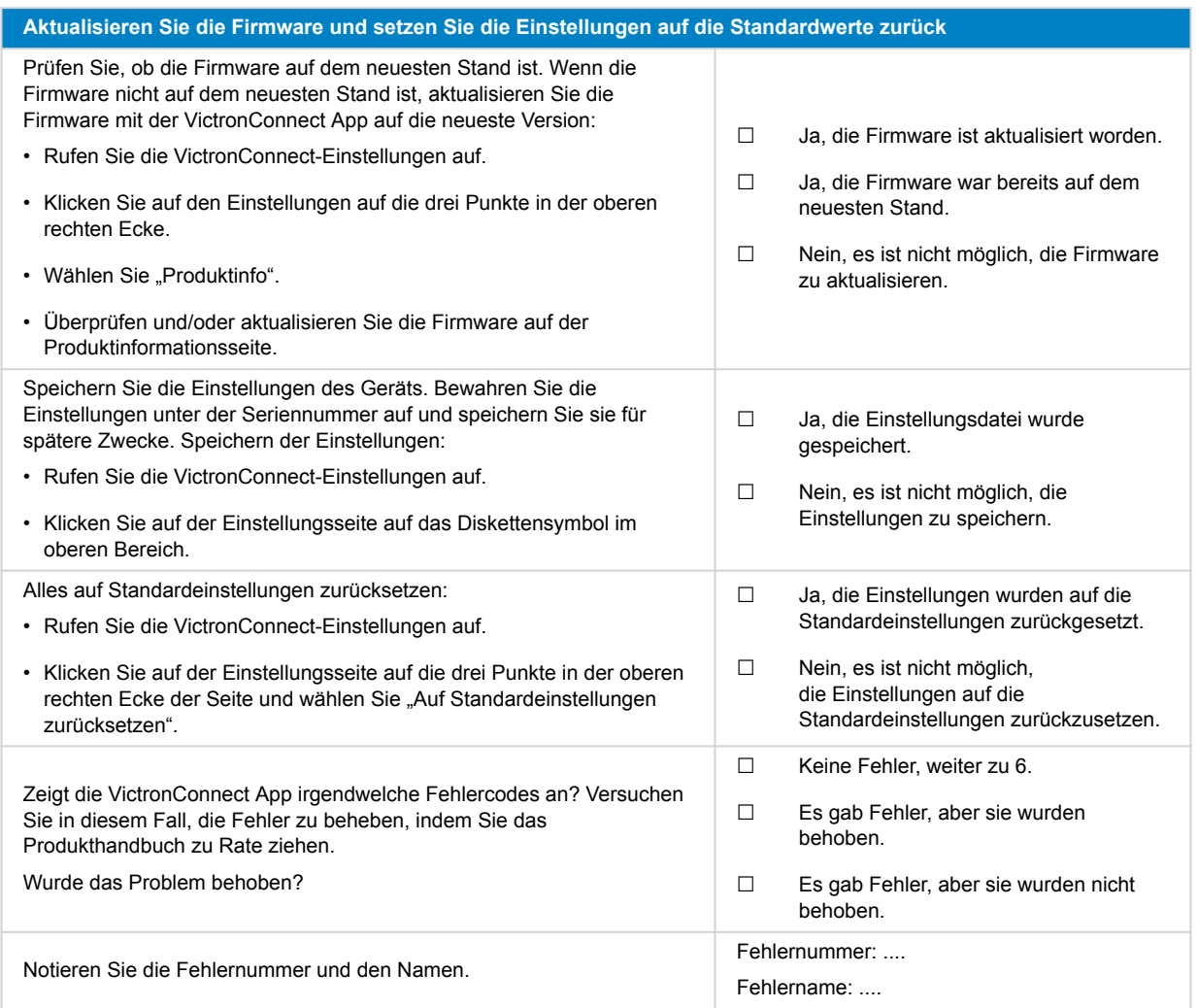

### **6. Funktionalität**

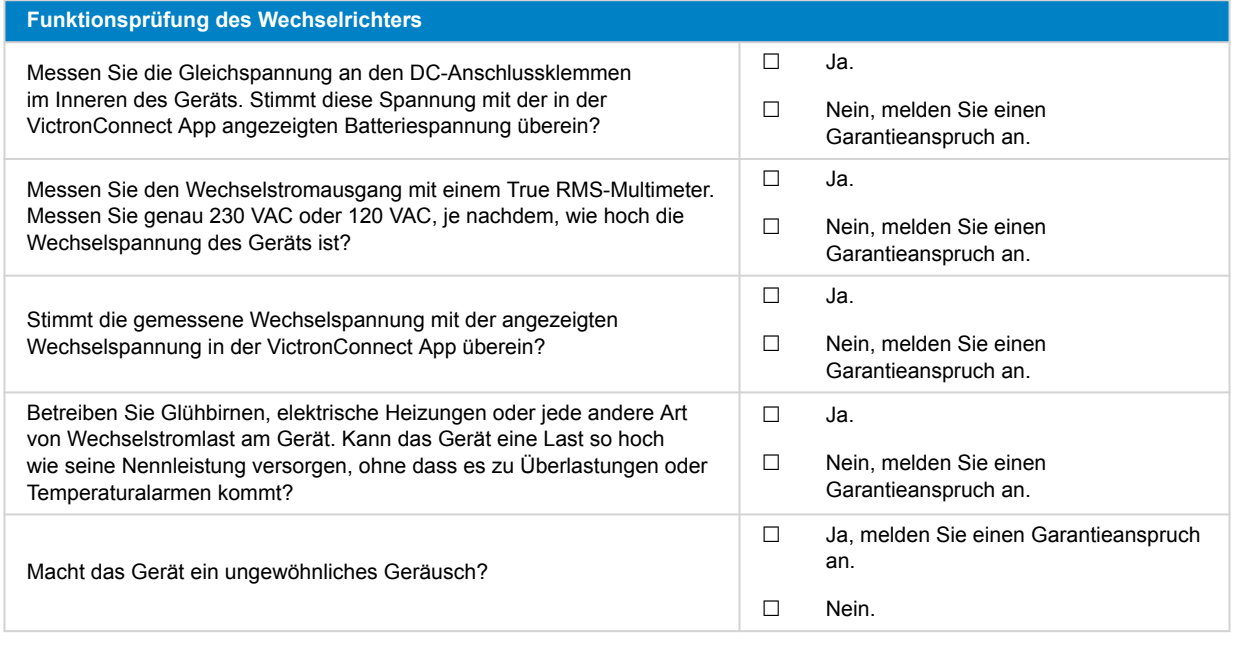

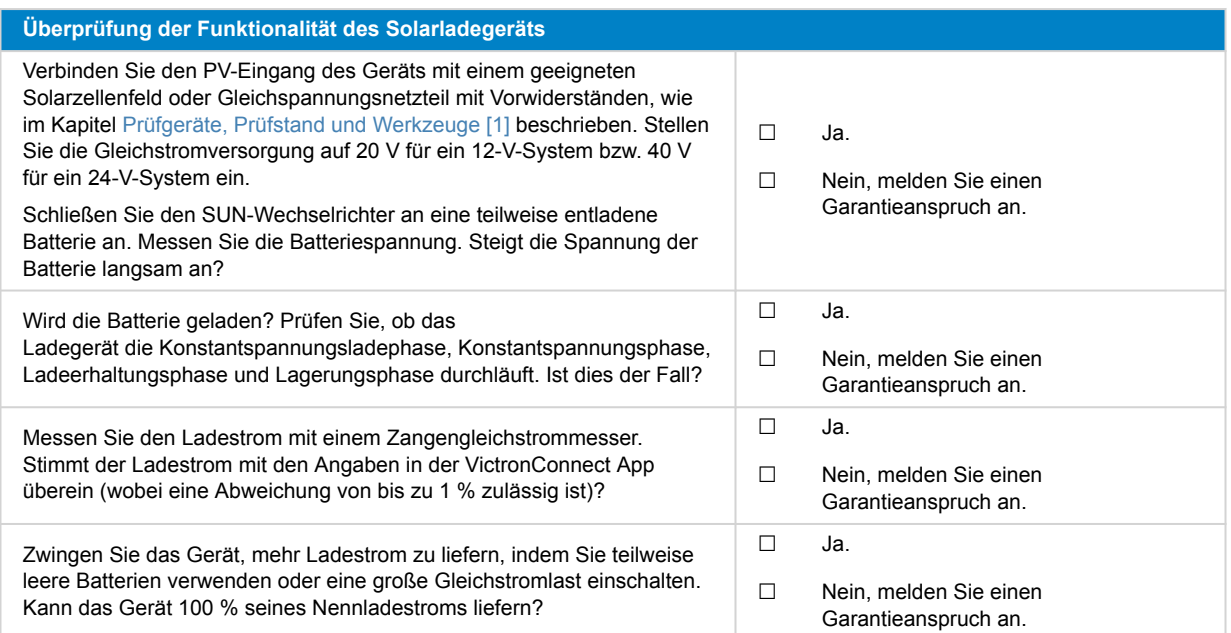

### **7. Anmerkungen**

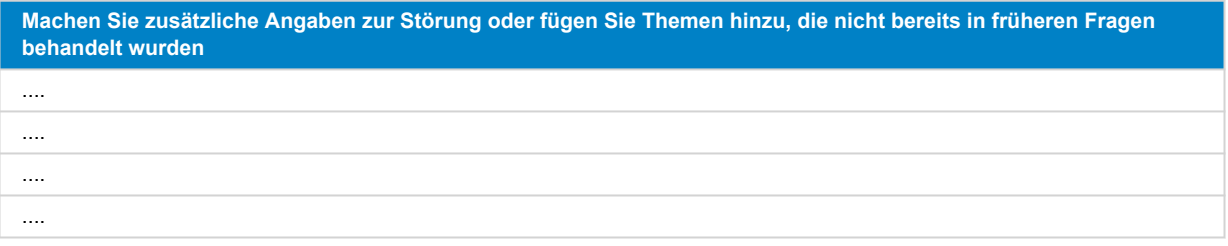

# **8. Einreichung einer Ersatzanfrage**

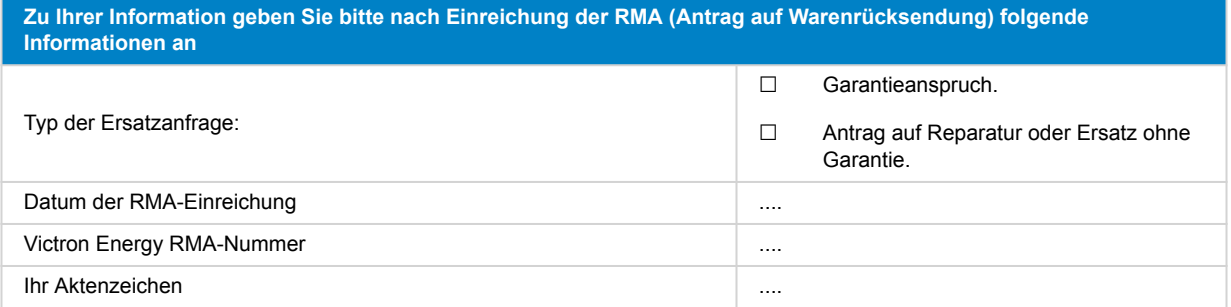

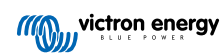

# <span id="page-16-0"></span>**4. Prüfformular vor der Ersatzanfrage – Wechselrichter/Ladegerät**

### **1. Allgemeines**

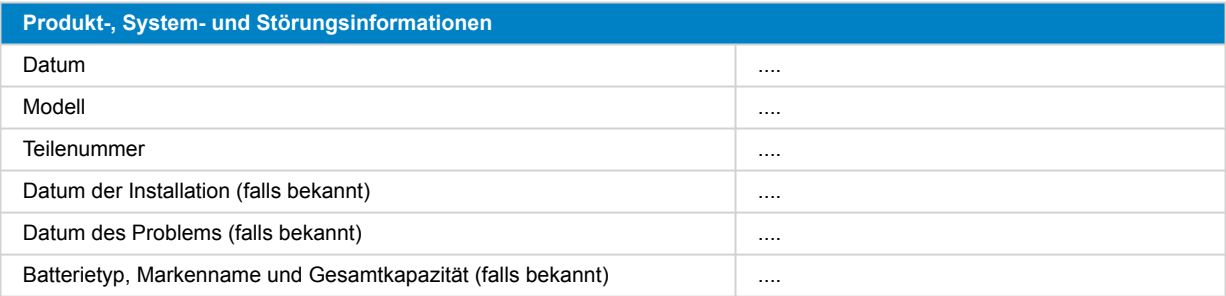

### **2. Erste Prüfung**

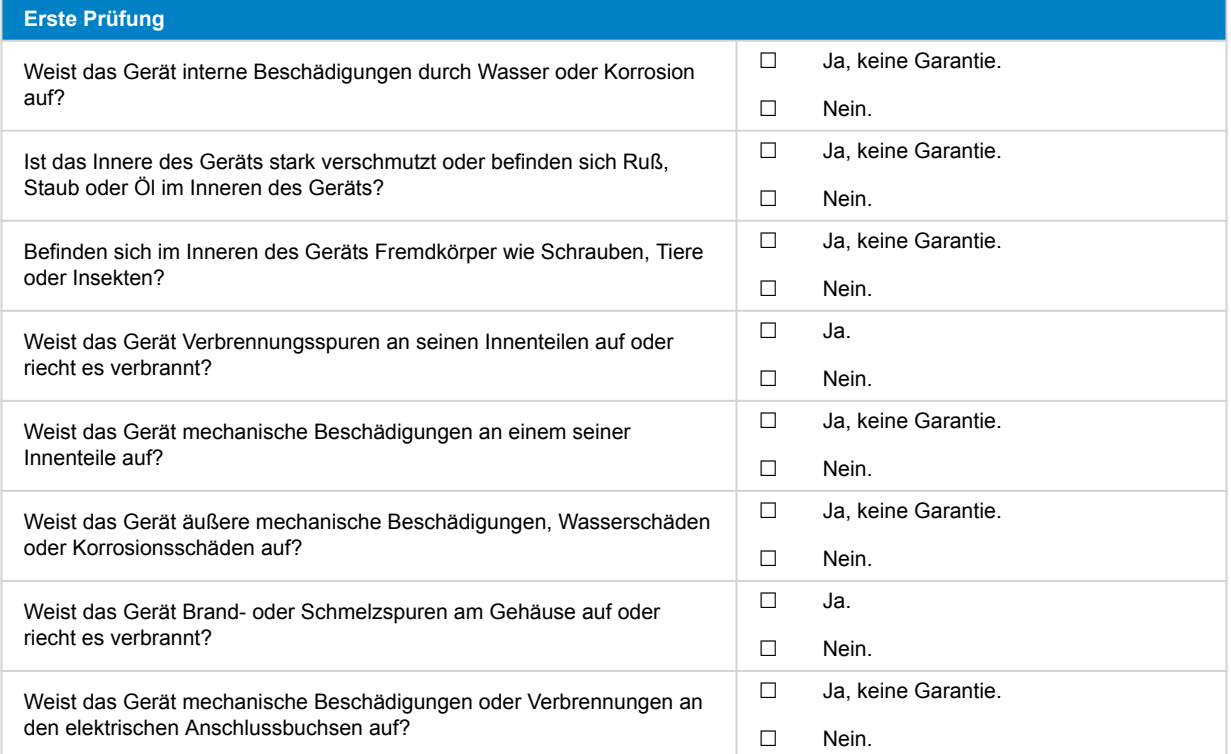

### **3. Erstes Einschalten**

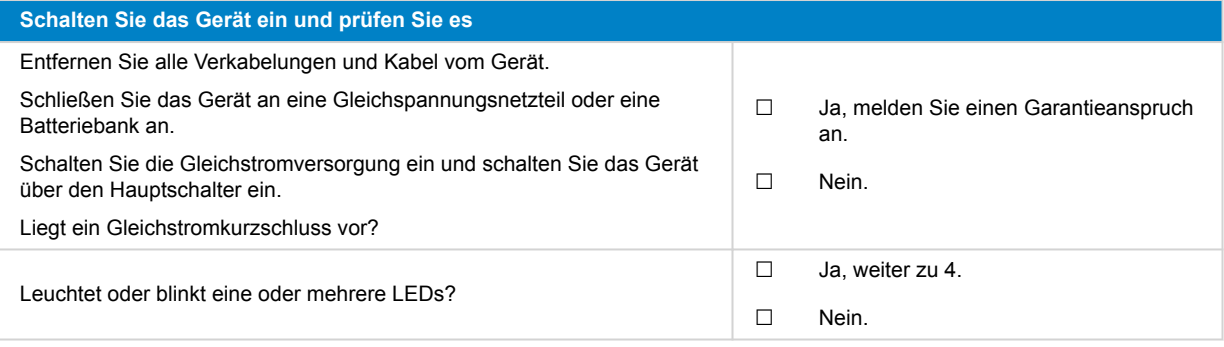

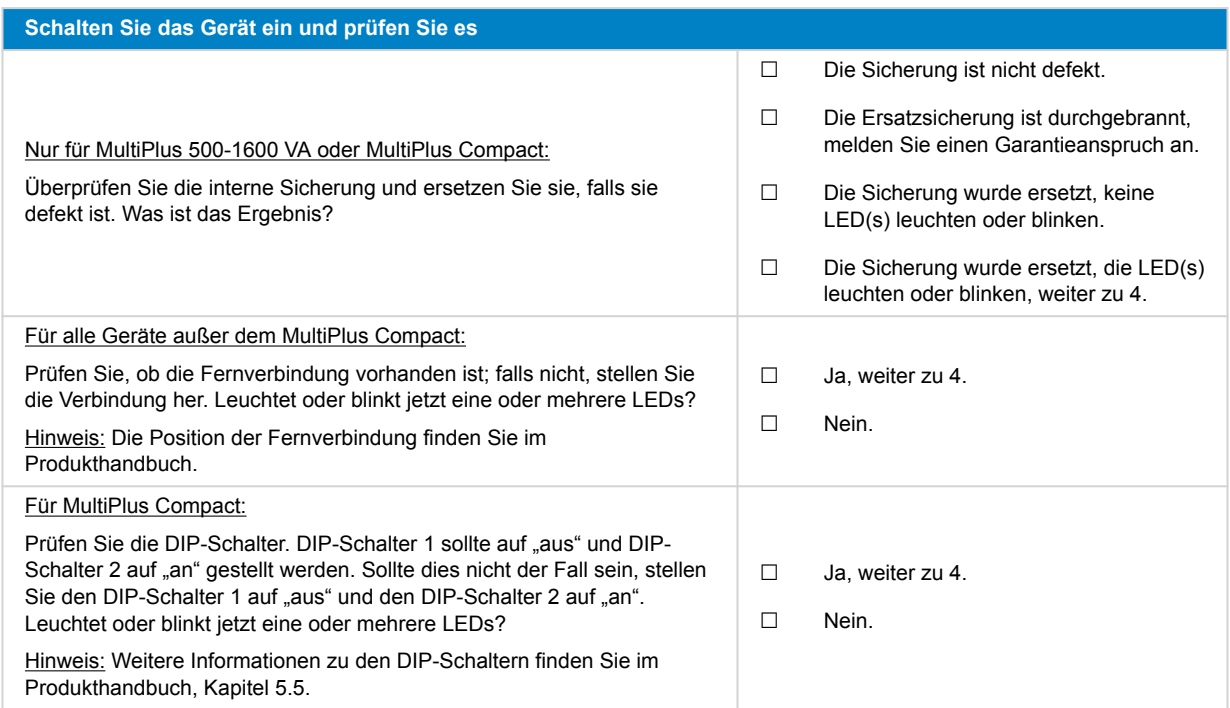

### **4. Bluetooth**

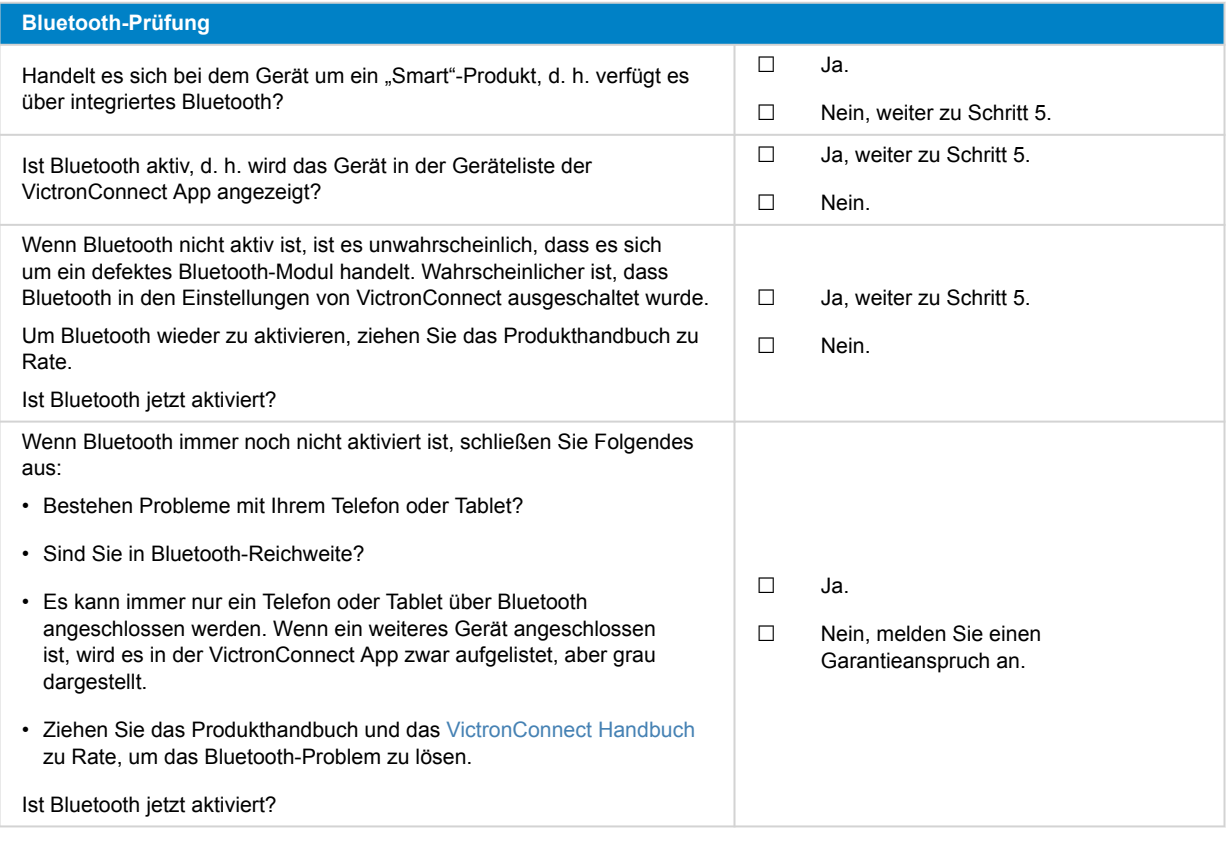

# **5. Firmware und Einstellungen**

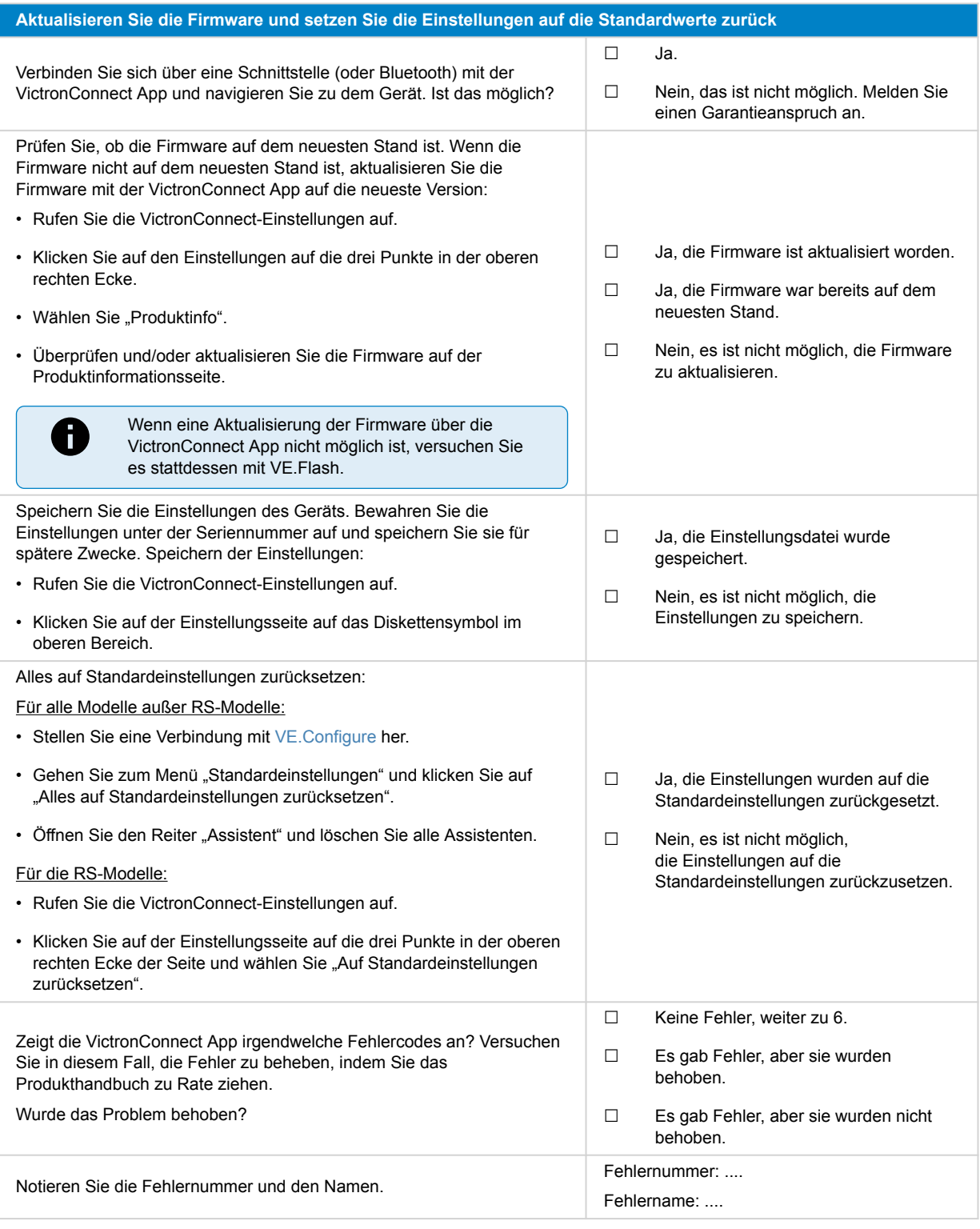

### **6. Funktionalität**

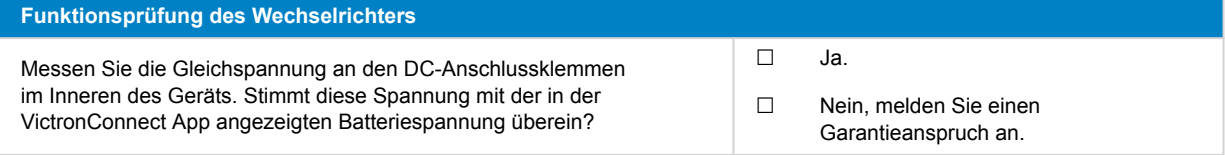

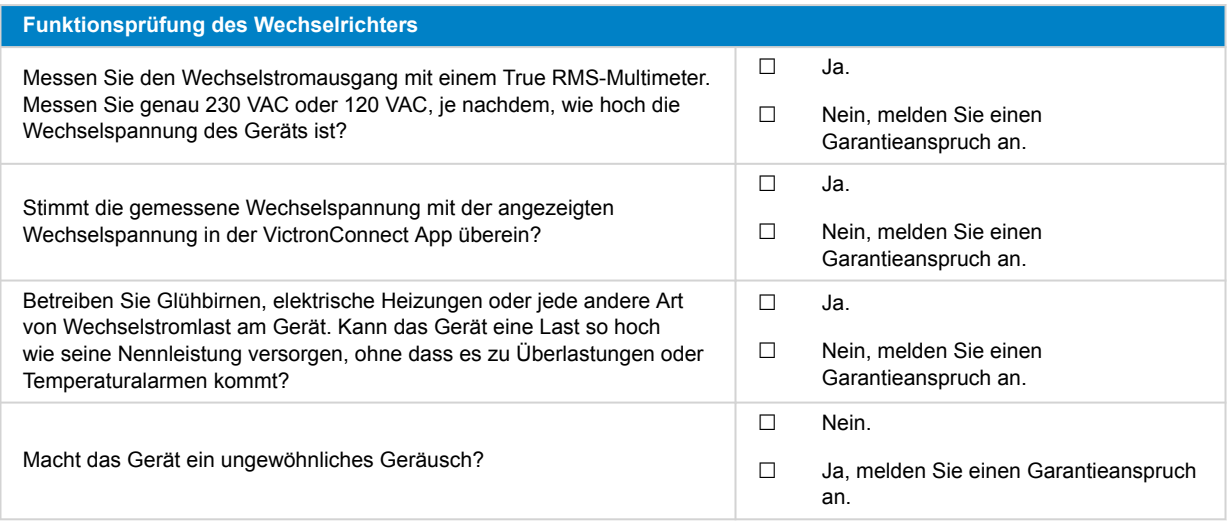

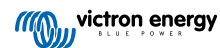

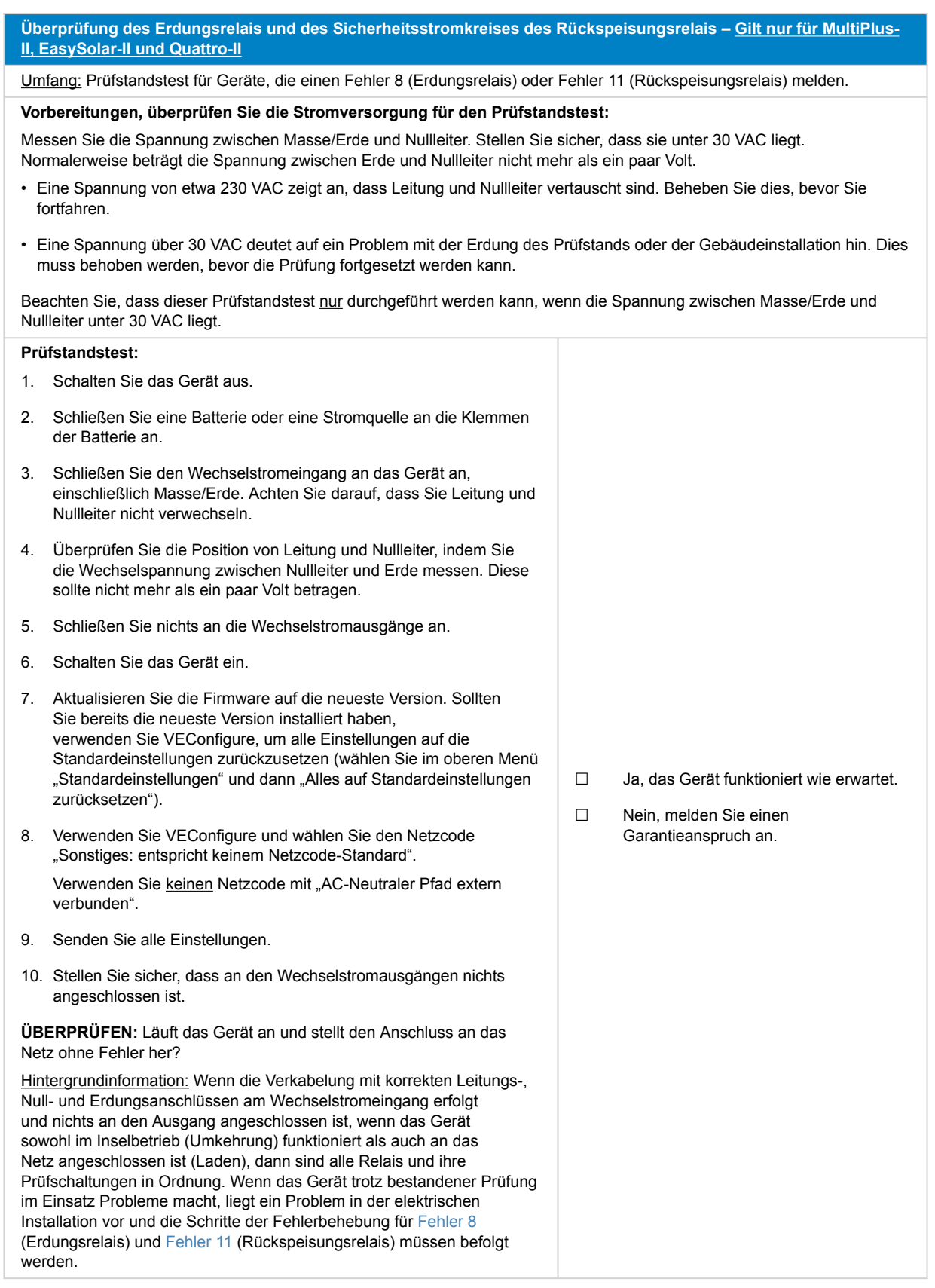

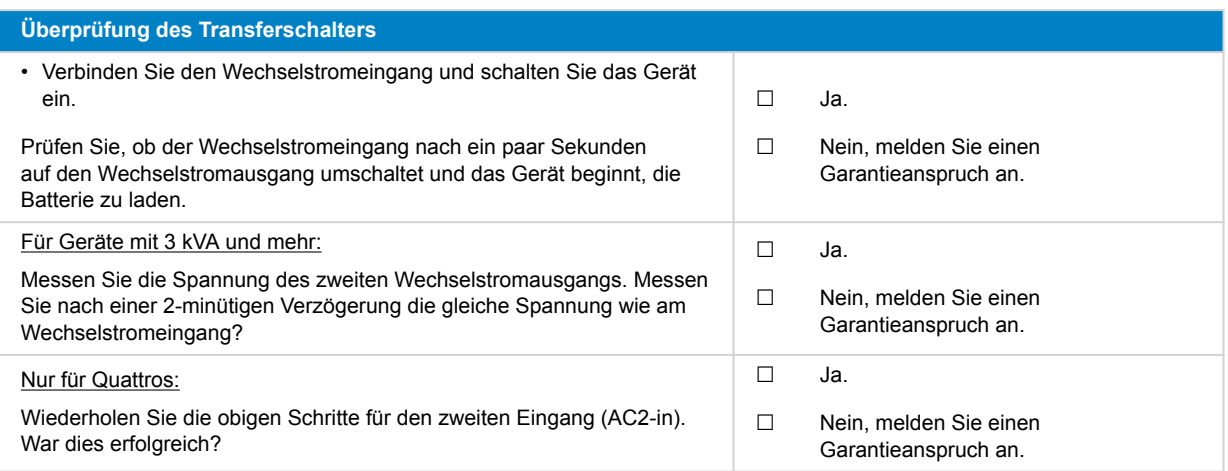

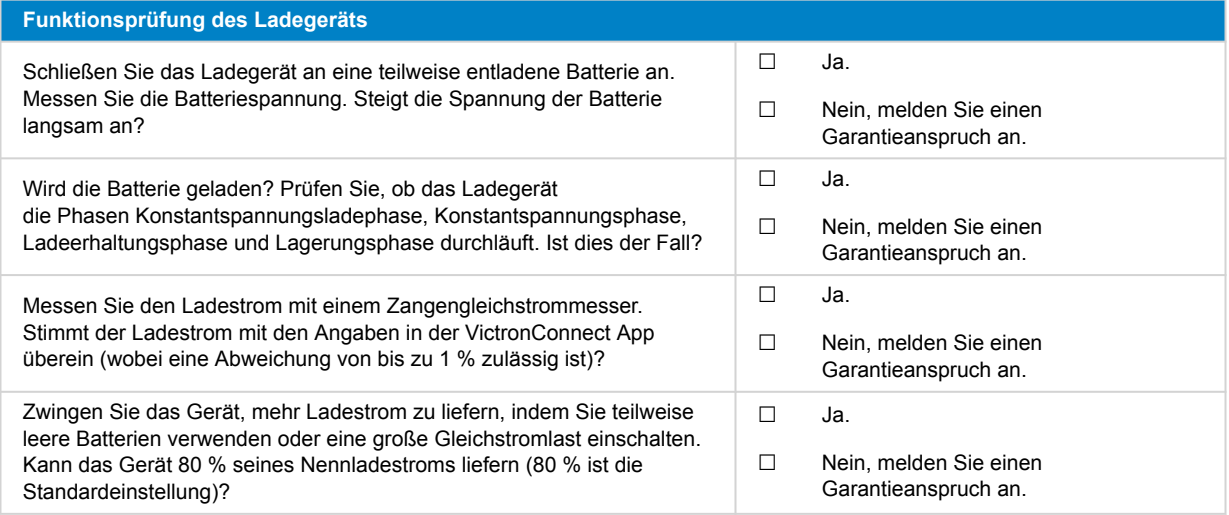

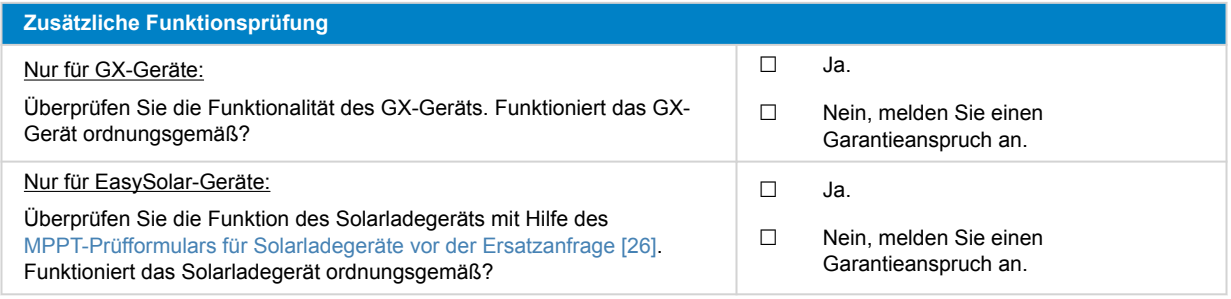

### **7. Anmerkungen**

**Machen Sie zusätzliche Angaben zur Störung oder fügen Sie Themen hinzu, die nicht bereits in früheren Fragen behandelt wurden** .... .... .... ....

# **8. Einreichung einer Ersatzanfrage**

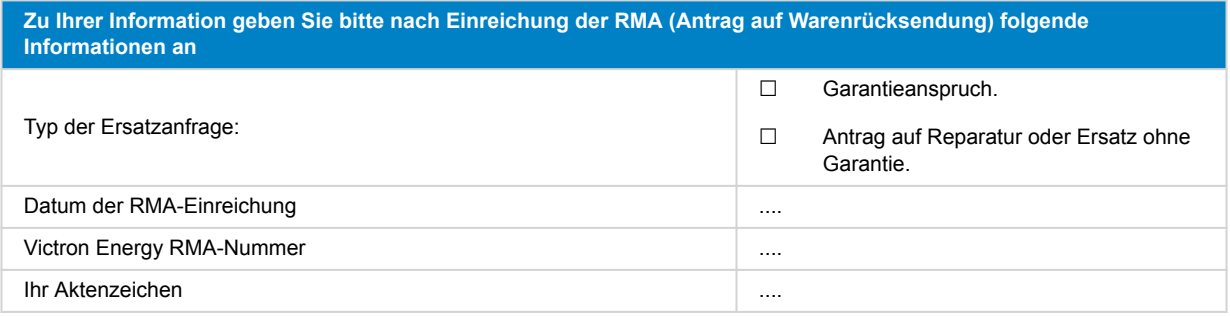

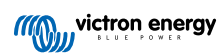

# <span id="page-23-0"></span>**5. Prüfformular vor der Ersatzanfrage – Smart-Ladegerät**

### **1. Allgemeines**

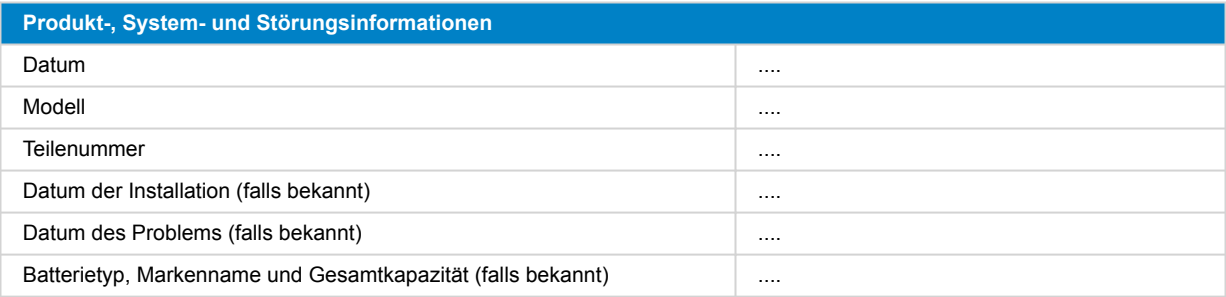

### **2. Erste Prüfung**

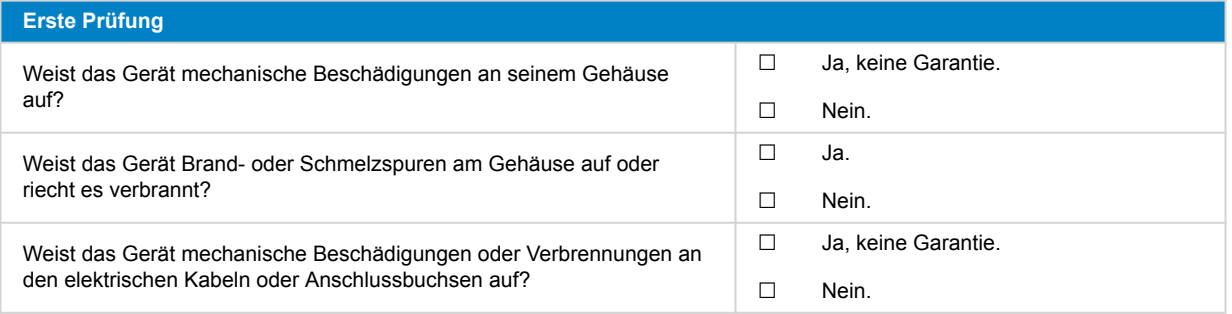

### **3. Erstes Einschalten**

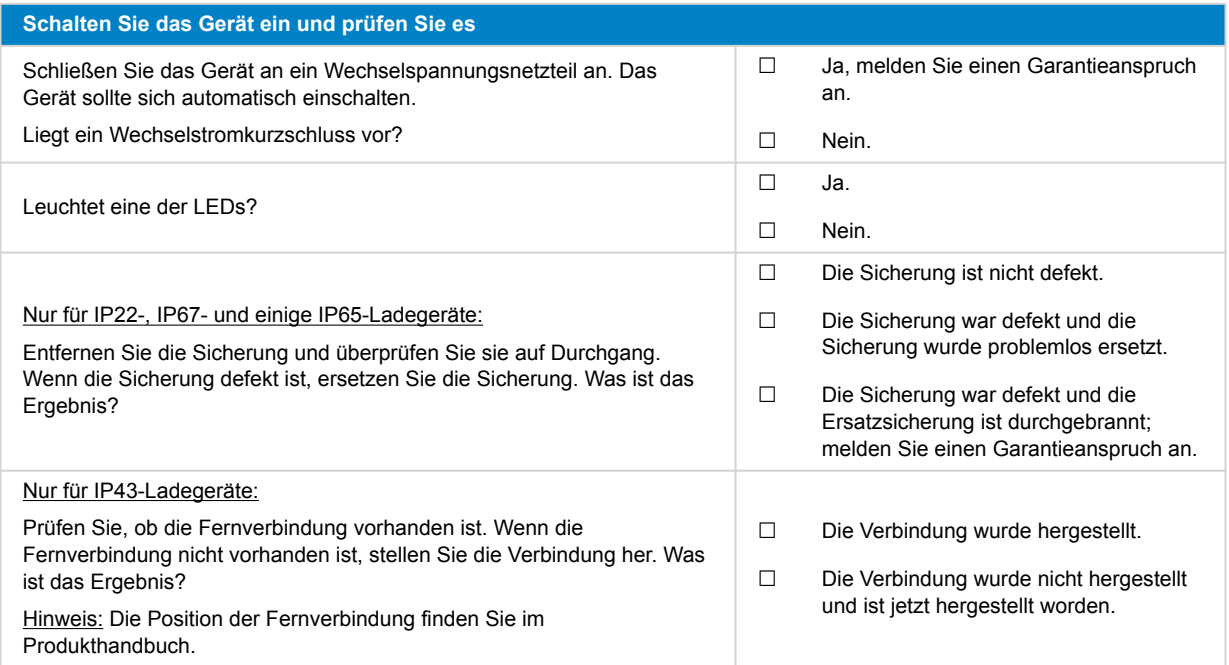

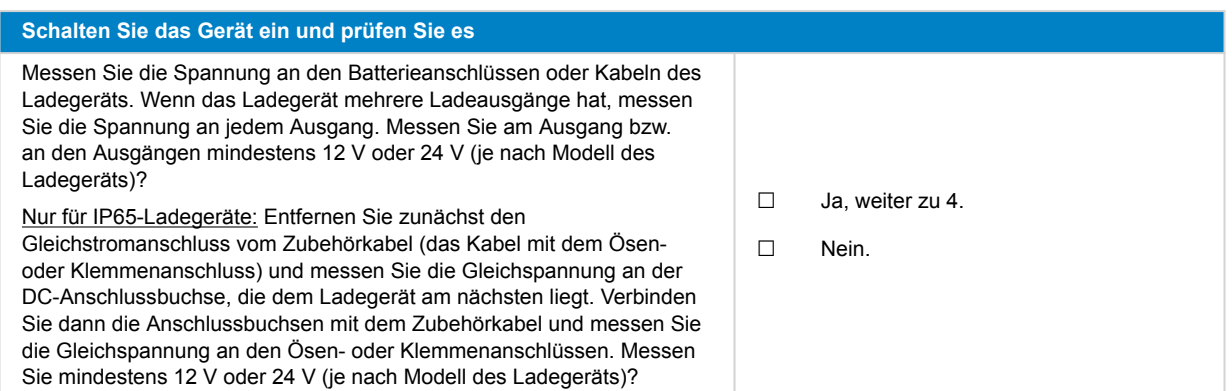

### **4. Bluetooth**

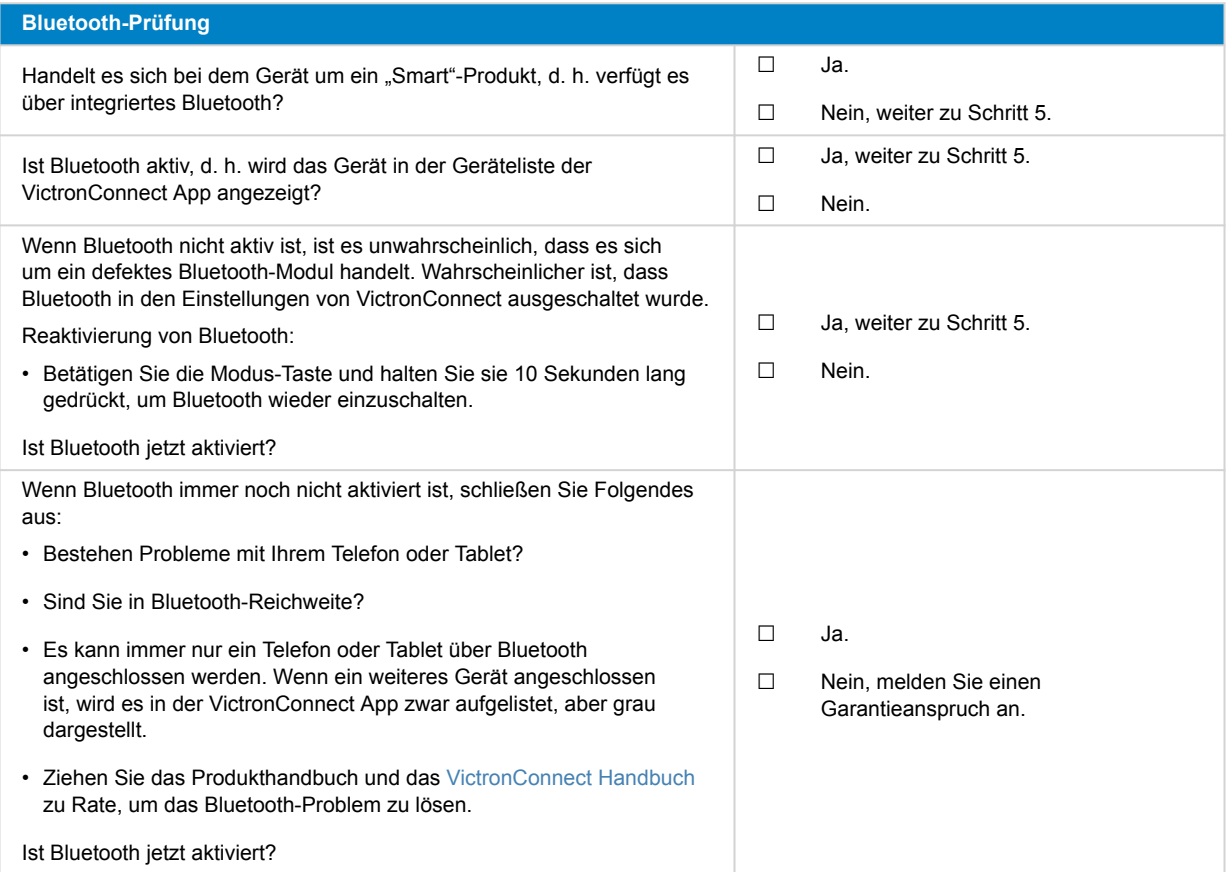

### **5. Firmware und Einstellungen**

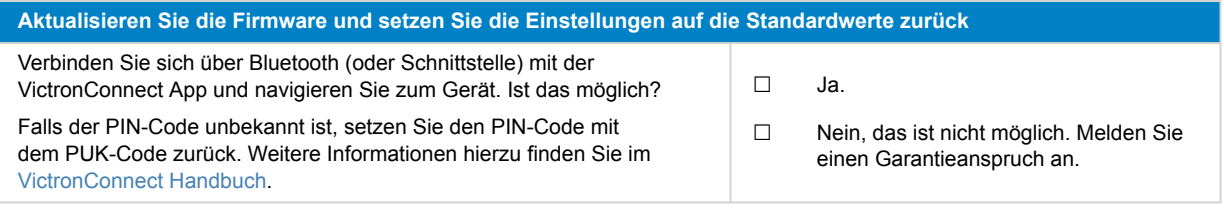

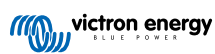

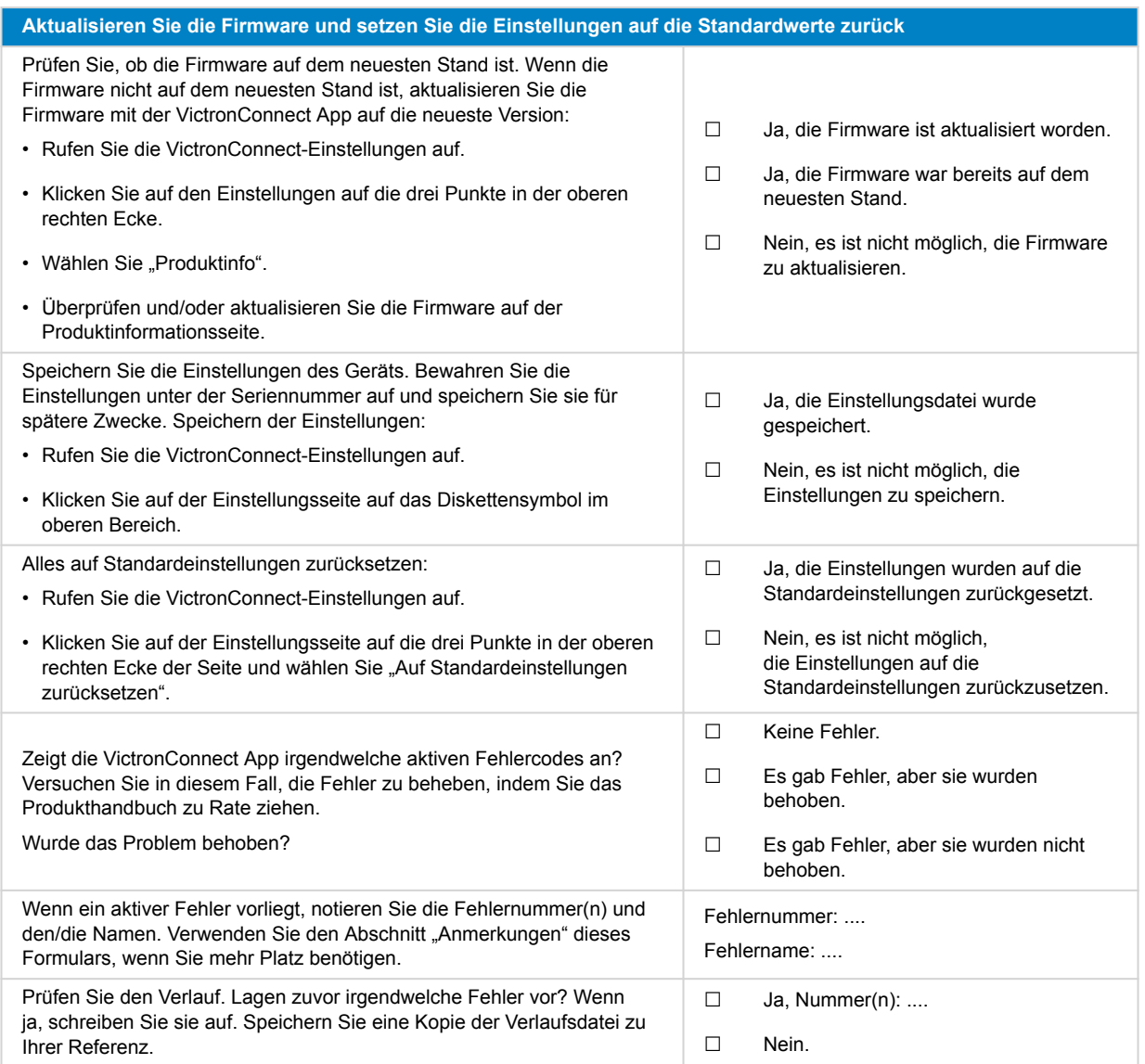

### **6. Funktionalität**

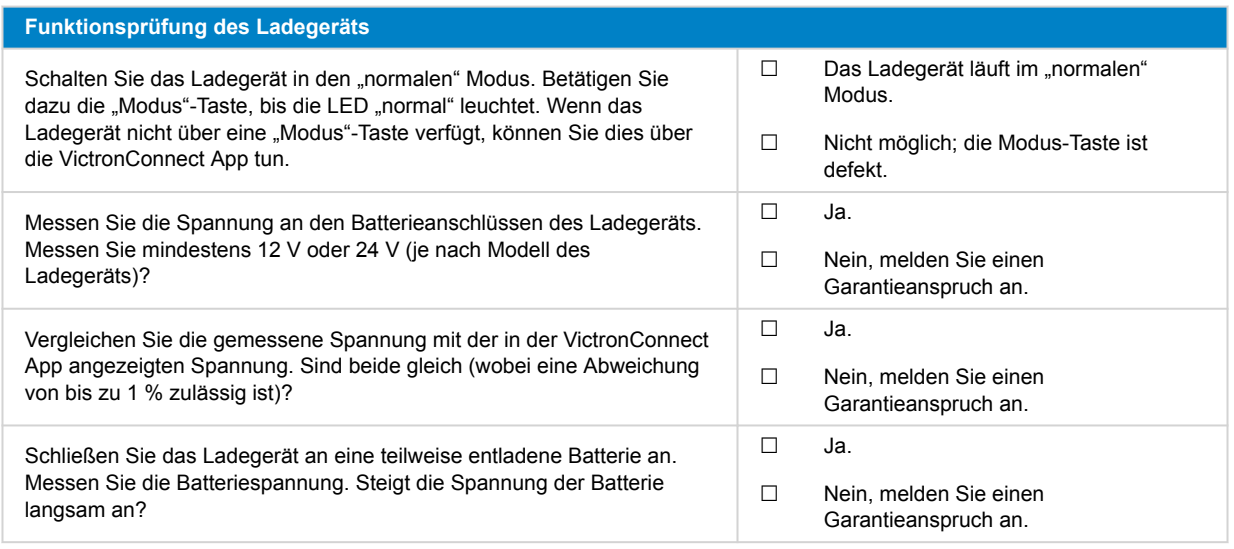

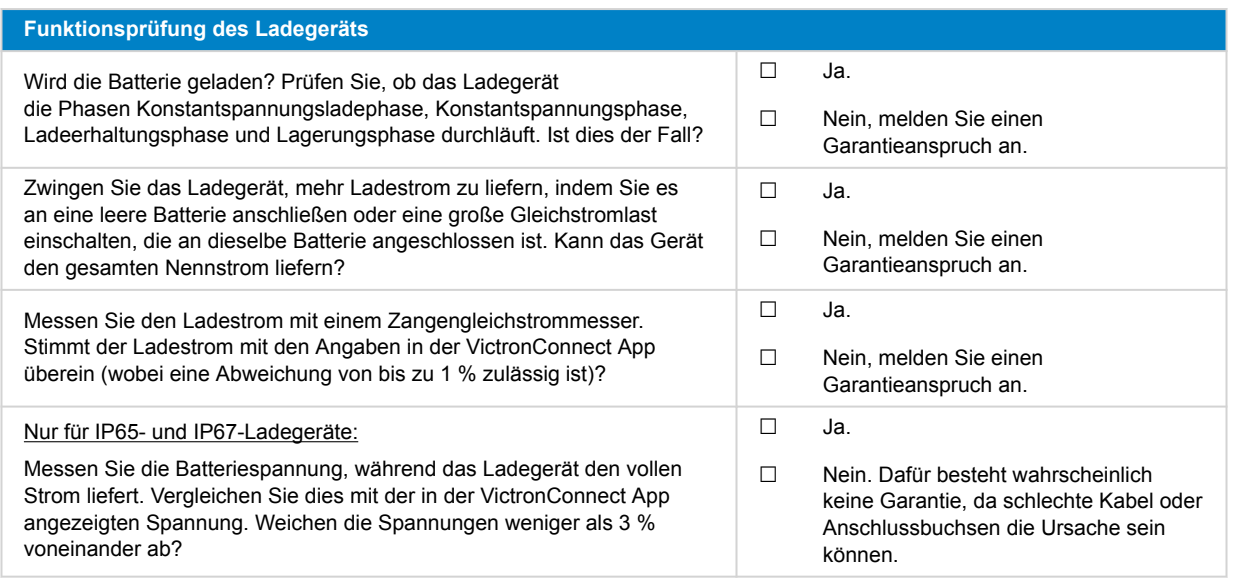

### **7. Anmerkungen**

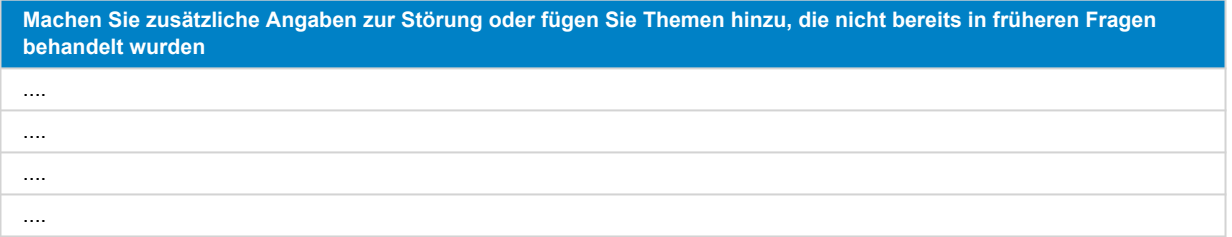

# **8. Einreichung einer Ersatzanfrage**

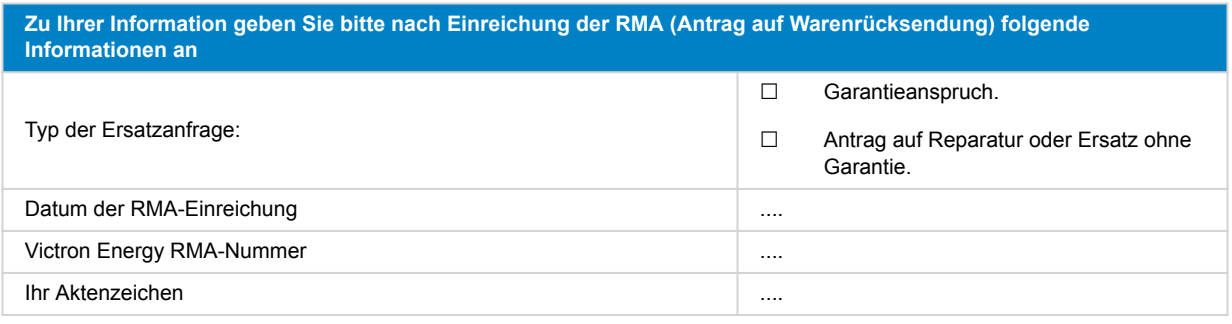

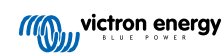

# <span id="page-27-0"></span>**6. Prüfformular vor der Ersatzanfrage – MPPT-Solarladegerät**

### **1. Allgemeines**

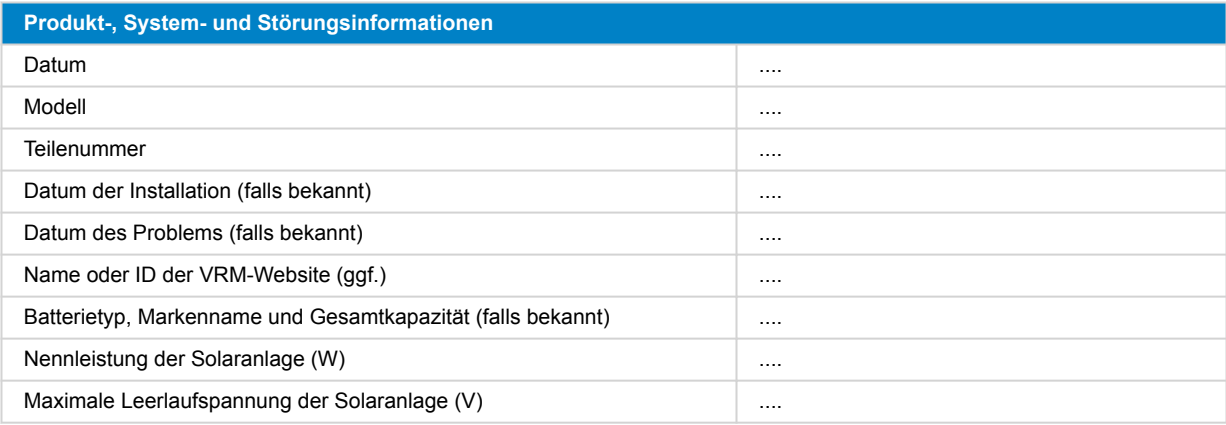

### **2. Erste Prüfung**

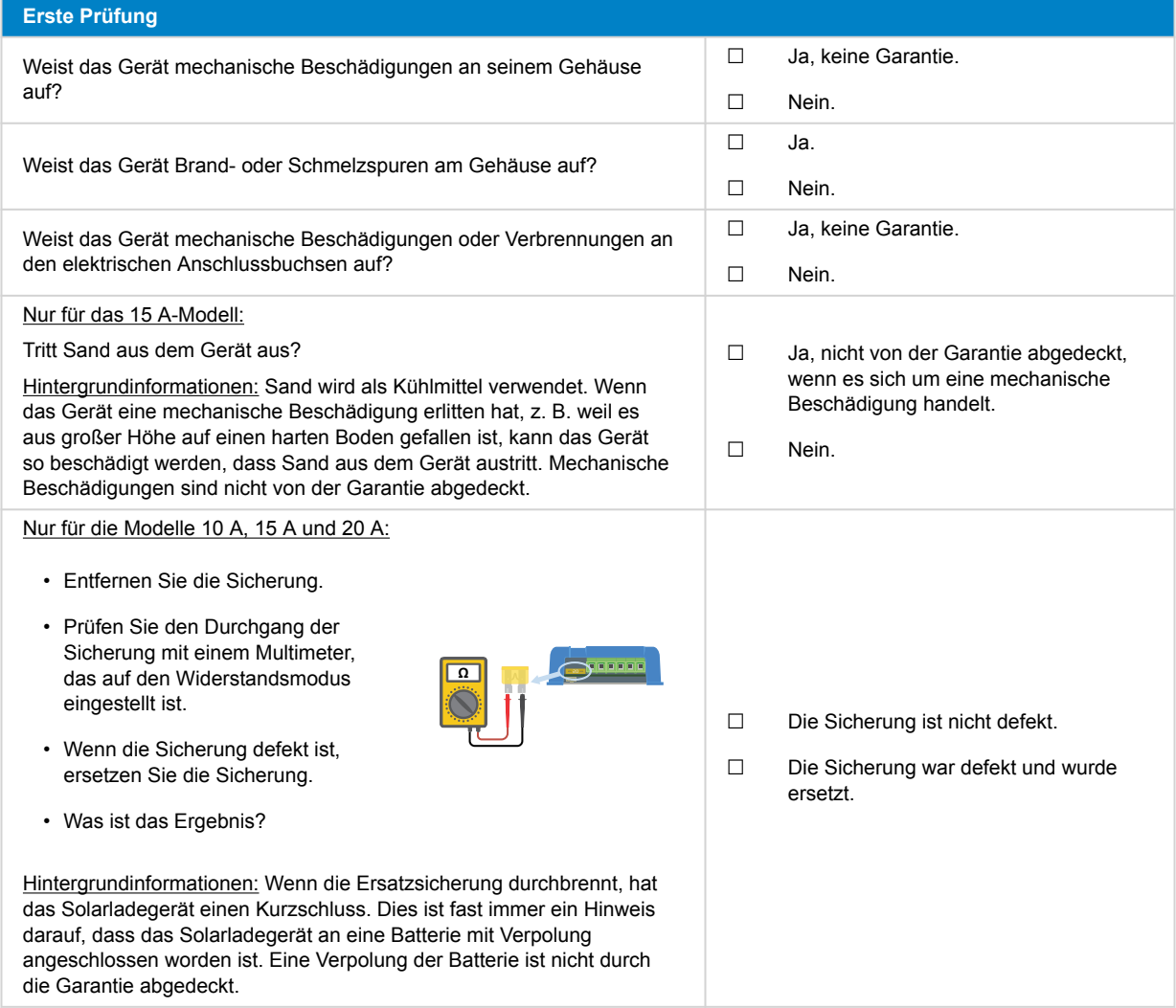

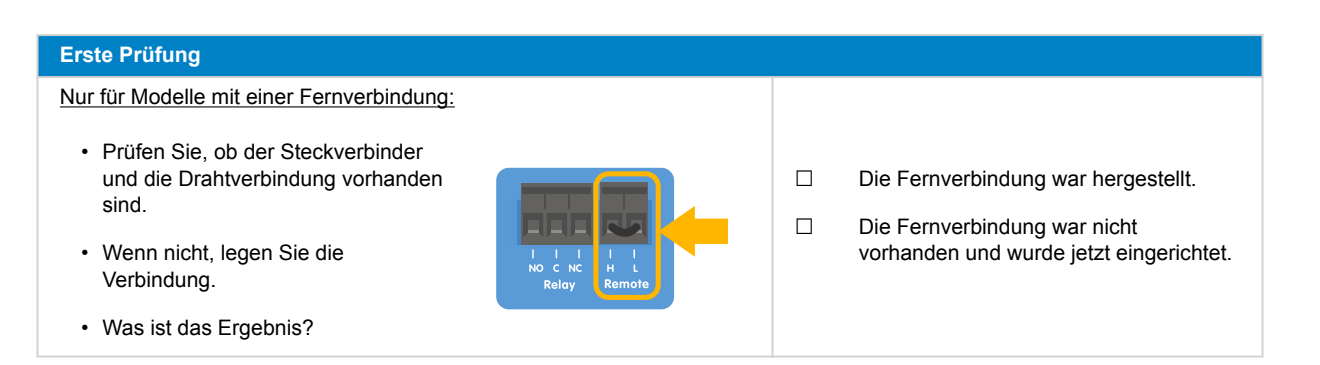

### **3. Prüfung des PV-Kurzschlussrelais**

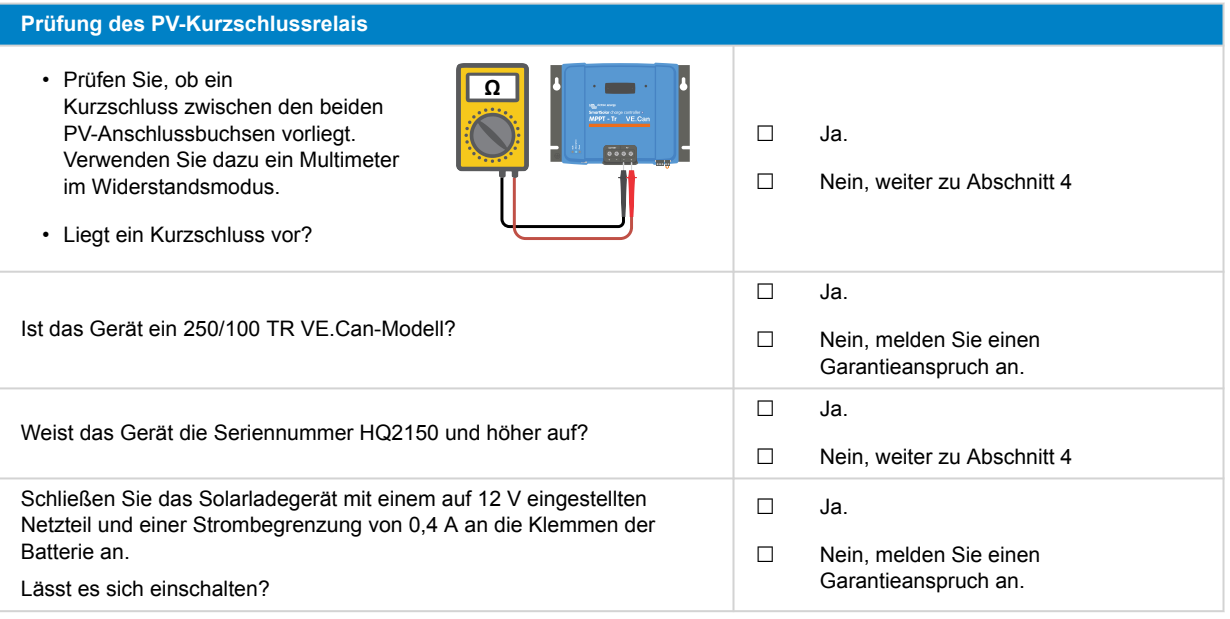

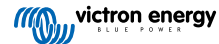

#### **Prüfung des PV-Kurzschlussrelais** • Lassen Sie das Solarladegerät eingeschaltet. • Öffnen Sie die VictronConnect App und gehen Sie auf die Seite "Einstellungen" und dann auf die Seite "Produktinfo". • Prüfen Sie auf der Seite "Produktinfo" die Funktion zum Zurücksetzen von PV-Kurzschlüssen. Diese Funktion steht nur zur Verfügung, wenn das angeschlossene Gerät über den Schutz verfügt (z. B. Modell 250/100 VE.Can, HQ2150 und höher), die Batteriespannung zwischen 10 und 15 V liegt, VictronConnect v.580 oder höher installiert ist und die Firmware-Version v3.12 oder höher installiert ist. • Betätigen Sie die Taste zum Zurücksetzen des PV-Kurzschlussrelais. Warten Sie ein paar Sekunden, bis die Taste wieder blau leuchtet und ein Klicken vom Solarladegerät zu hören ist. • Unterbrechen Sie die Stromversorgung • Prüfen Sie noch einmal, ob ein Kurzschluss zwischen den beiden PV-Steckverbindern vorliegt. Was ist das Ergebnis?  $0.4 A$  | 12 V ☐ Der Kurzschluss besteht nicht mehr, gehen Sie zu Abschnitt 4. ☐ Der Kurzschluss besteht weiterhin, erheben Sie einen Garantieanspruch.

Hintergrundinformationen: Dieses Modell des Solarladegeräts verfügt über ein Sicherheitsrelais, das bei Auslösung einen Kurzschluss zwischen den PV-Klemmen verursachen kann. Die Vorgehensweise zum Zurücksetzen setzt das Relais zurück und behebt das Kurzschlussproblem. Das Zurücksetzen ist jedoch nicht immer erfolgreich. Weitere Informationen finden Sie unter [https://](https://www.victronenergy.com/live/mppt_pv_short_relay_reset) [www.victronenergy.com/live/mppt\\_pv\\_short\\_relay\\_reset.](https://www.victronenergy.com/live/mppt_pv_short_relay_reset)

### **4. FET-Prüfung und erstes Einschalten**

#### **FET- und Einschaltprüfung**

- Stellen Sie ein Multimeter auf die Diodenposition.
- Verbinden Sie den positiven Draht des Multimeters (rot) mit der positiven PV-Klemme.
- Verbinden Sie den negativen (schwarzen) Draht des Multimeters mit dem Pluspol der Batterie.
- Welchen Wert zeigt das Multimeter an?

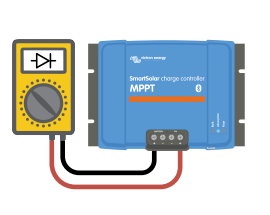

- ☐ Unter 0,3 V (Reverse-FET und High-Side-FET im Kurzschluss ausgefallen). Melden Sie einen Garantieanspruch an.
- ☐ Zwischen 0,3 und 0,8 V (High Side FET im Kurzschluss ausgefallen). Melden Sie einen Garantieanspruch an.
- ☐ Über 0,8 V oder OL (=Over Limit).

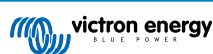

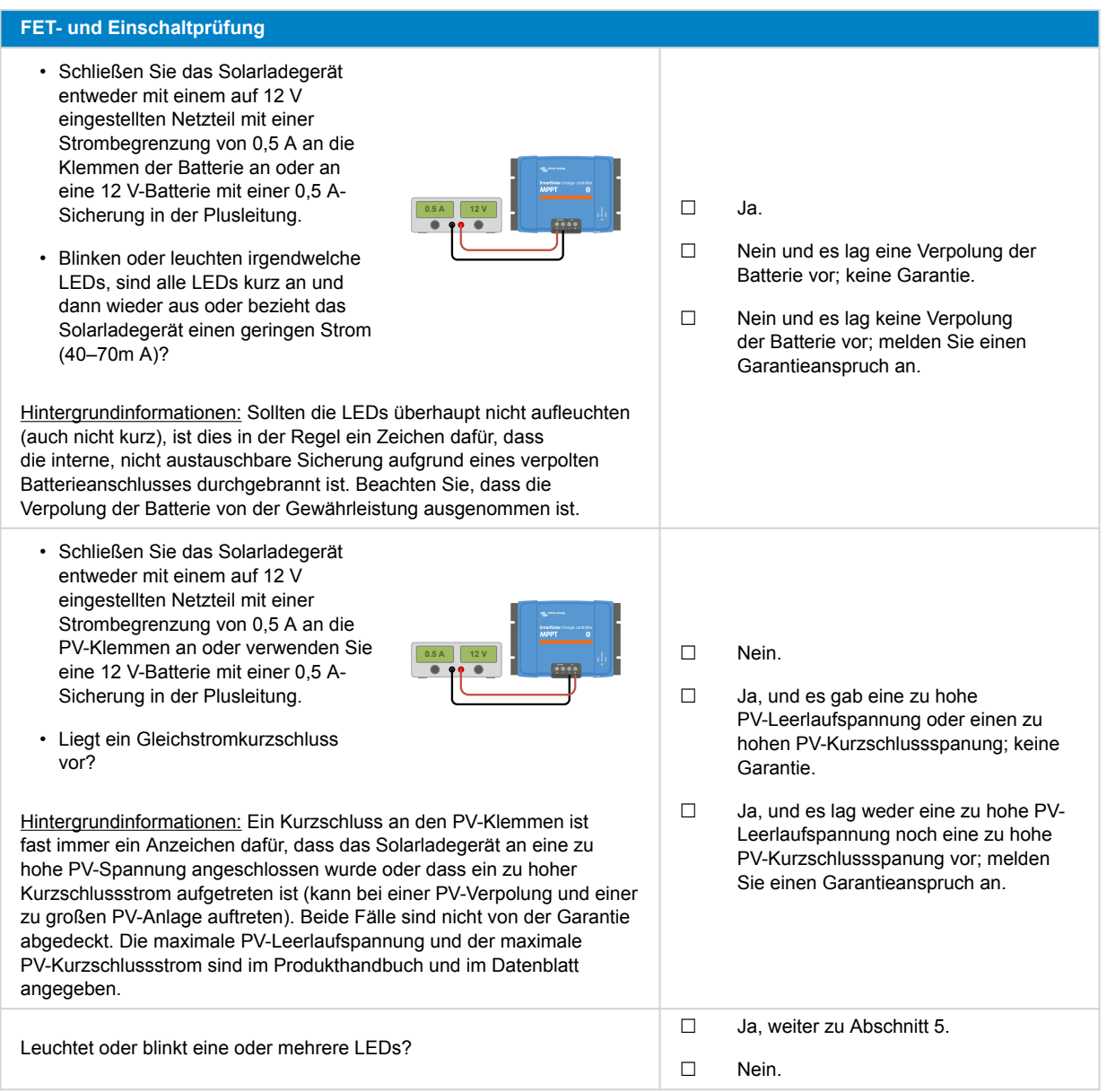

### **5. Bluetooth**

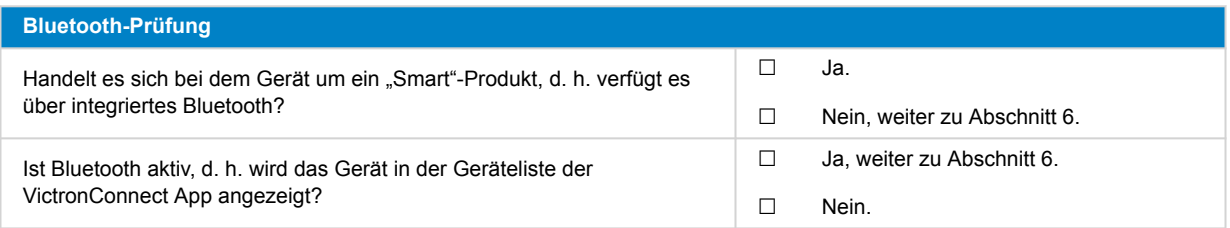

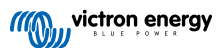

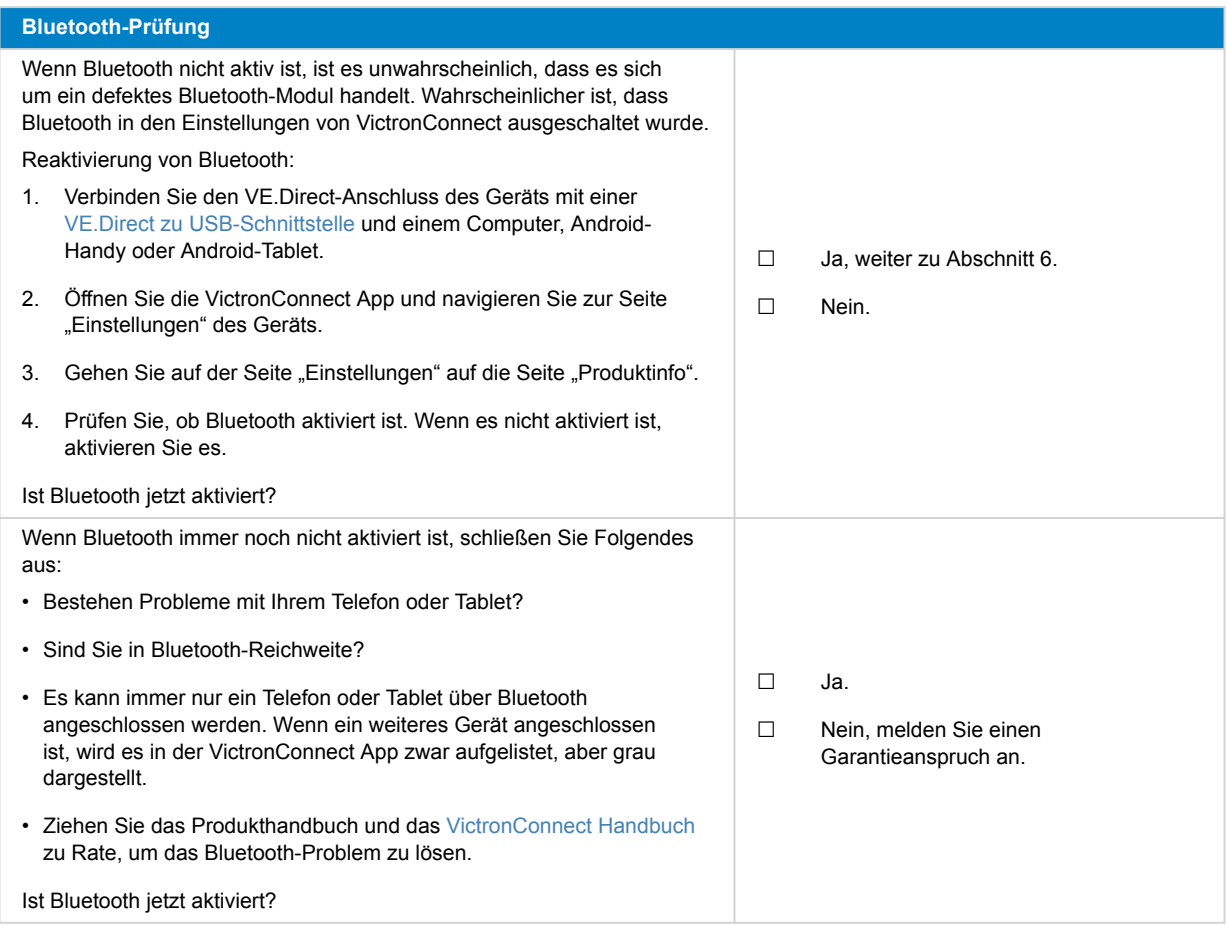

# **6. Firmware und Einstellungen**

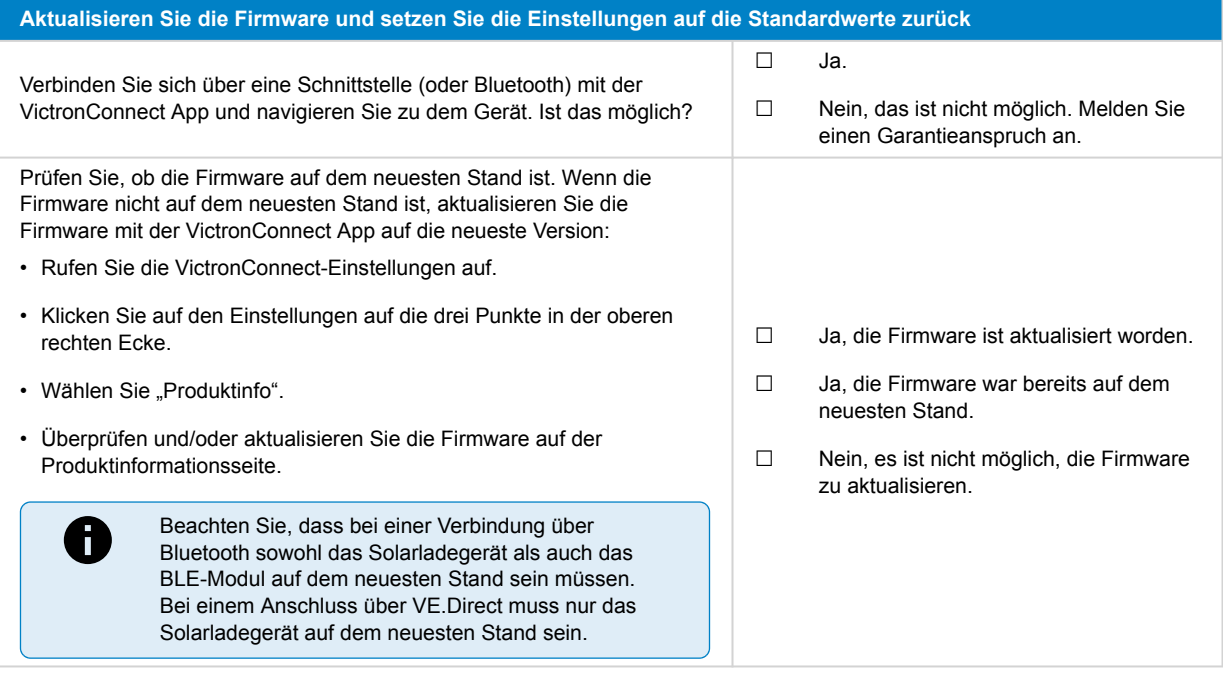

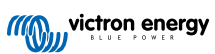

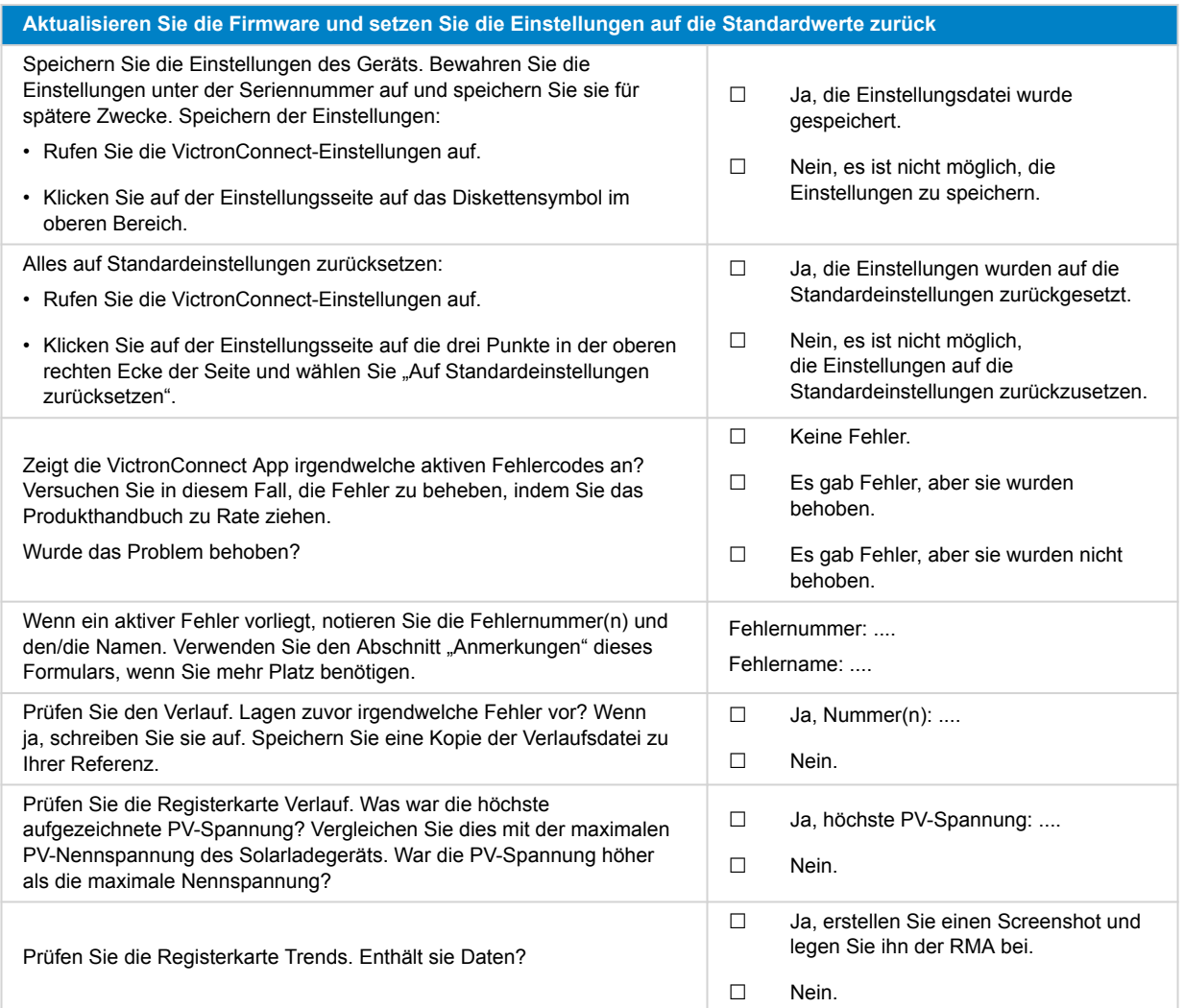

### **7. Funktionalität**

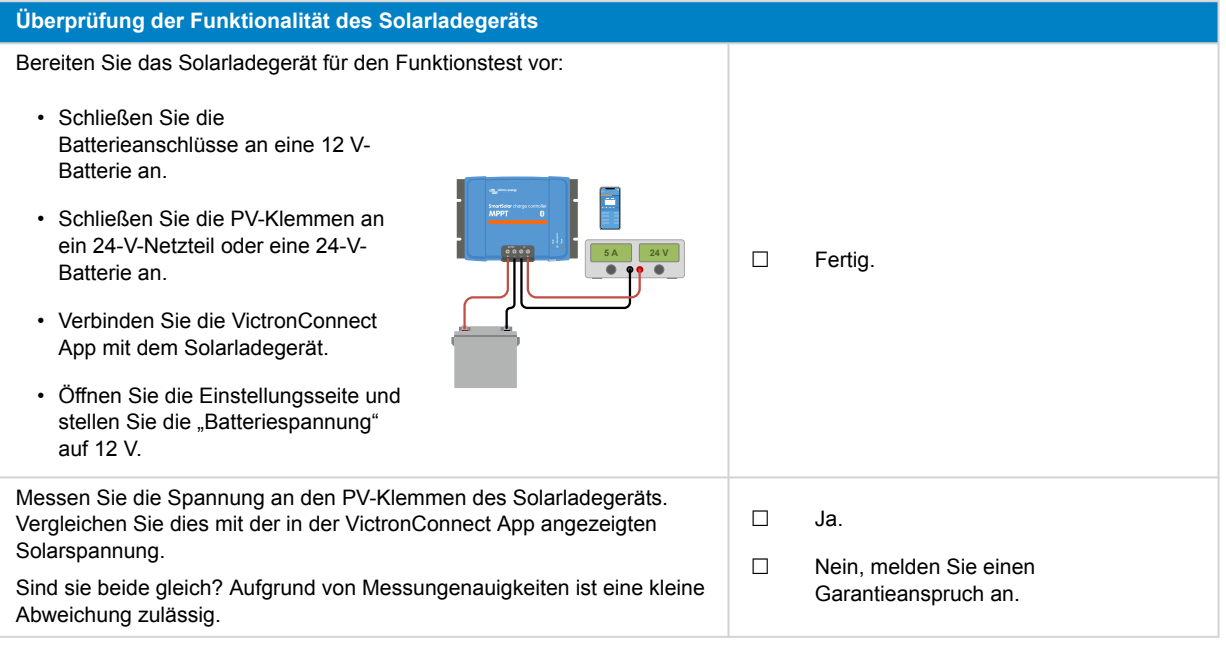

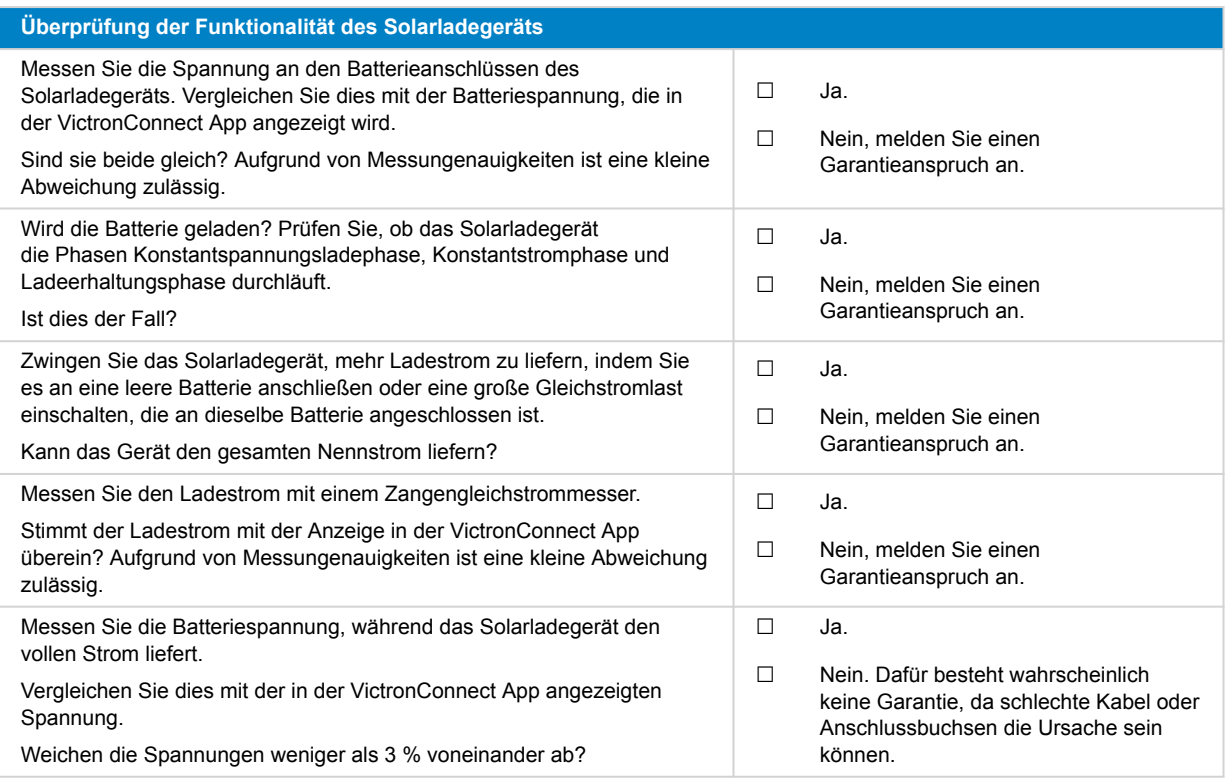

### **8. Anmerkungen**

**Machen Sie zusätzliche Angaben zur Störung oder fügen Sie Themen hinzu, die nicht bereits in früheren Fragen behandelt wurden** .... .... .... ....

### **9. Einreichung einer Ersatzanfrage**

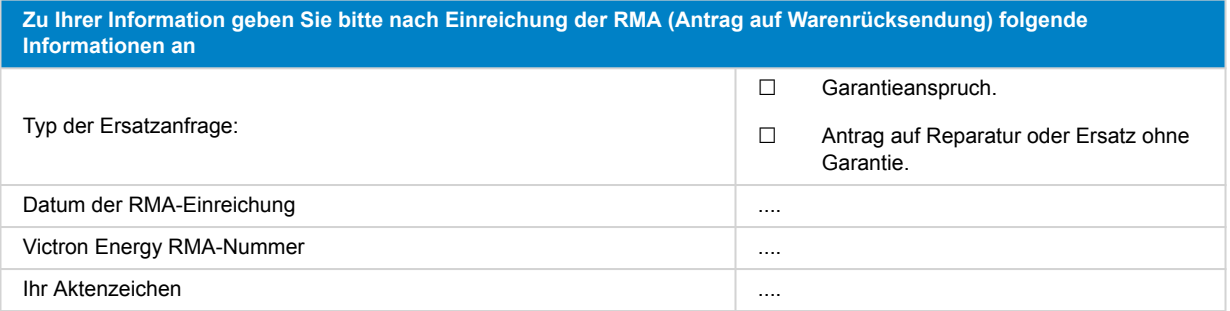

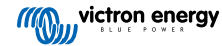

# <span id="page-34-0"></span>**7. Prüfformular vor der Ersatzanfrage – BMV Batteriemonitore**

### **1. Allgemeines**

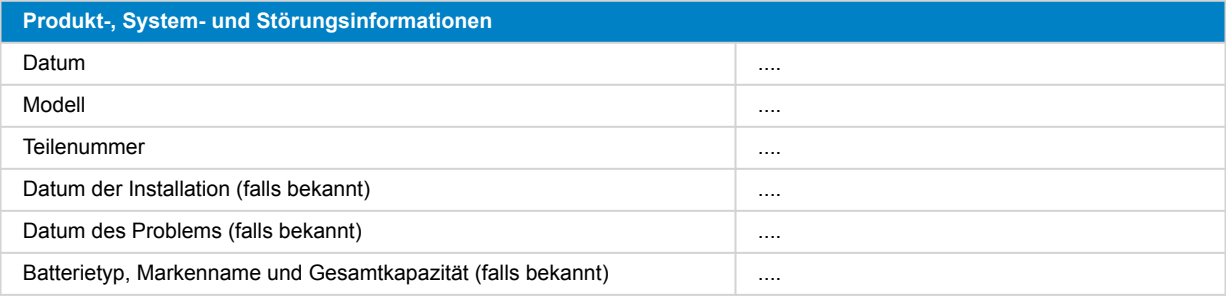

### **2. Erste Prüfung**

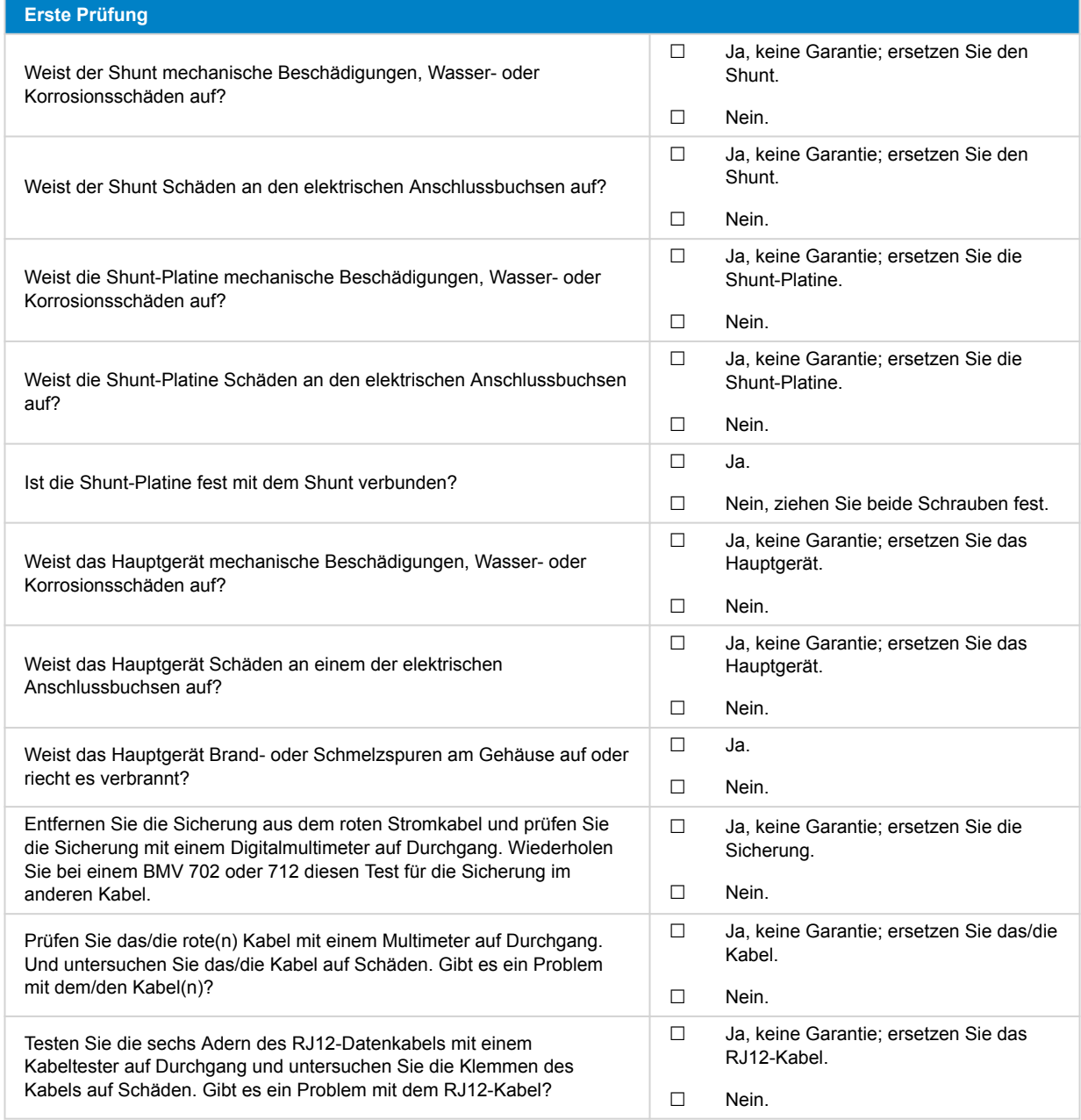

### **3. Erstes Einschalten**

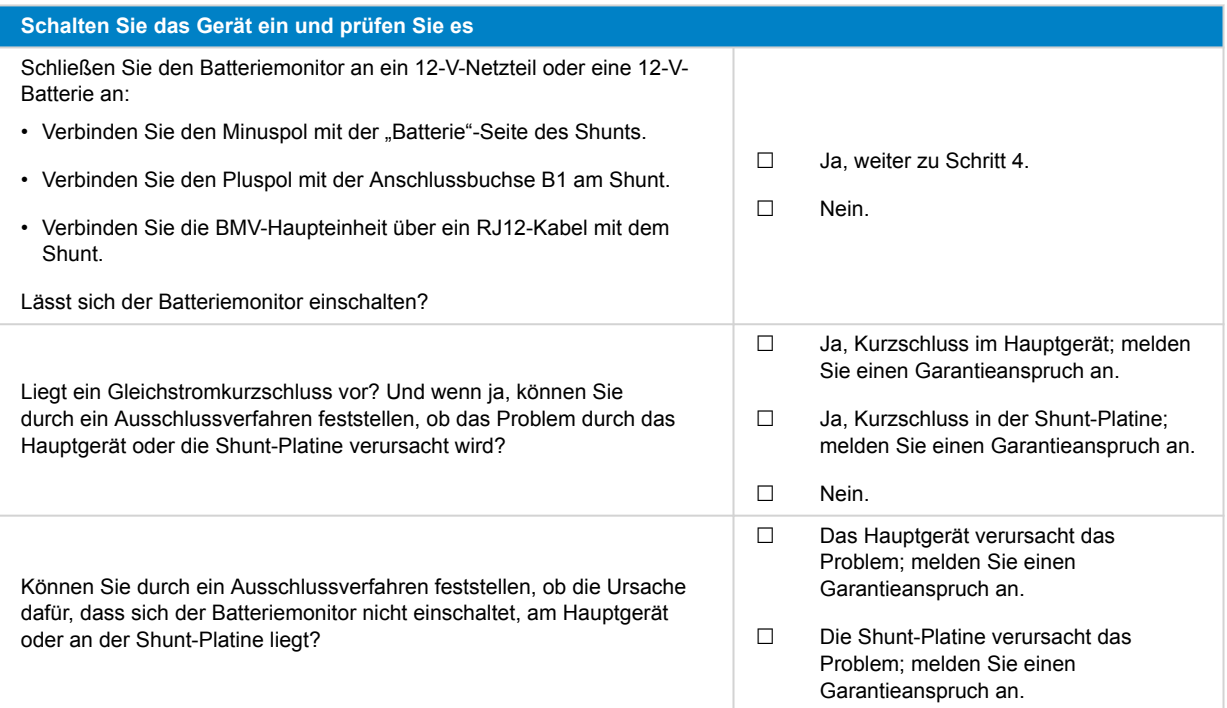

### **4. Bluetooth**

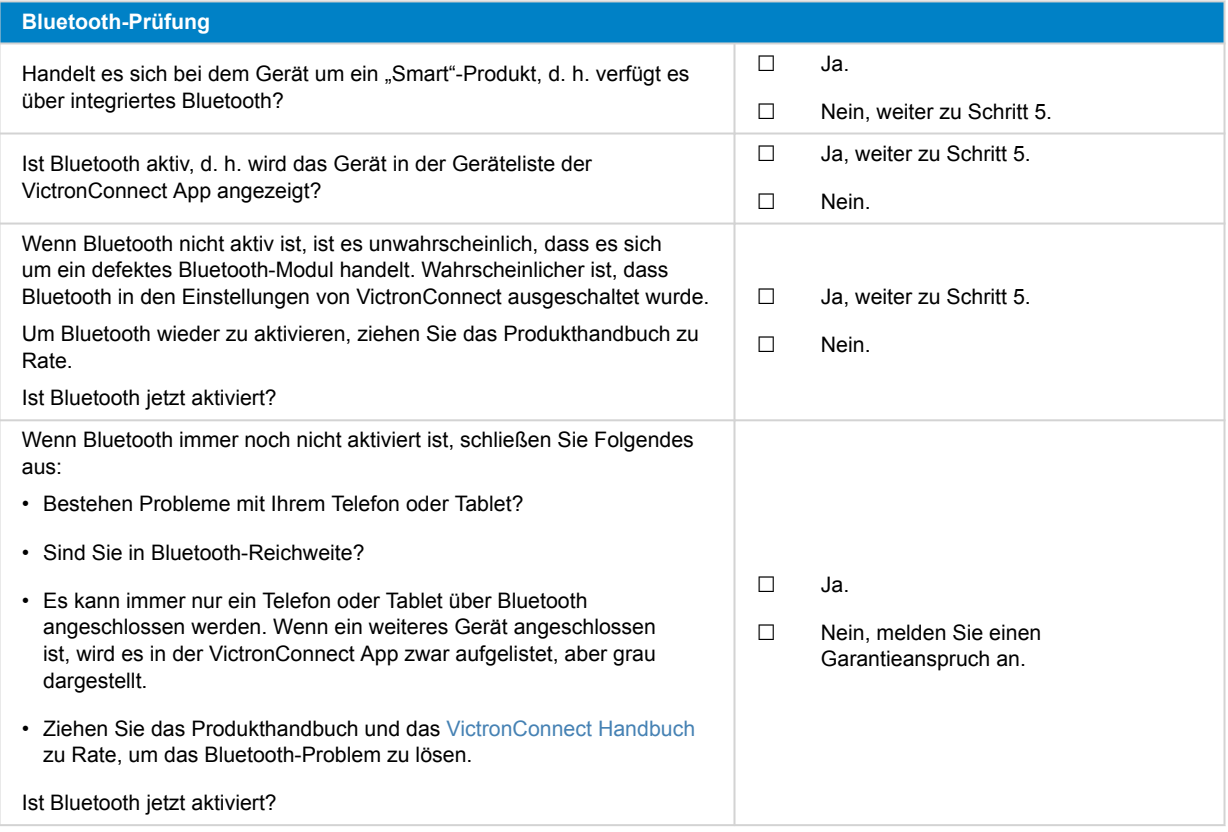

# **5. Firmware und Einstellungen**

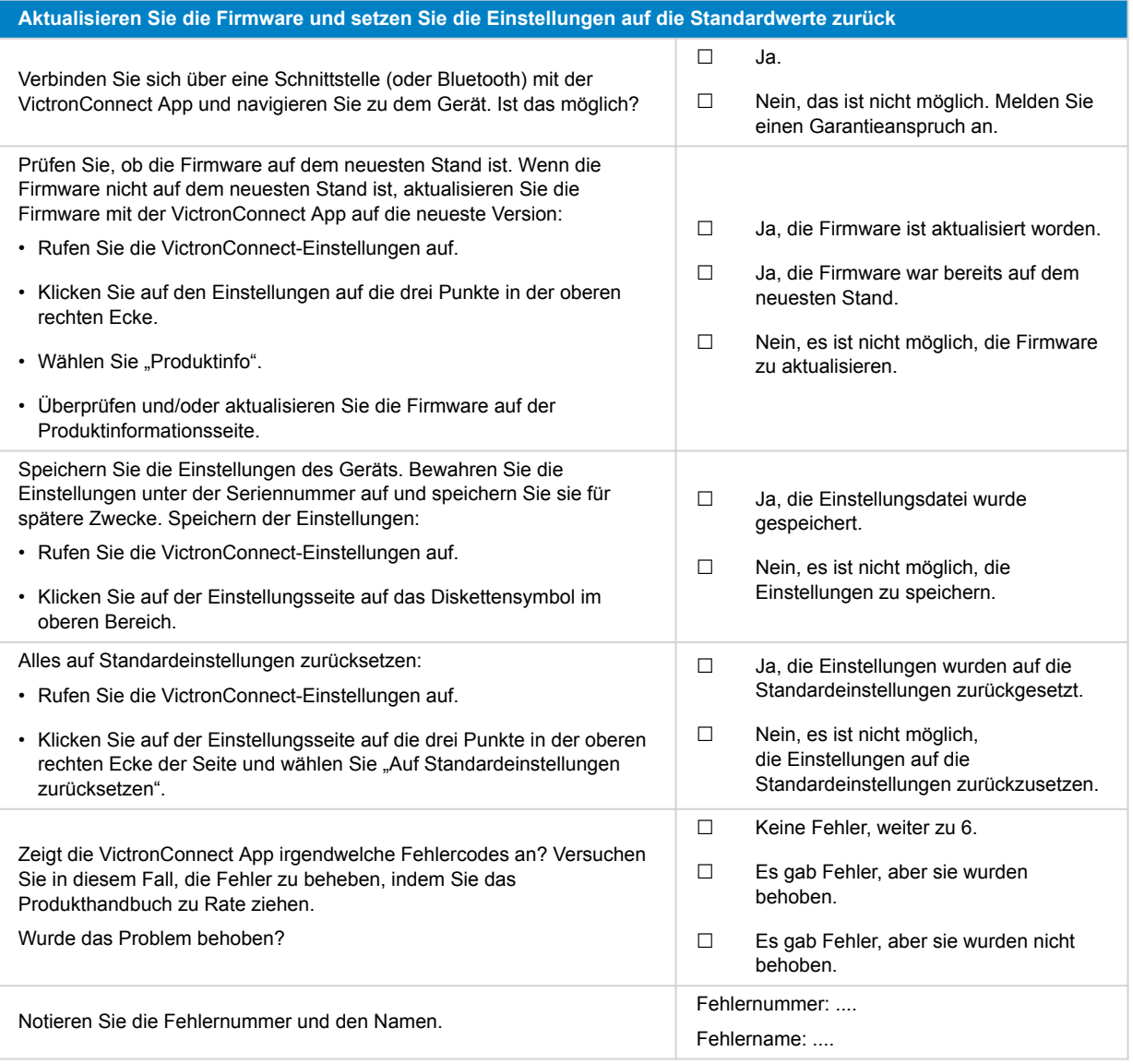

### **6. Funktionalität**

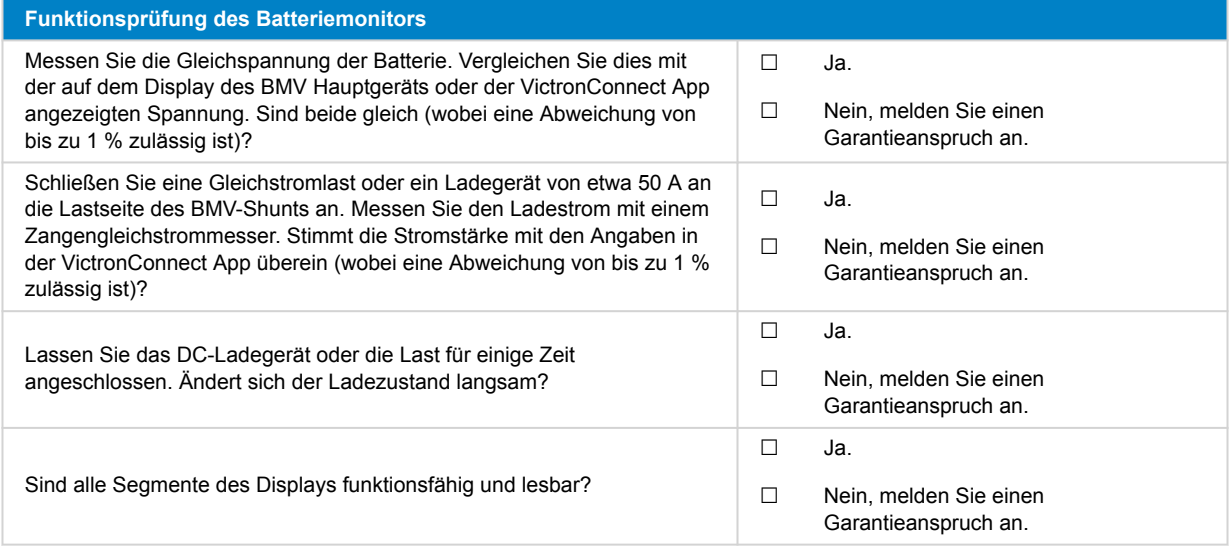

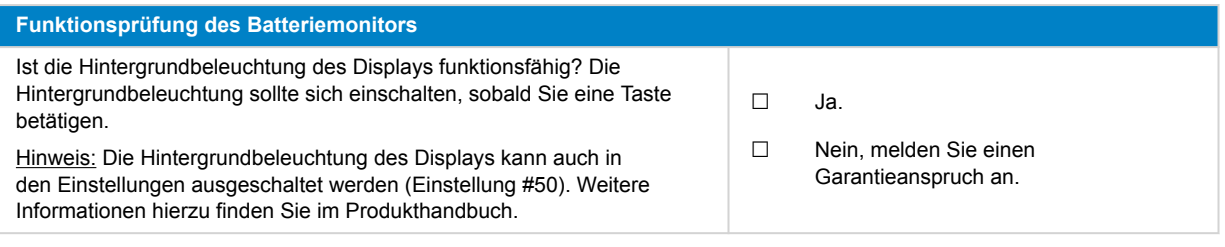

### **7. Anmerkungen**

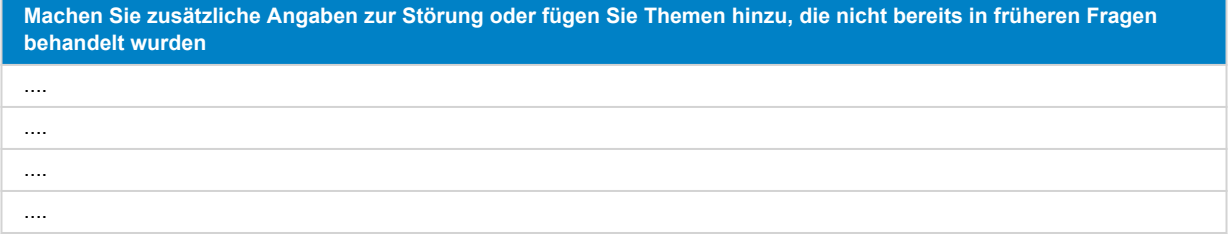

# **8. Einreichung einer Ersatzanfrage**

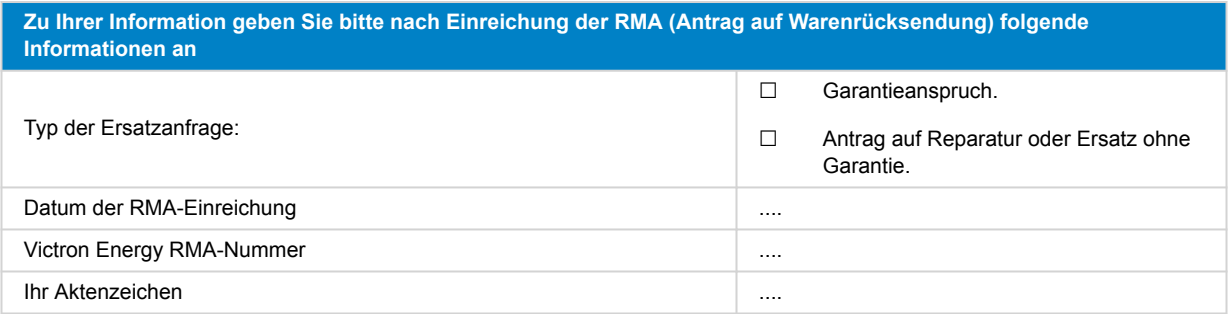

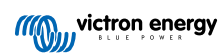

# <span id="page-38-0"></span>**8. Prüfformular vor der Ersatzanfrage – BatteryProtect**

### **1. Allgemeines**

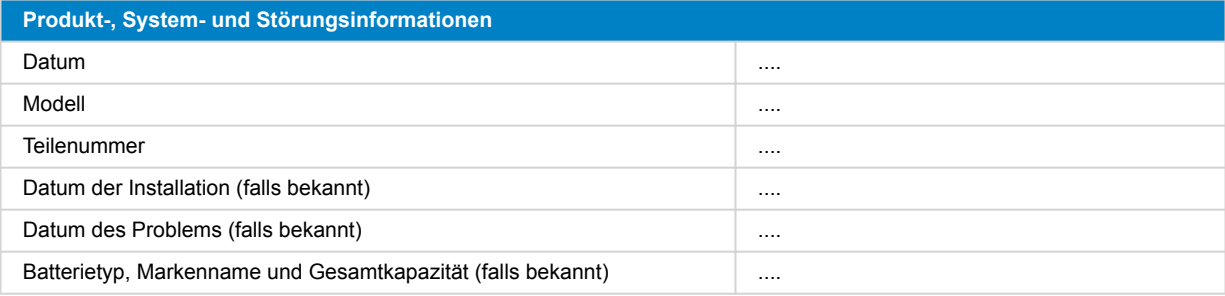

### **2. Erste Prüfung**

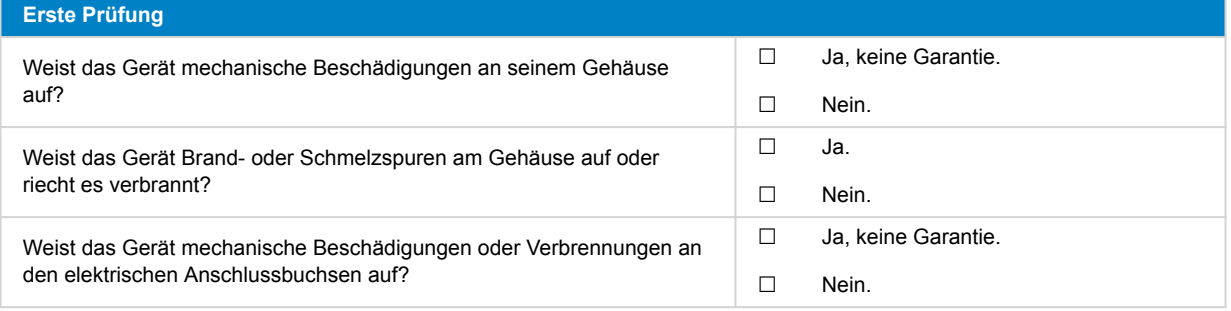

### **3. Erstes Einschalten**

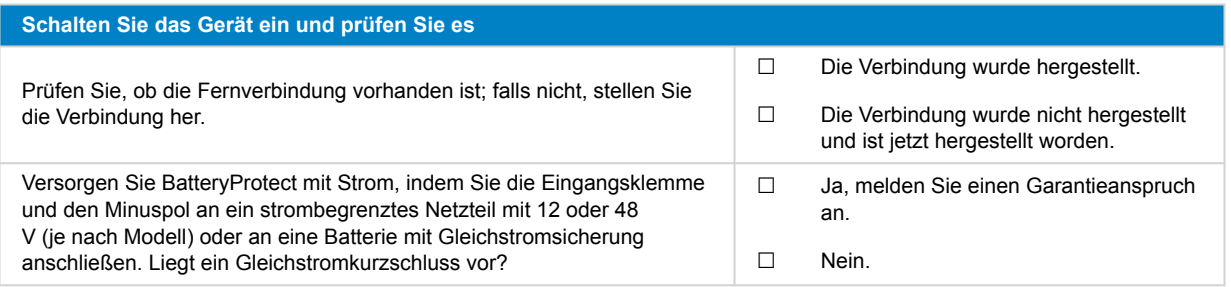

### **4. Bluetooth**

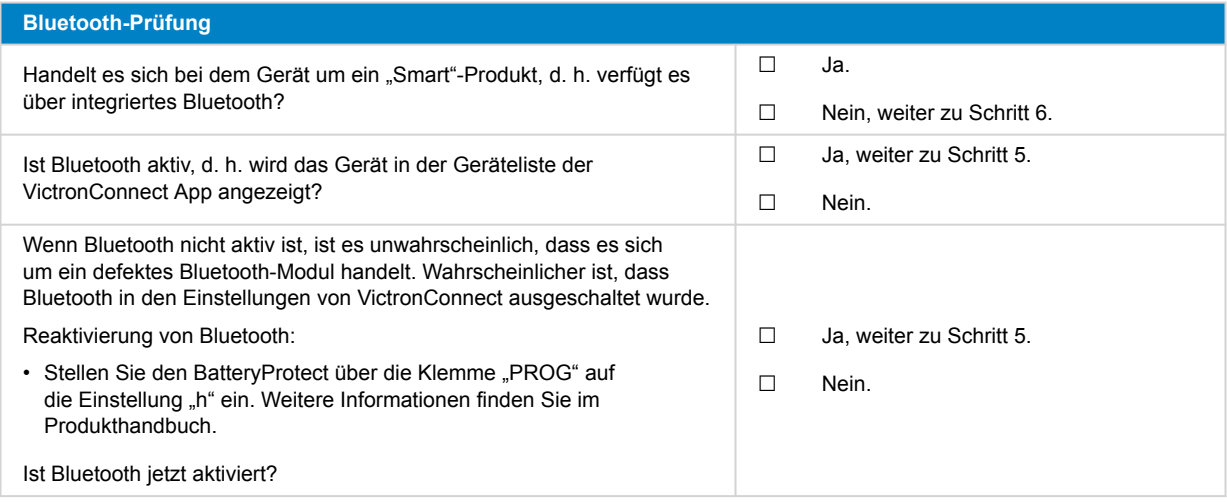

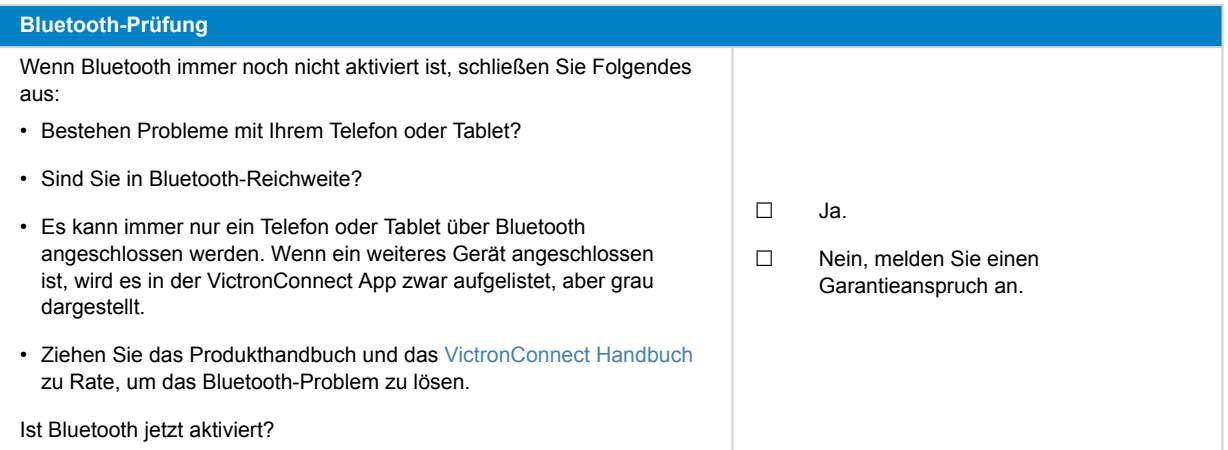

### **5. Firmware**

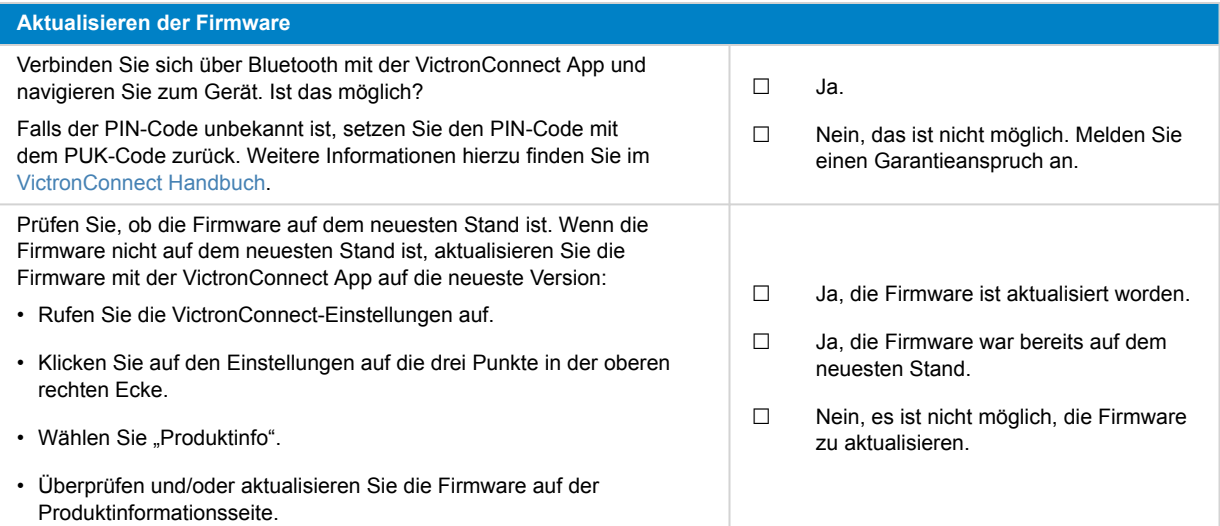

### **6. Funktionalität**

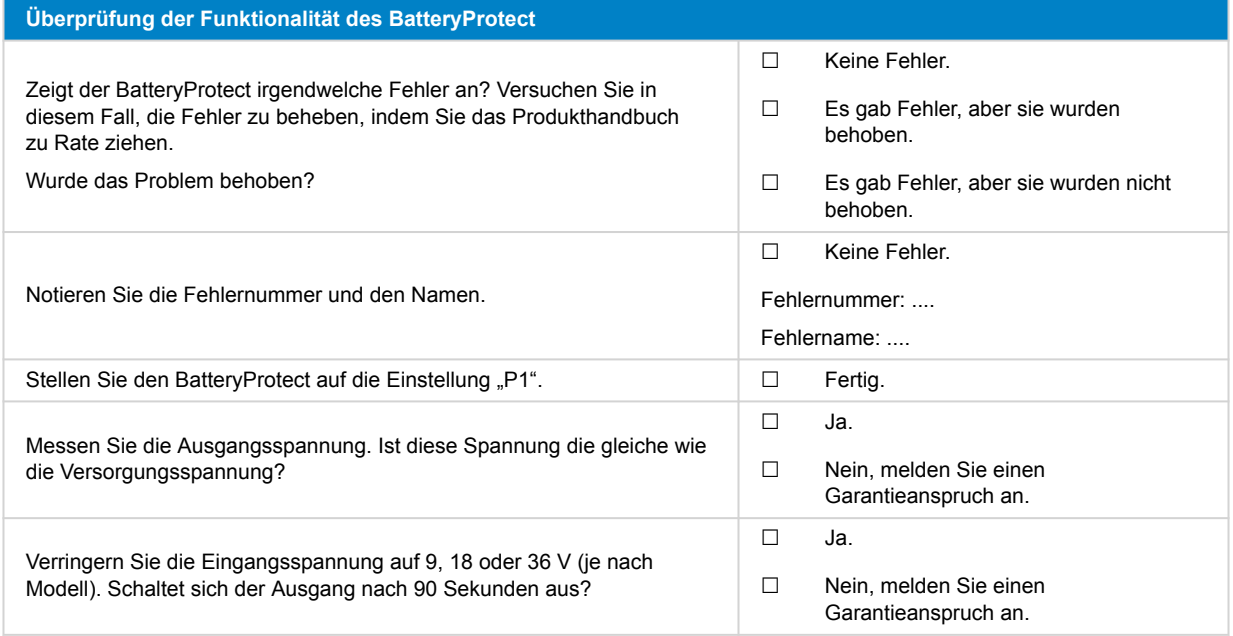

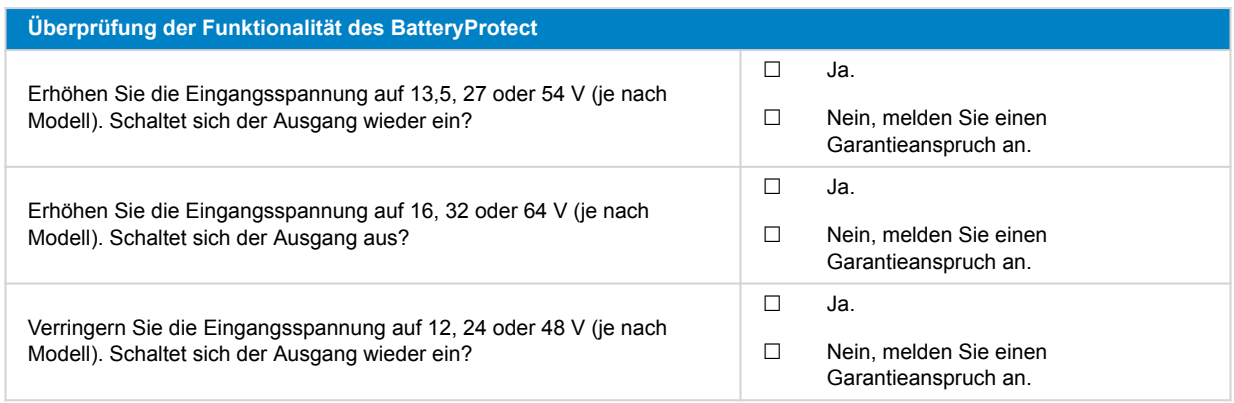

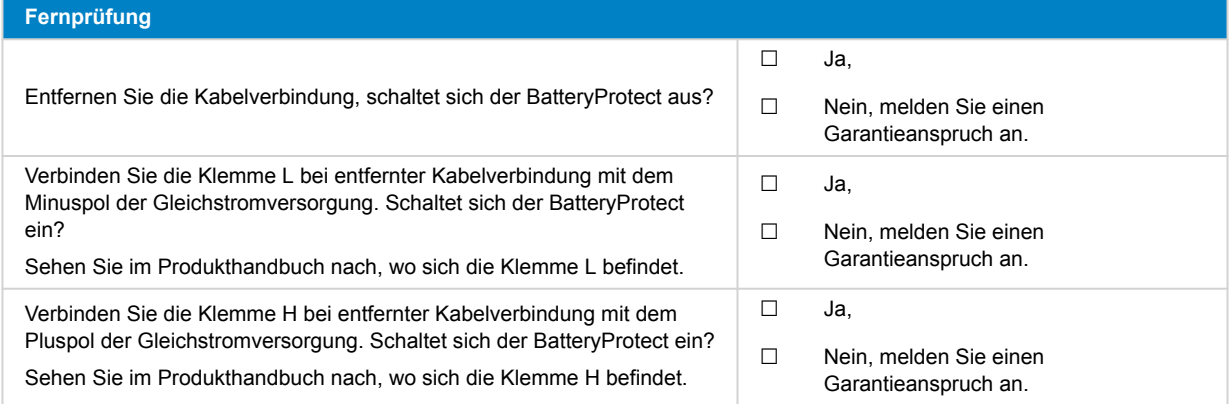

### **7. Anmerkungen**

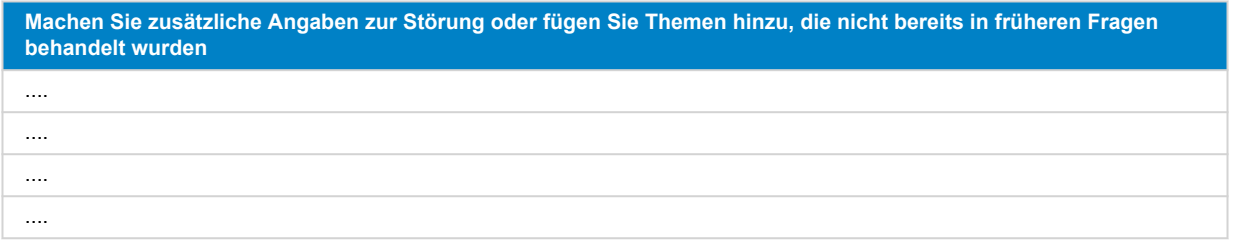

# **8. Einreichung einer Ersatzanfrage**

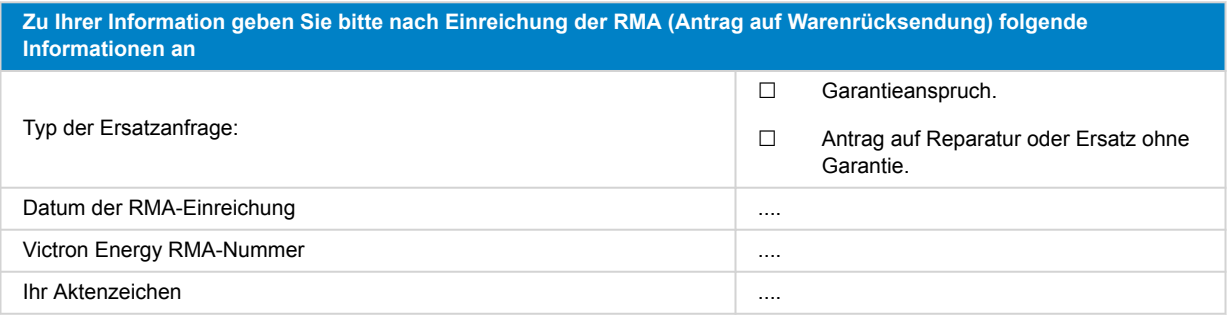

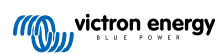

# <span id="page-41-0"></span>**9. Prüfformular vor der Ersatzanfrage – Orion-Tr DC-DC-Konverter**

### **1. Allgemeines**

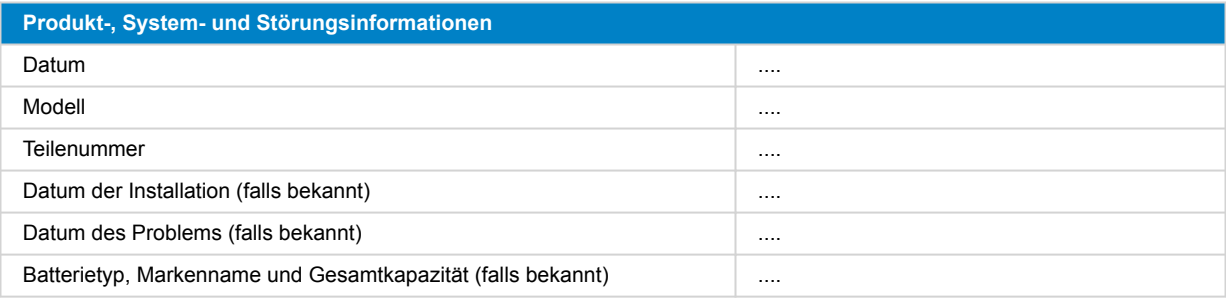

### **2. Erste Prüfung**

#### **Tabelle 1.**

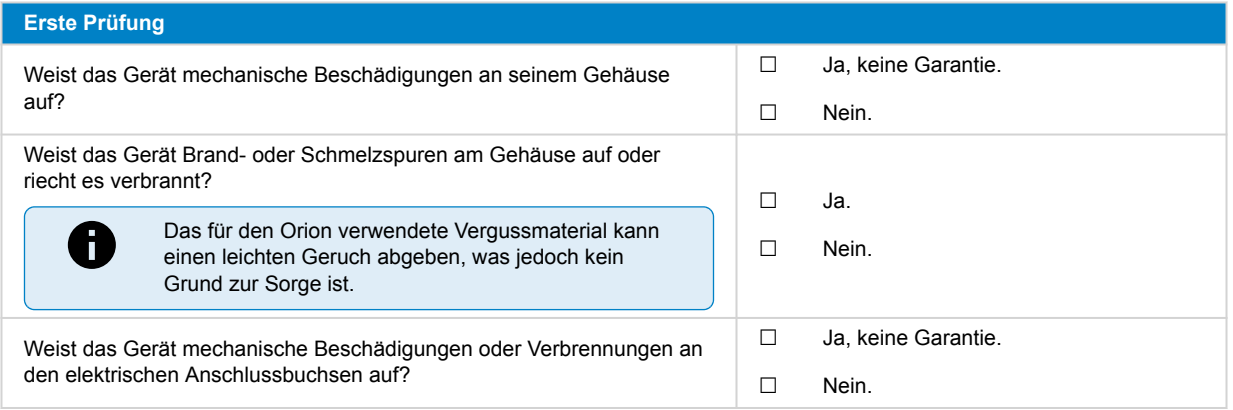

### **3. Erstes Einschalten**

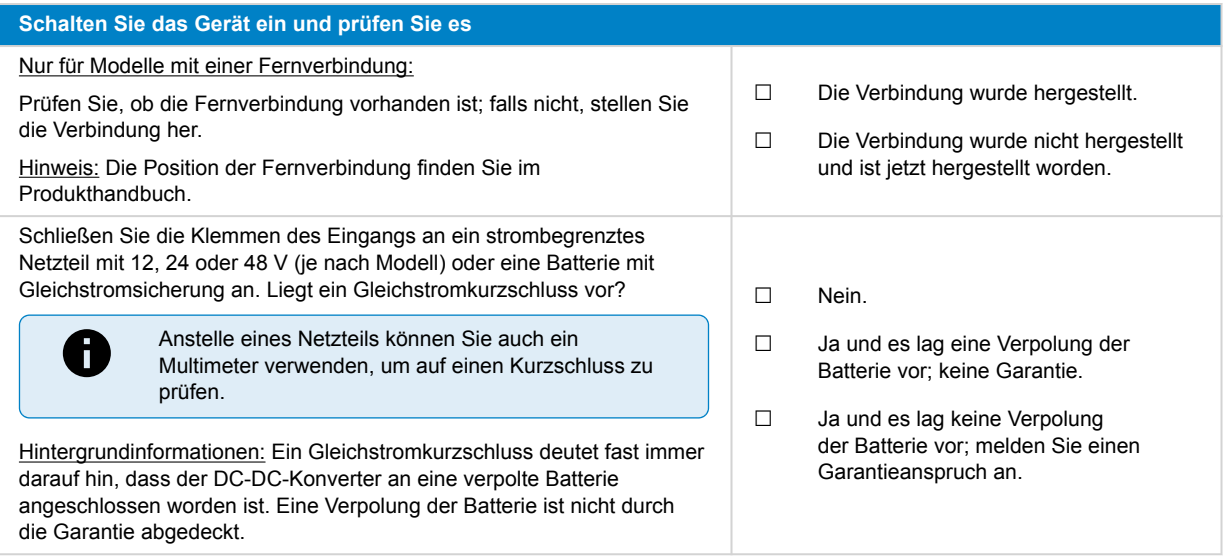

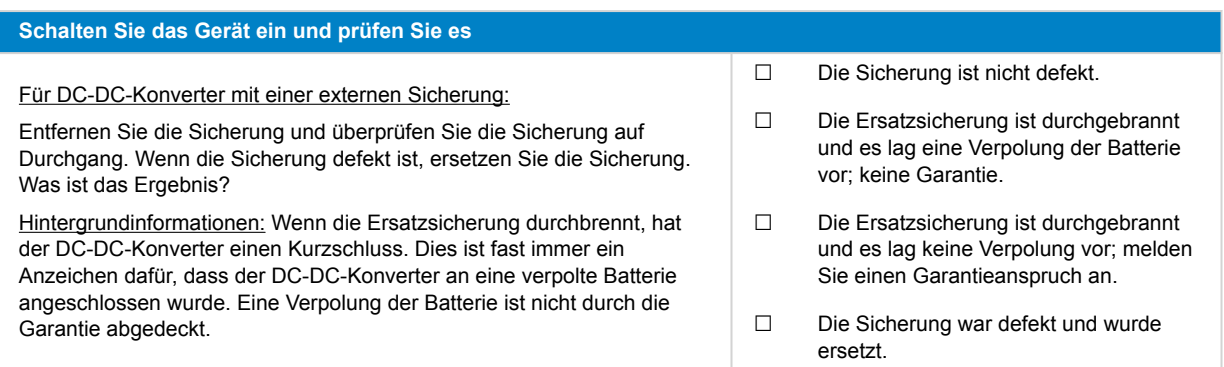

### **4. Bluetooth**

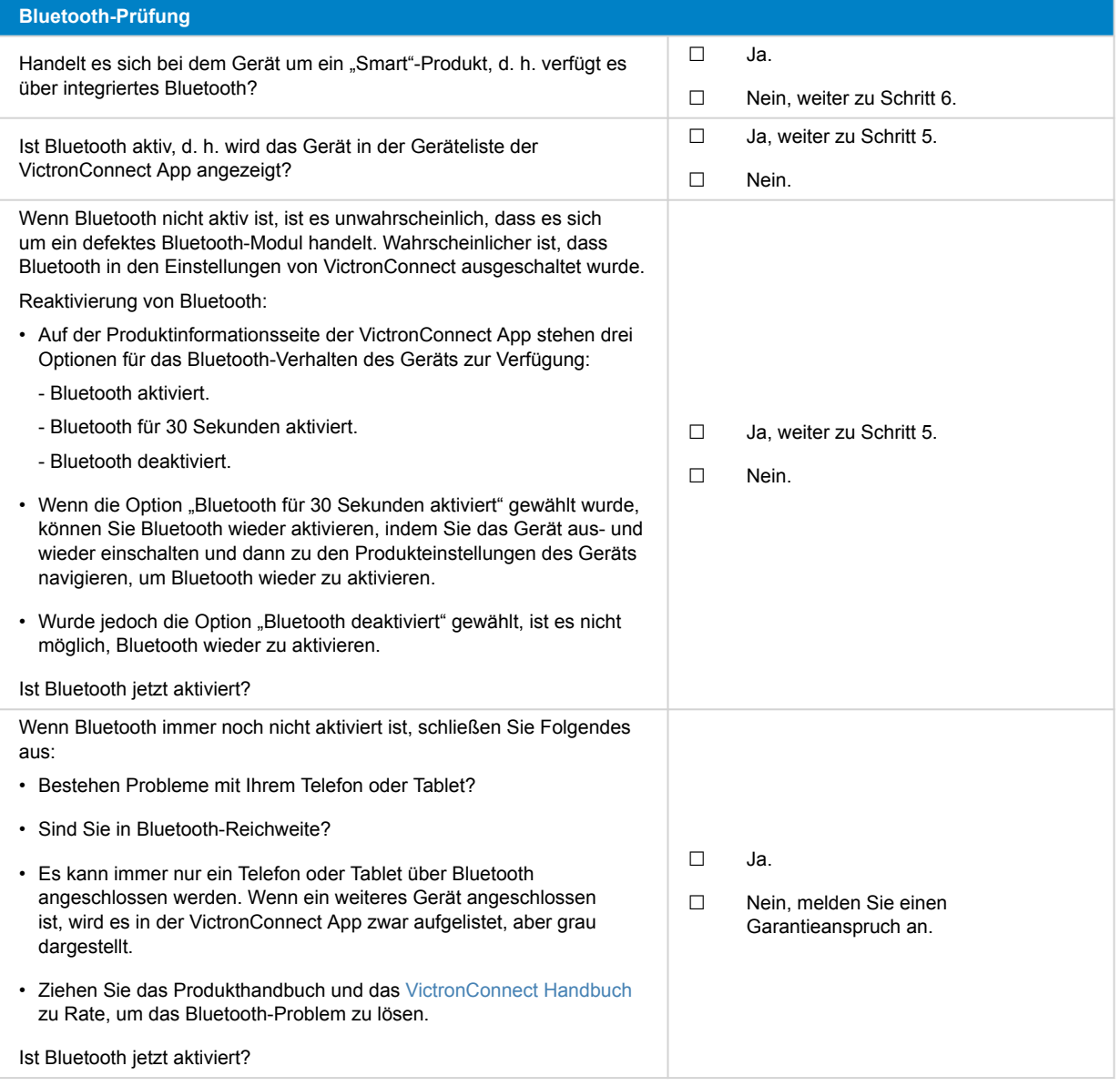

# **5. Firmware und Einstellungen**

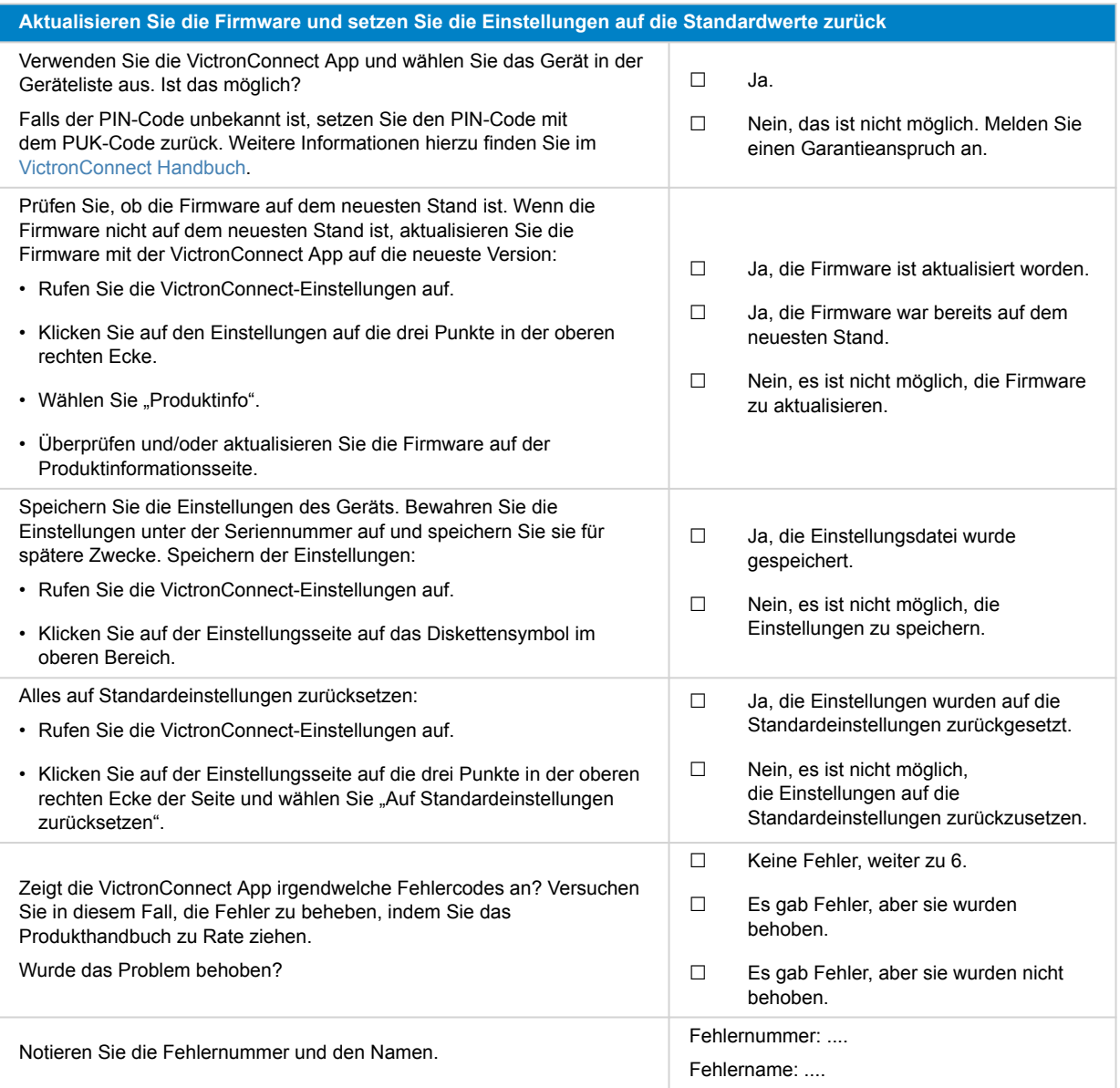

### **6. Funktionalität**

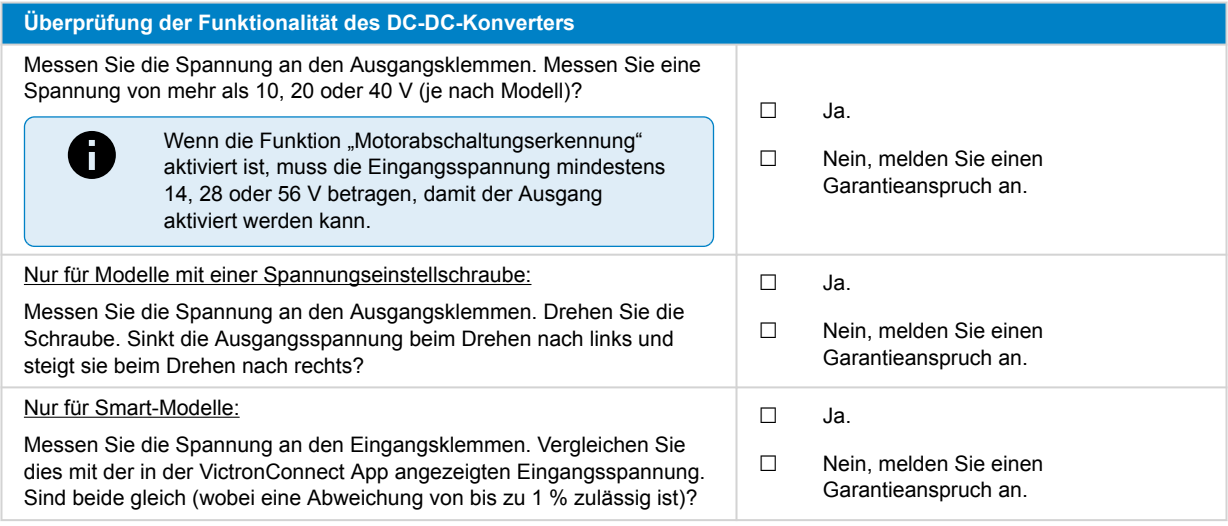

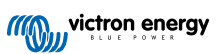

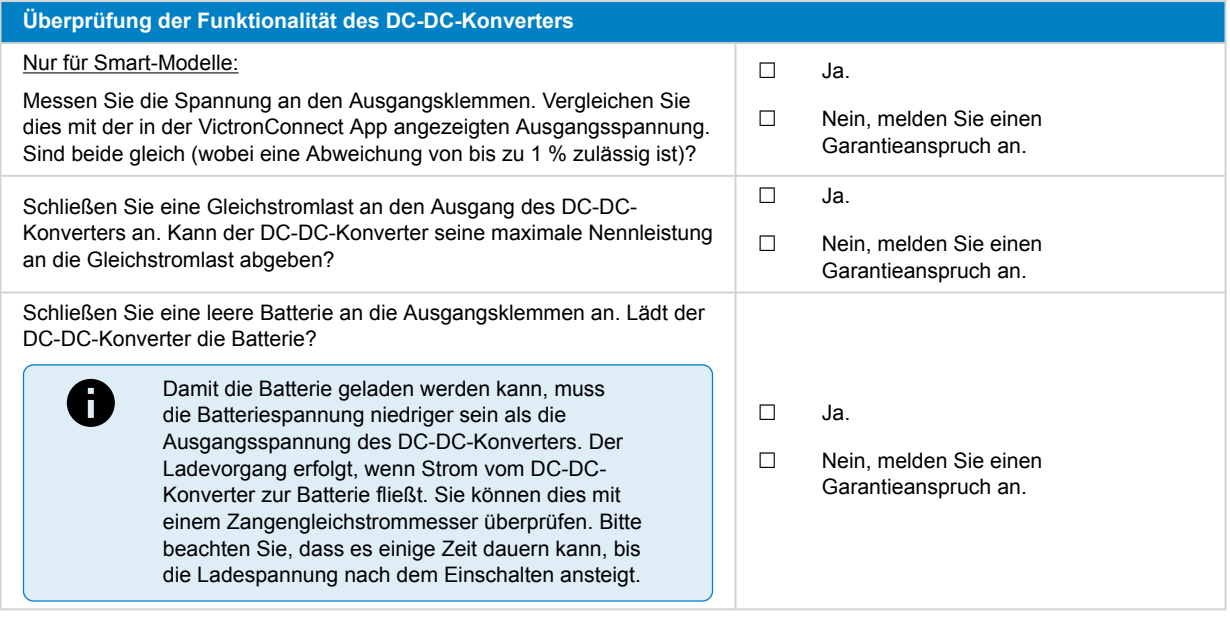

### **7. Anmerkungen**

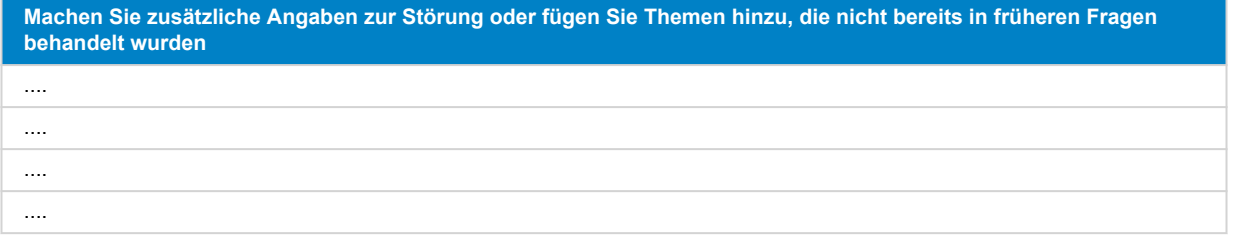

### **8. Einreichung einer Ersatzanfrage**

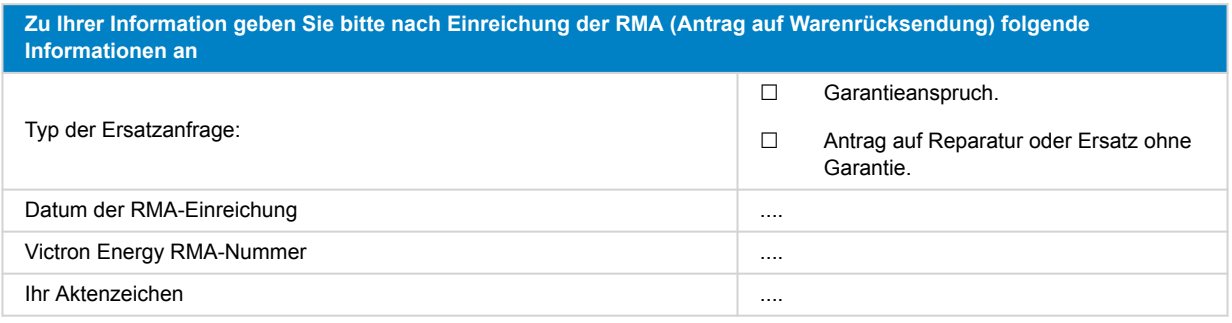

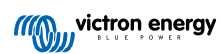

# <span id="page-45-0"></span>**10. Prüfformular vor der Ersatzanfrage – Blei-Säure-Batterie**

### **1. Allgemeines**

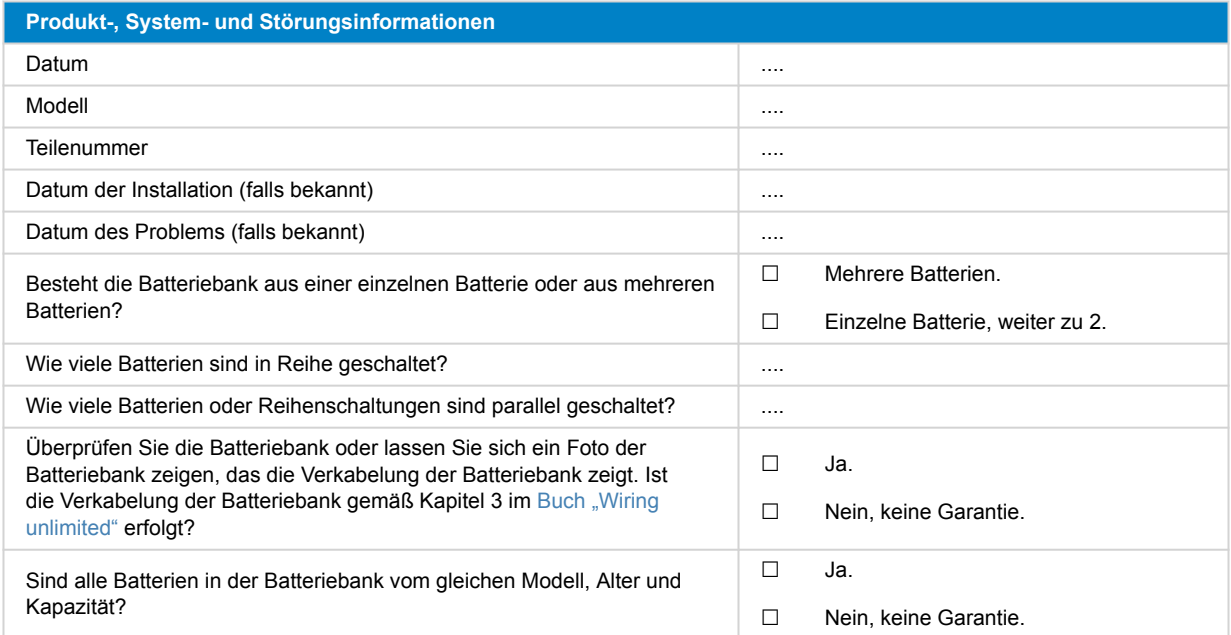

# **2. Erste Prüfung**

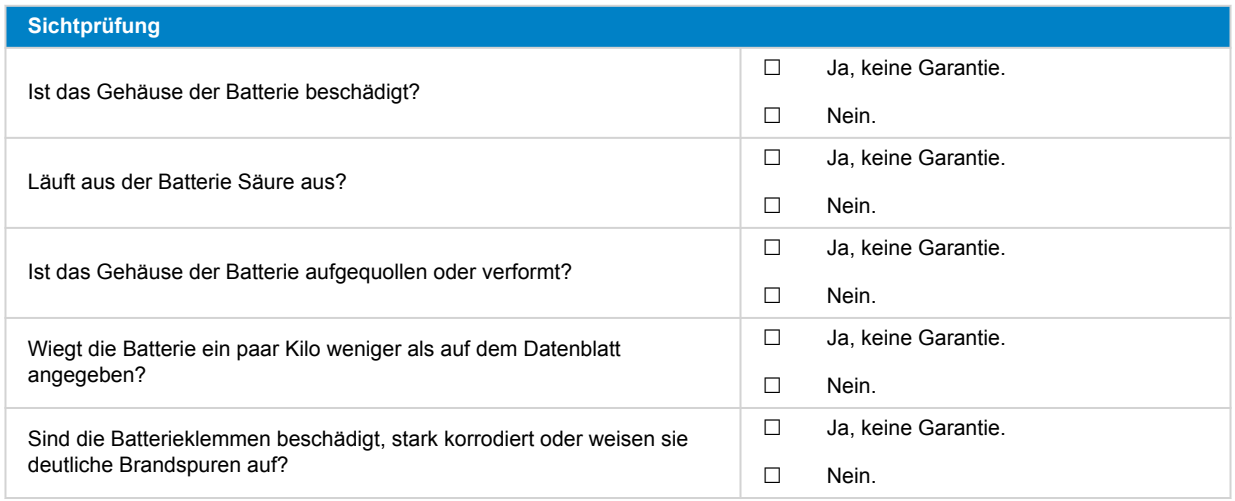

### **3. Überprüfung der Nutzung der Batterie**

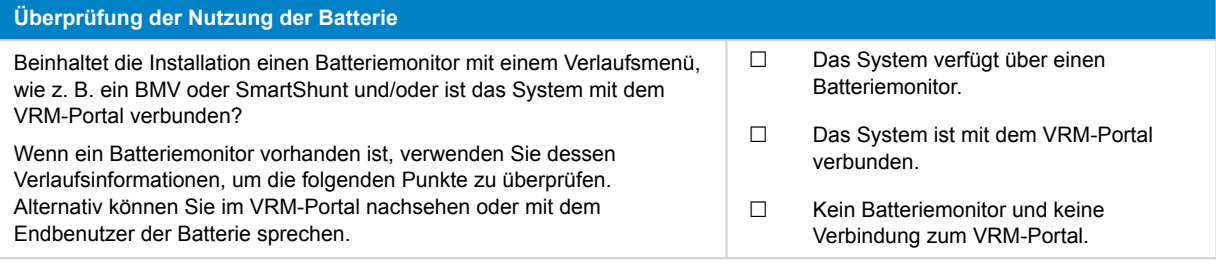

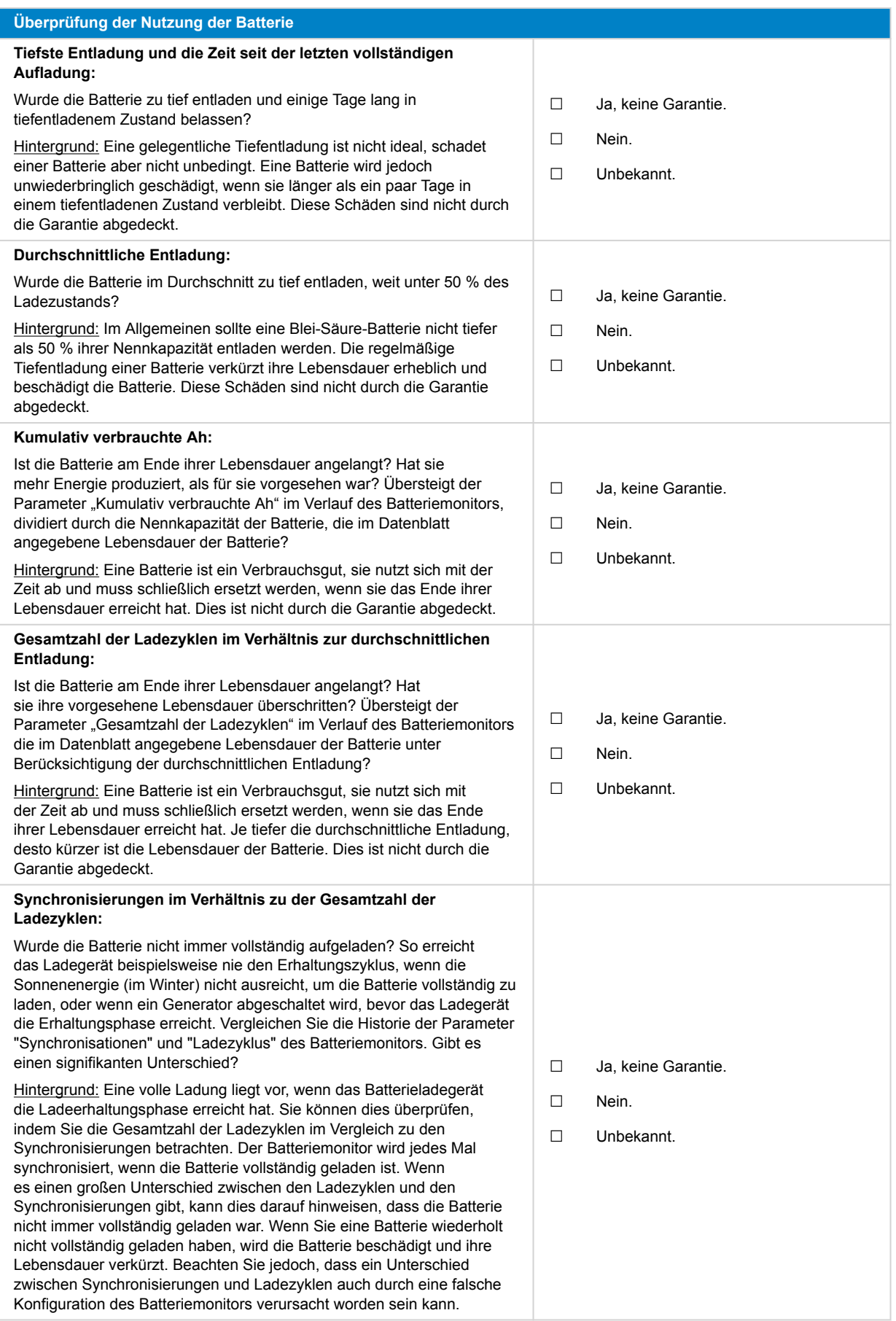

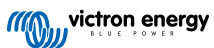

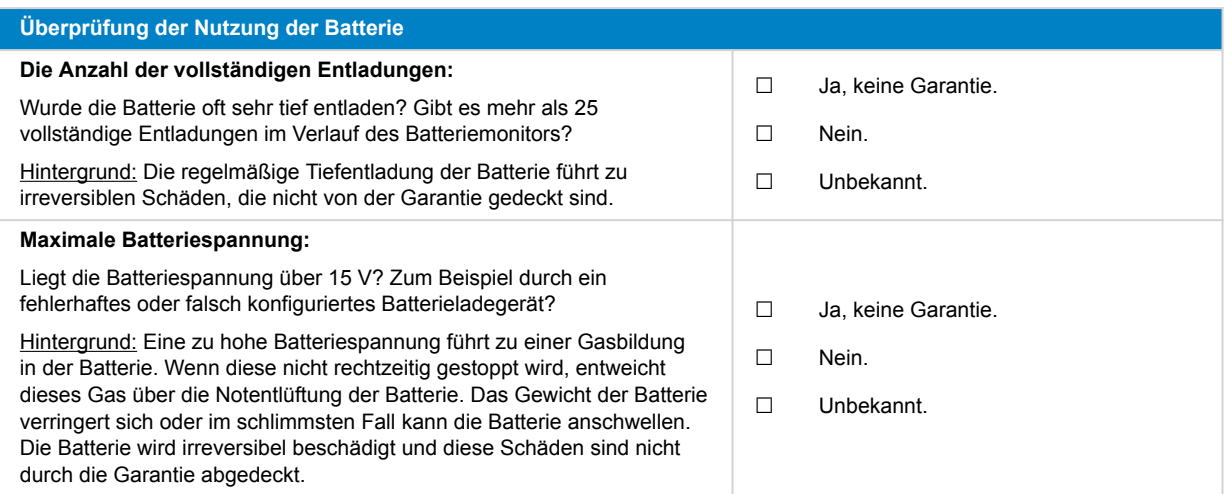

### **4. Funktionalität**

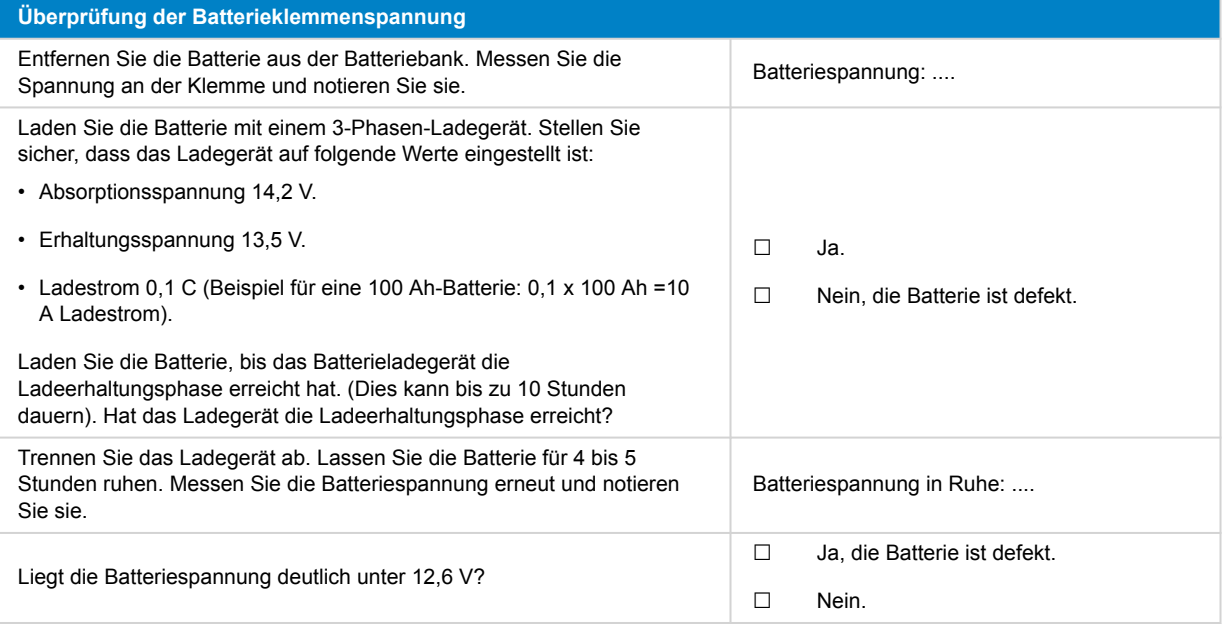

#### **Überprüfung der Batteriekapazität**

Beachten Sie bitte, dass es sich bei Victron AGM- und GEL-Batterien um zyklenfeste Batterien handelt und nicht mit mobilen Batterieprüfgeräten getestet werden können. Die einzige Möglichkeit, die Kapazität einer zyklenfesten Batterie zu prüfen, besteht darin, die Batterie zunächst zu laden, dann kontrolliert zu entladen und anschließend die Batteriekapazität zu berechnen.

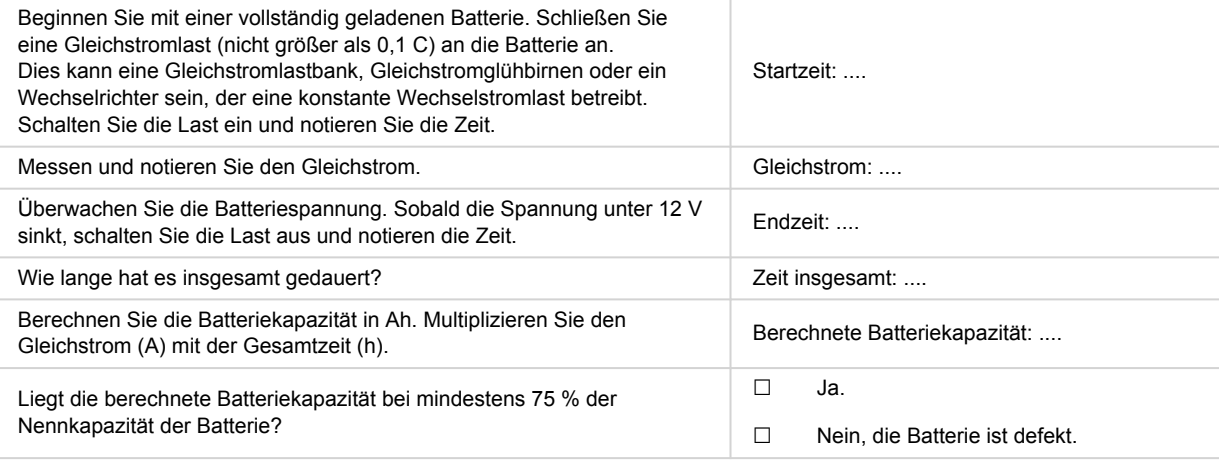

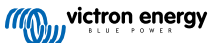

### **5. Anmerkungen**

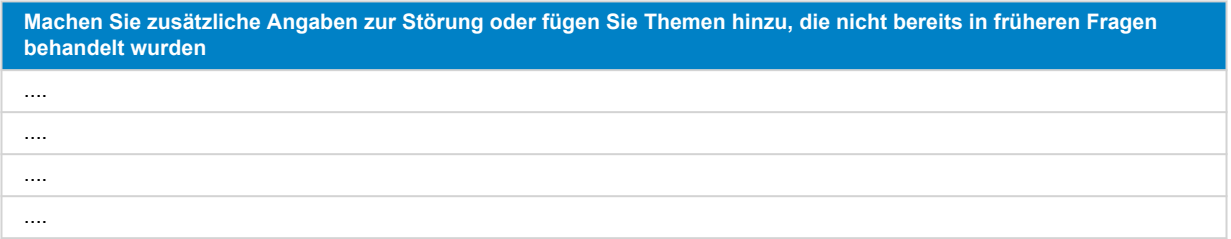

# **6. Einreichung einer Ersatzanfrage**

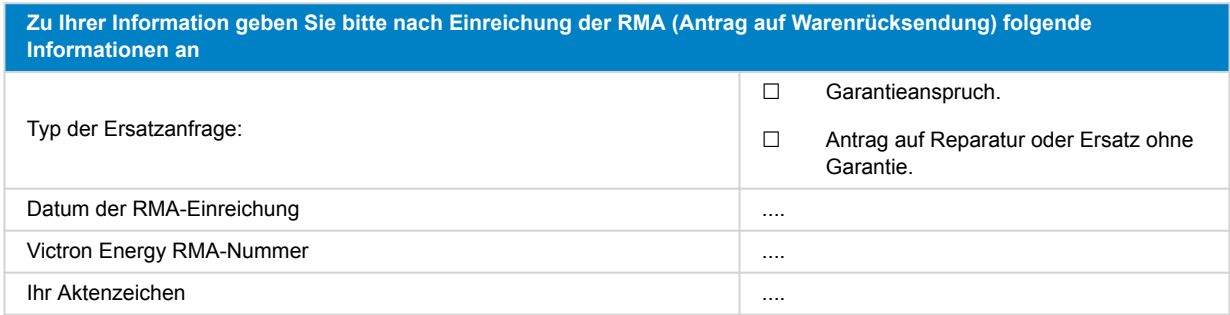

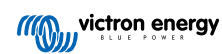

# <span id="page-49-0"></span>**11. Prüfformular vor der Ersatzanfrage – Lithium Battery Smart**

### **1. Allgemeines**

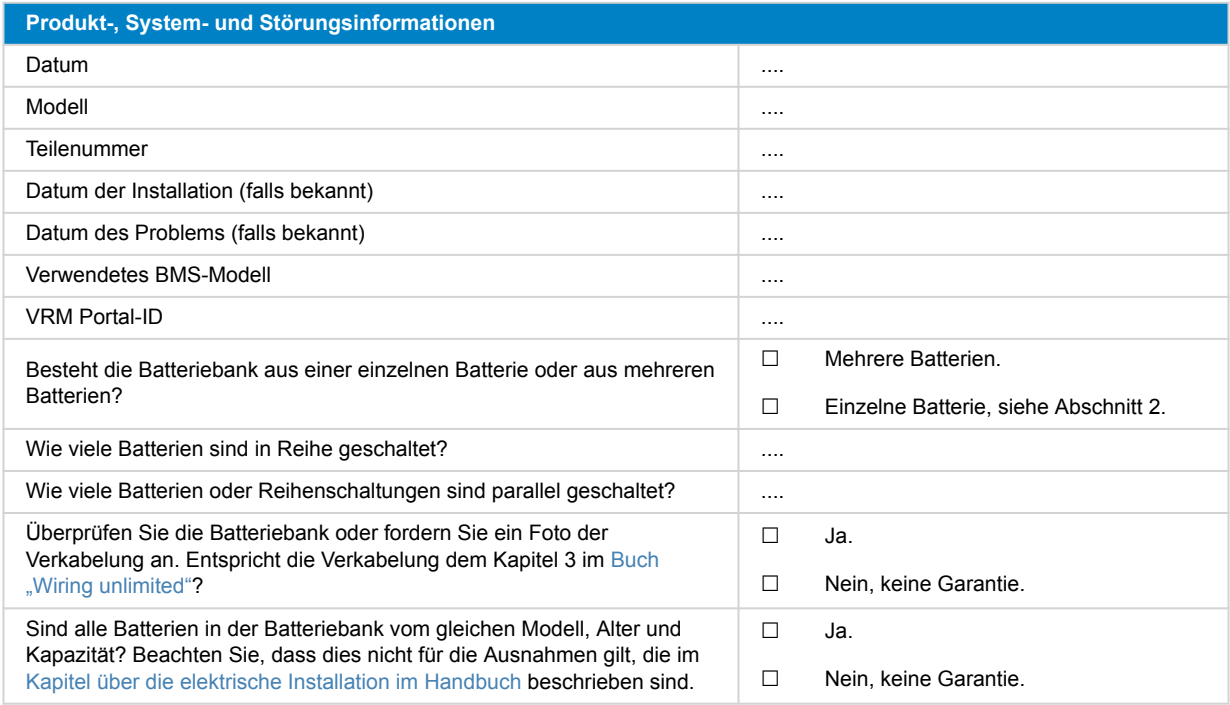

### **2. Erste Prüfung**

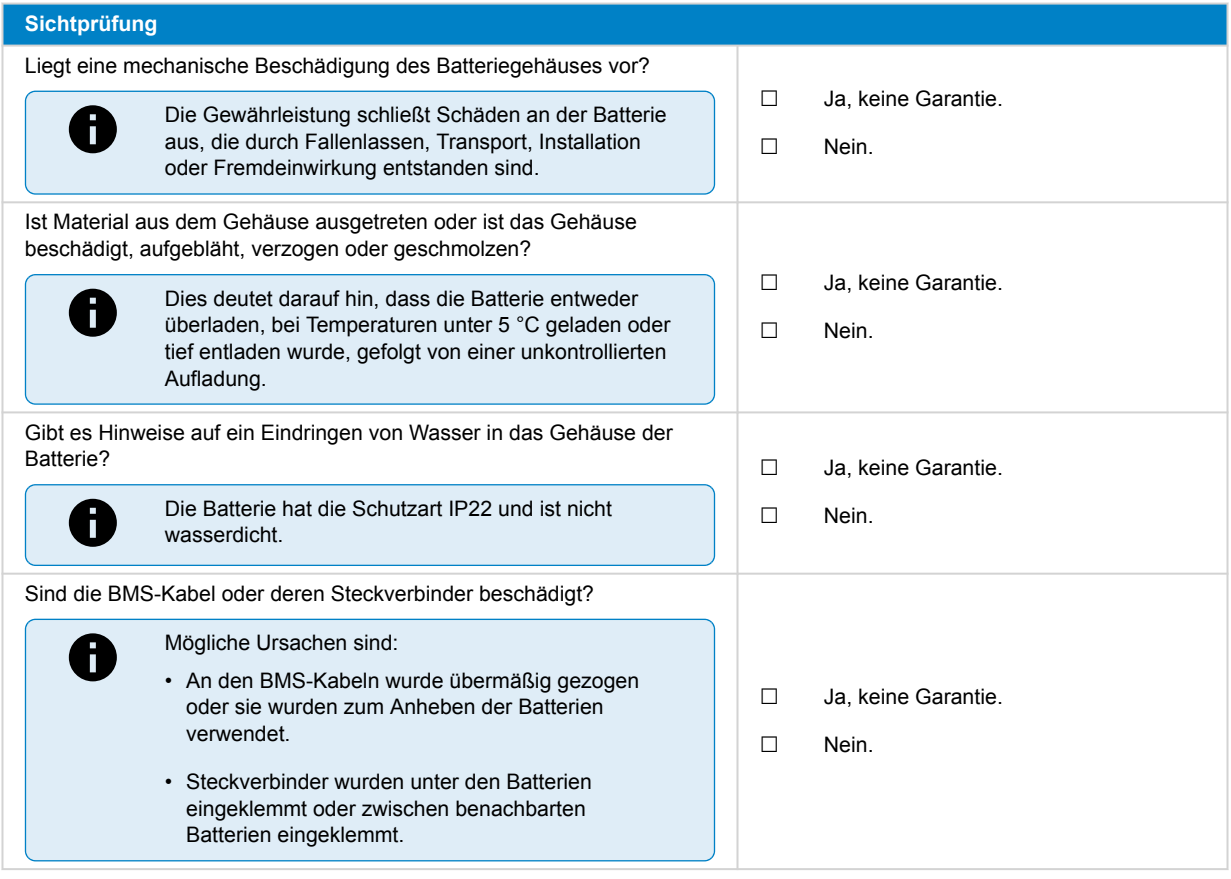

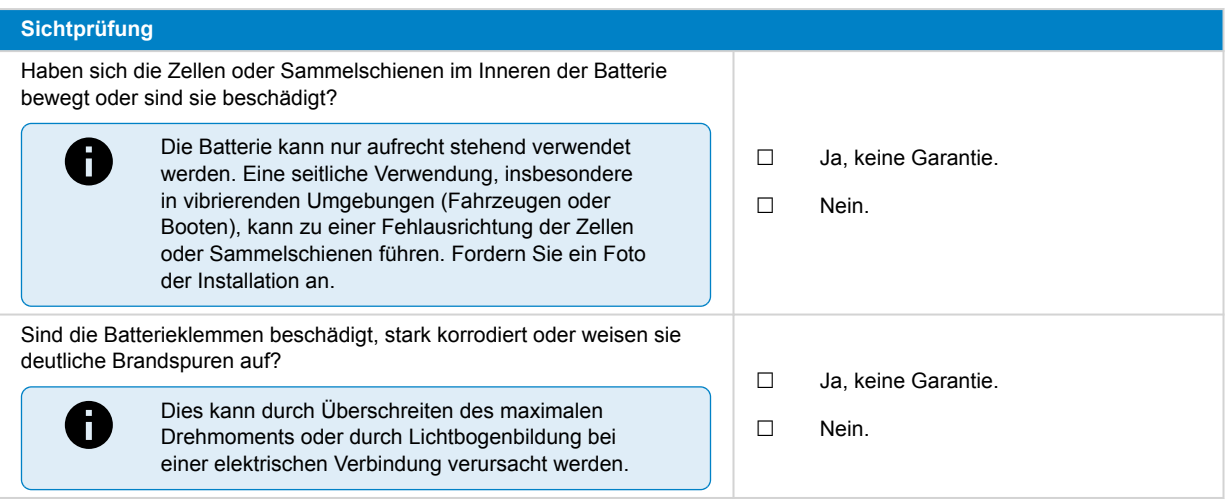

# **3. Überprüfung der Nutzung der Batterie**

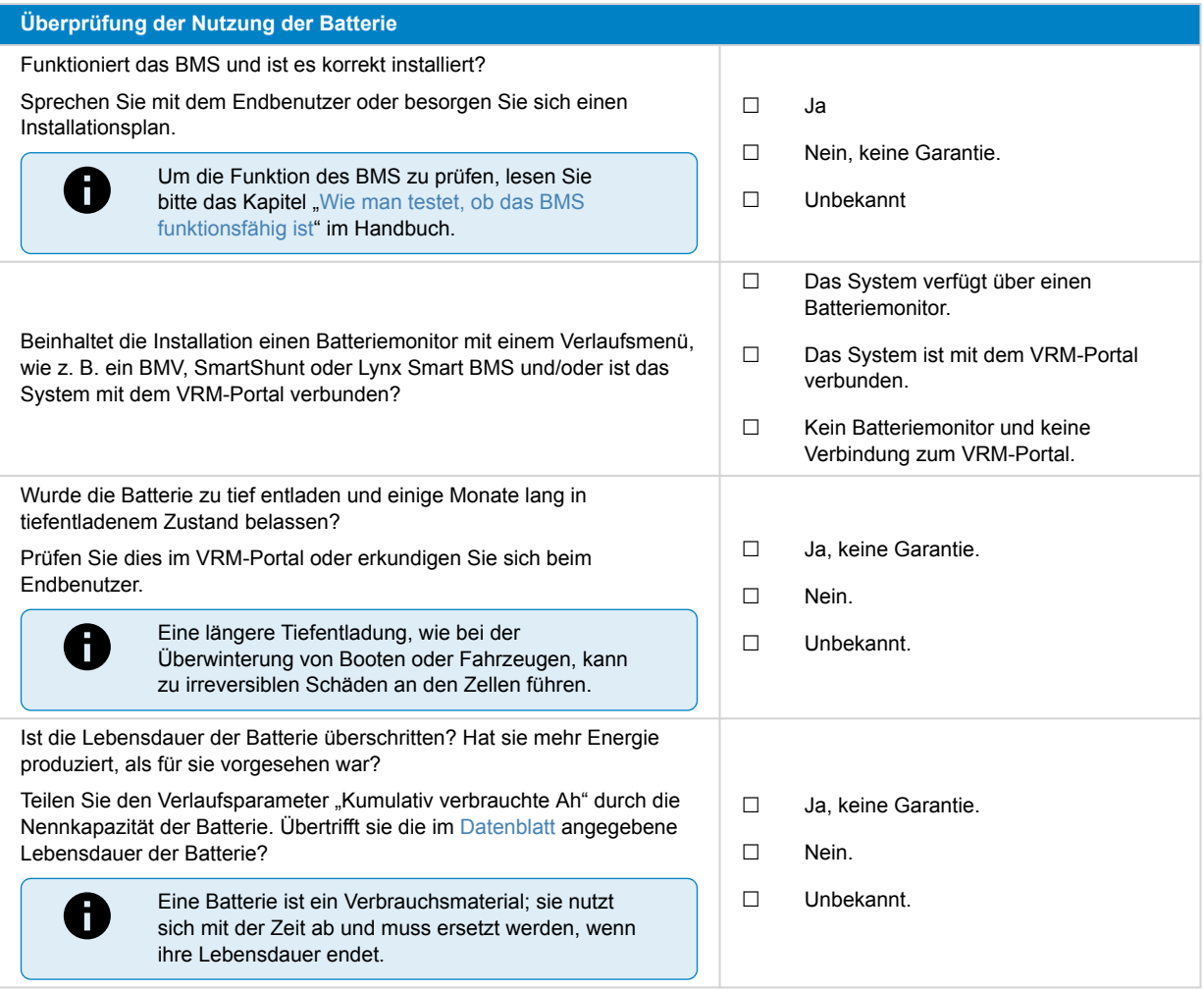

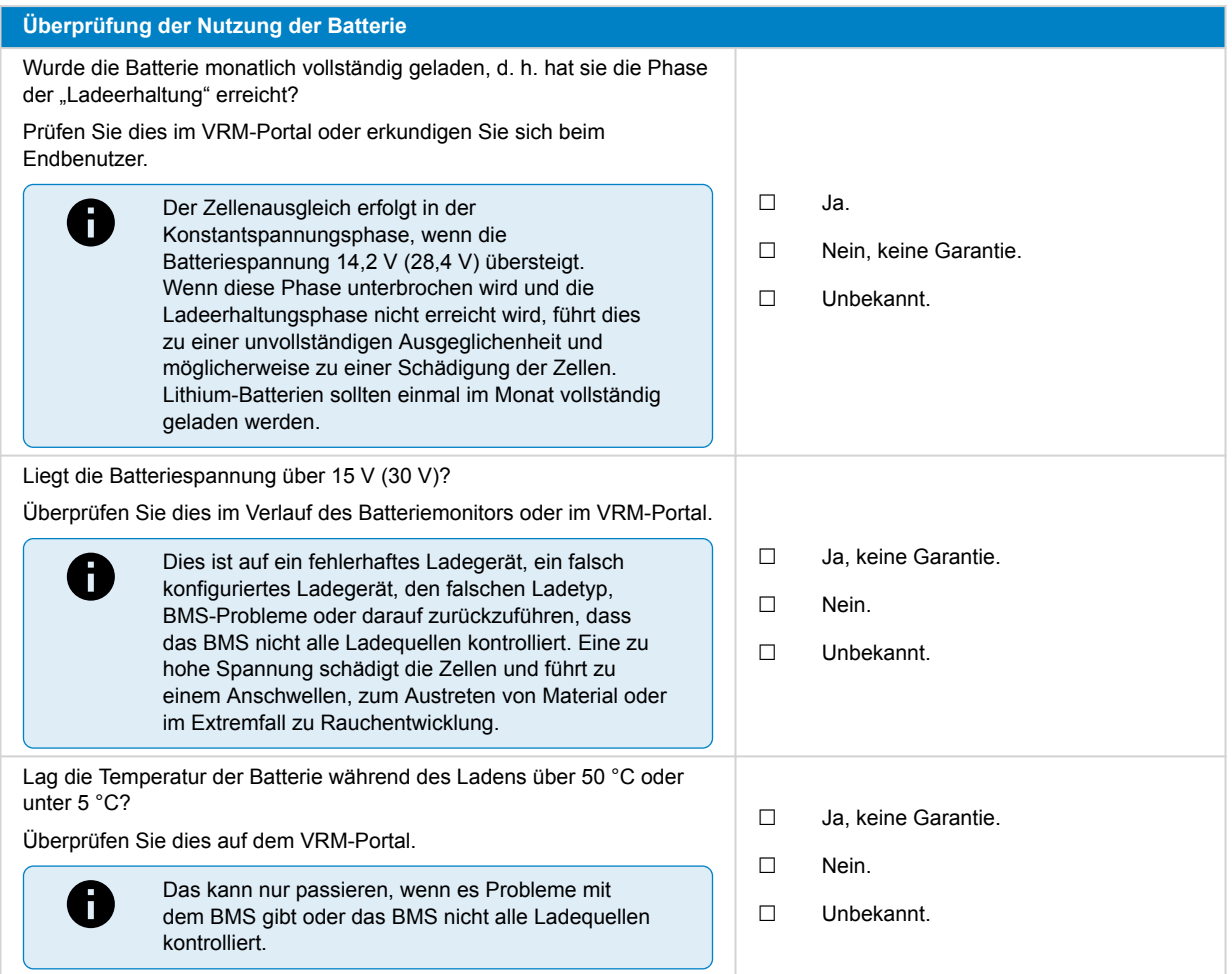

# **4. Erstmalige Spannungsprüfung**

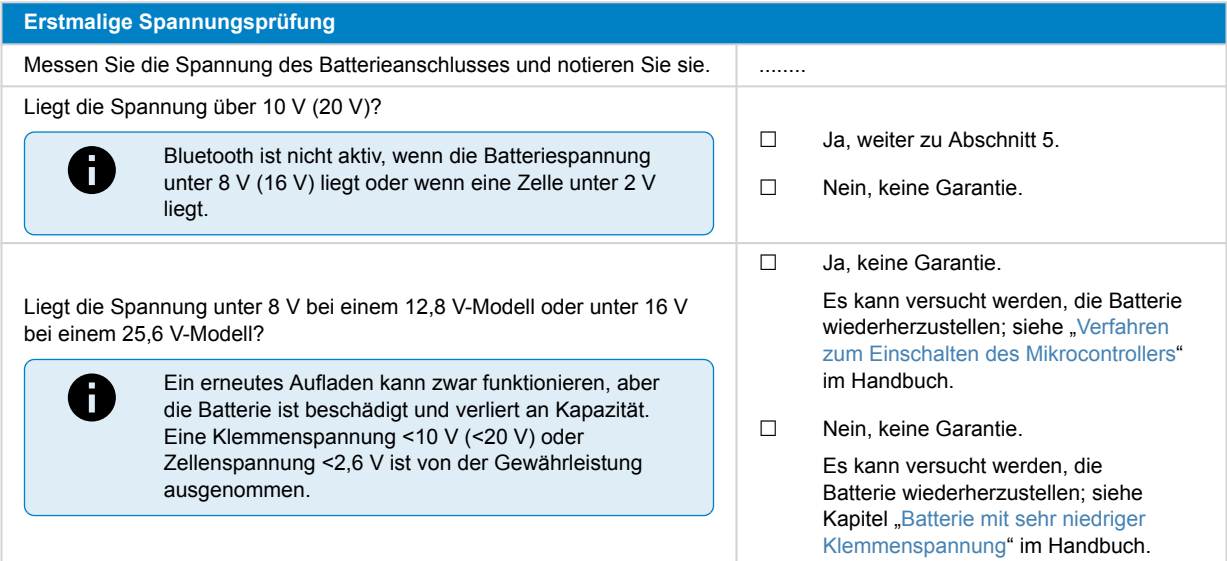

### **5. Bluetooth**

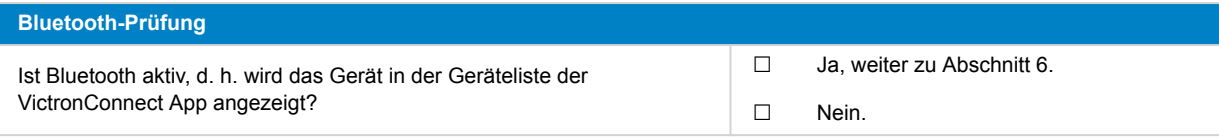

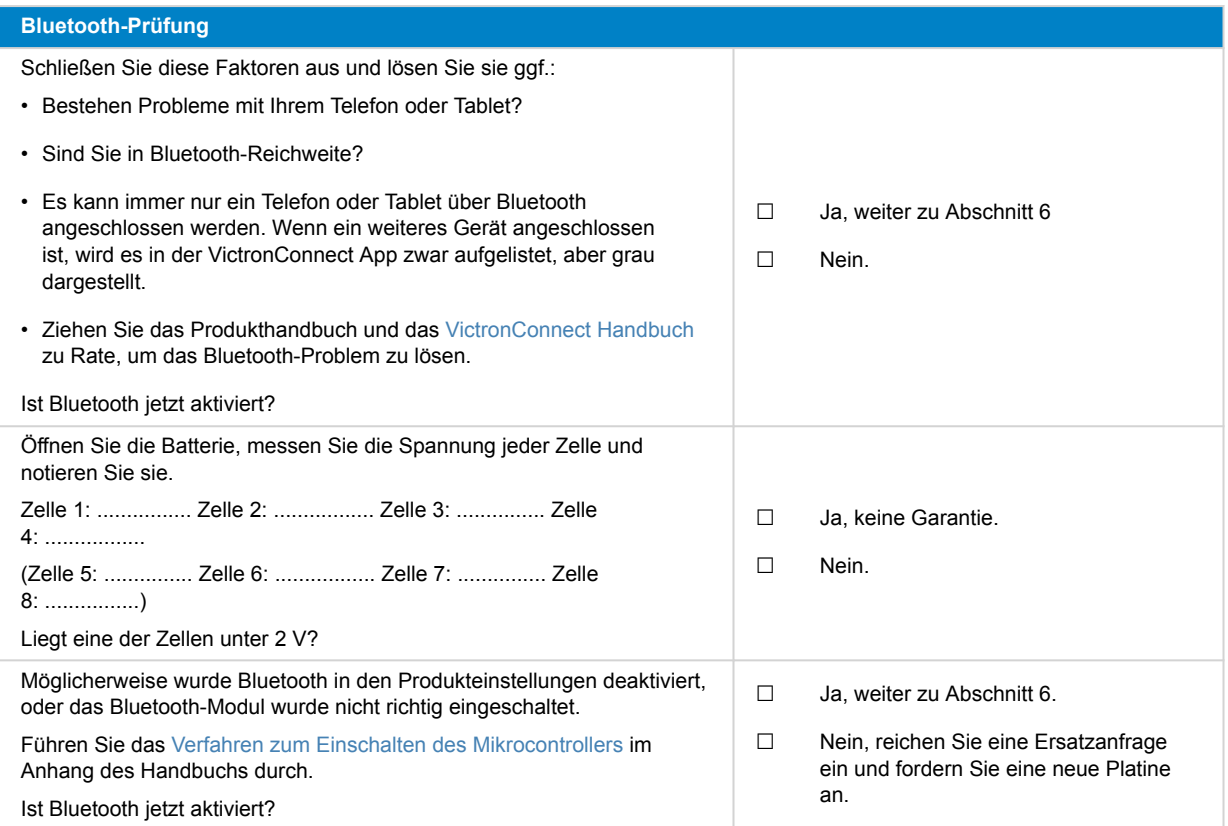

### **6. Funktionalität**

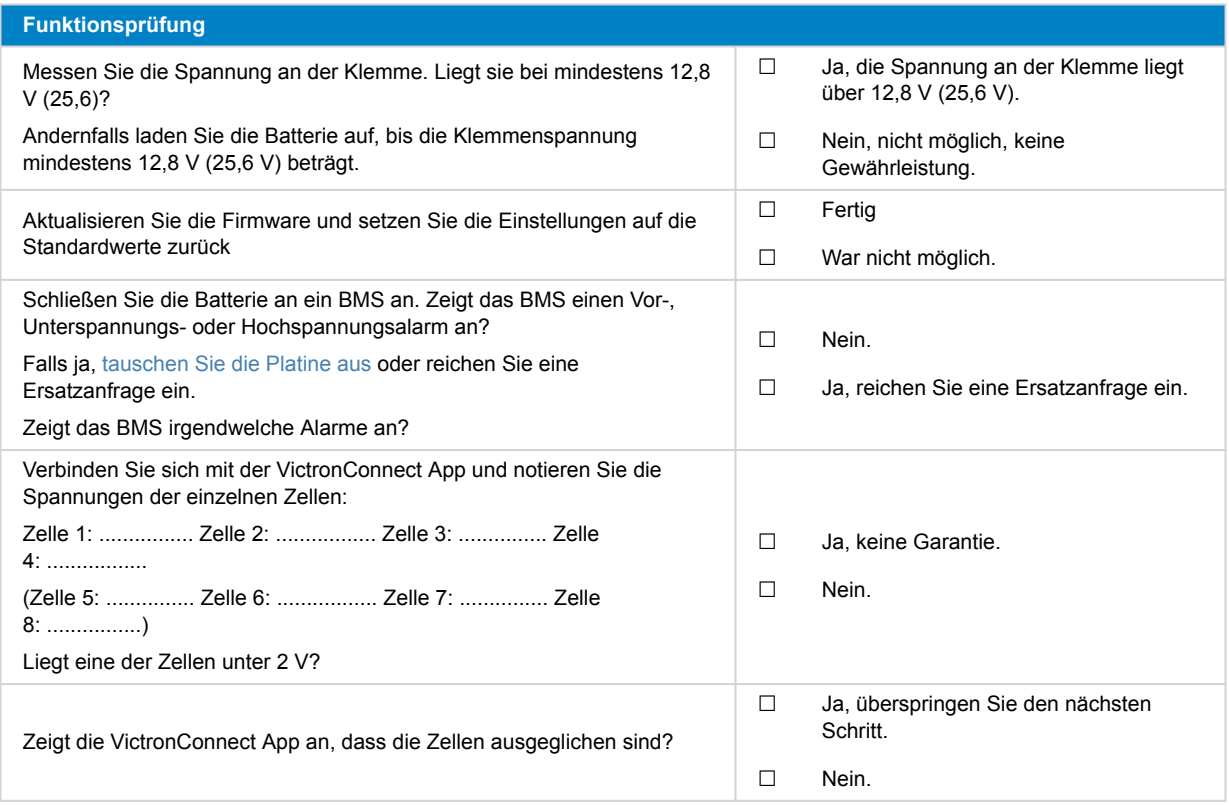

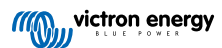

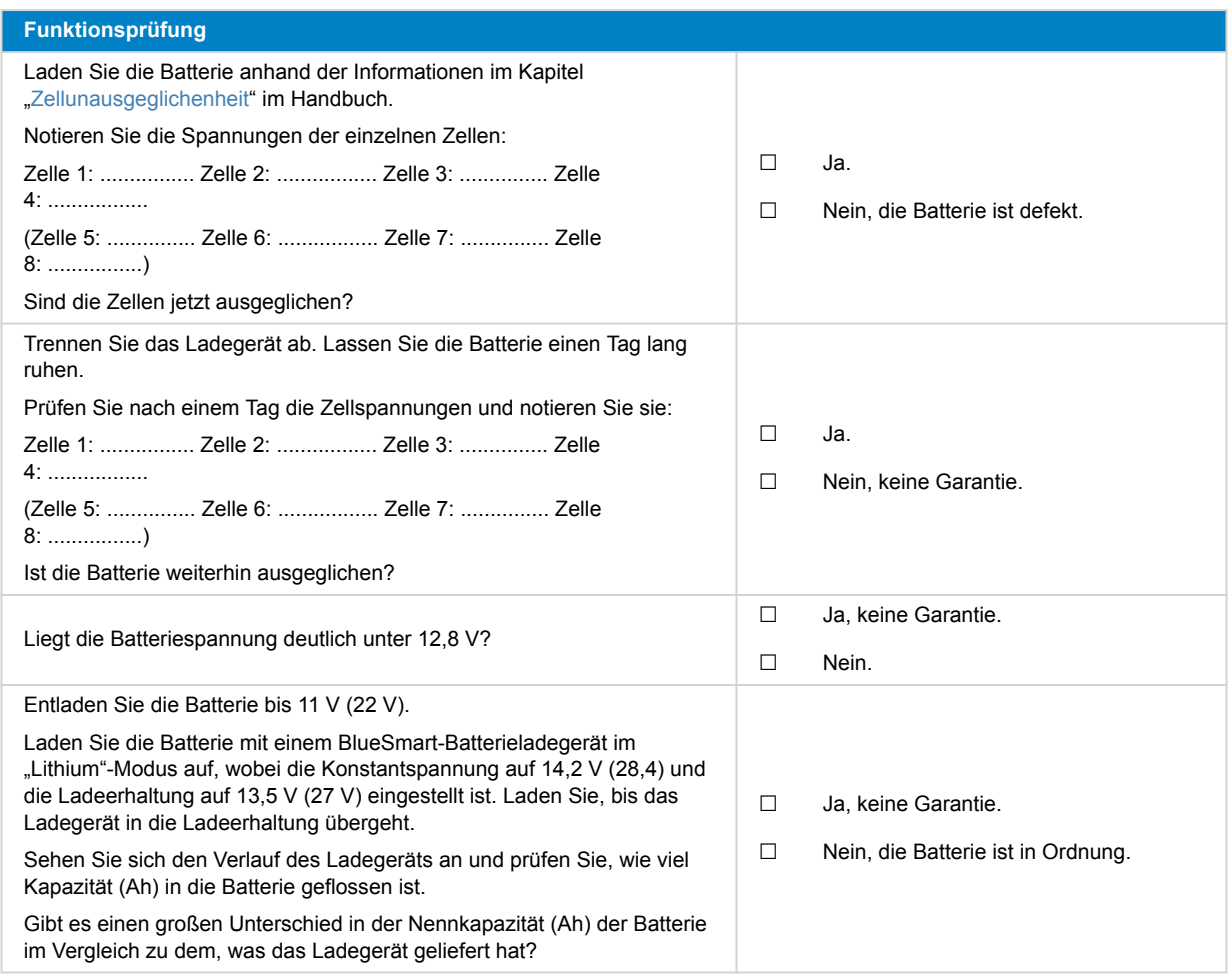

### **7. Anmerkungen**

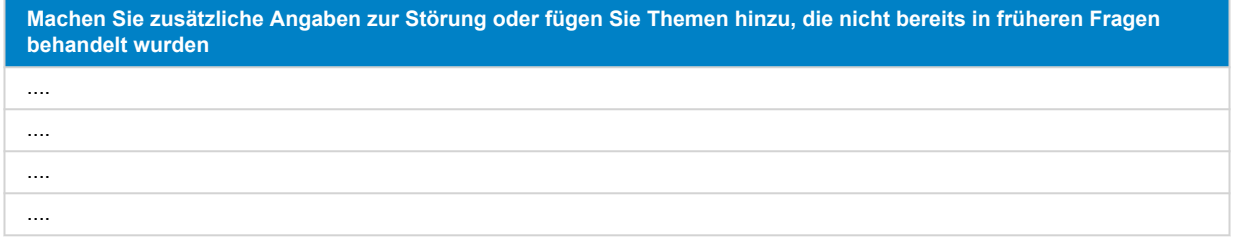

### **8. Einreichung einer Ersatzanfrage**

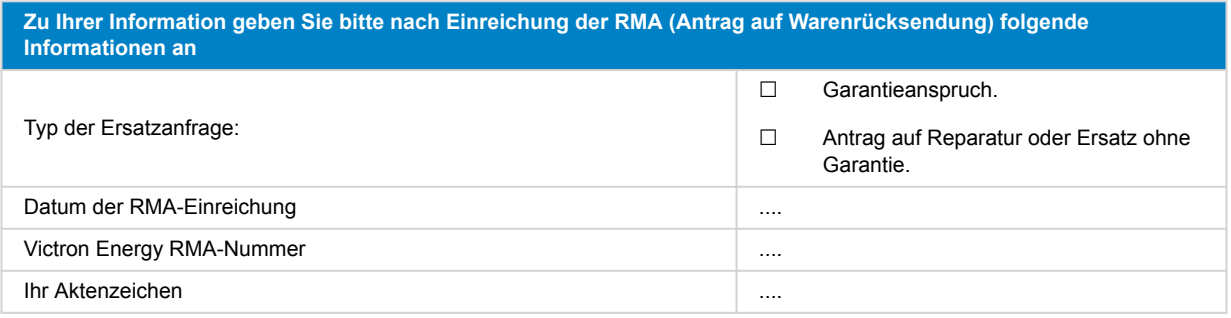

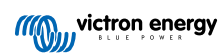